# **DAX Documentation**

*Release 2.11.1*

**Benjamin Yvernault, Brian Boyd, Stephen Damon, Andrew Plassa** 

**Sep 19, 2023**

## **CONTENTS**

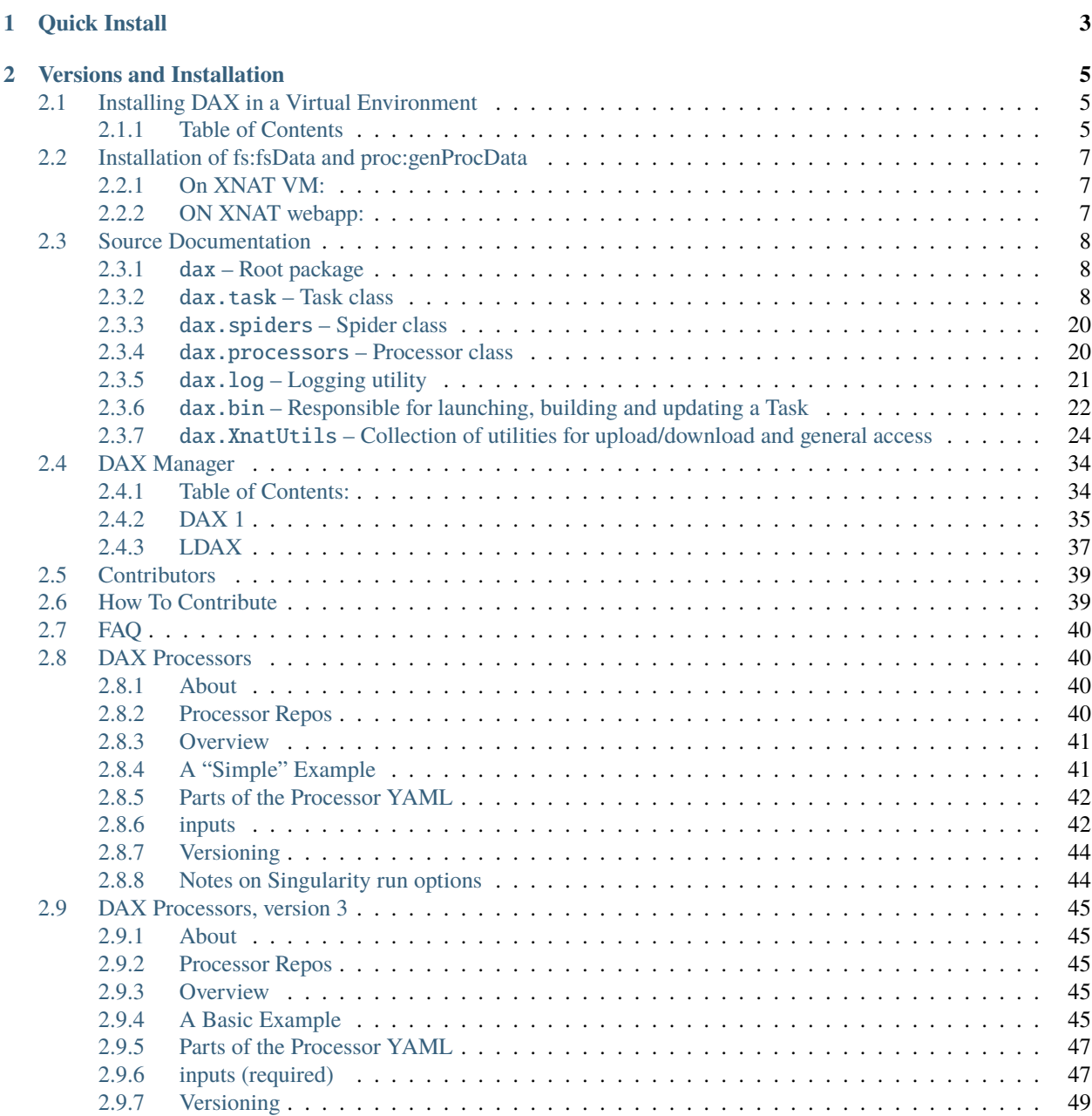

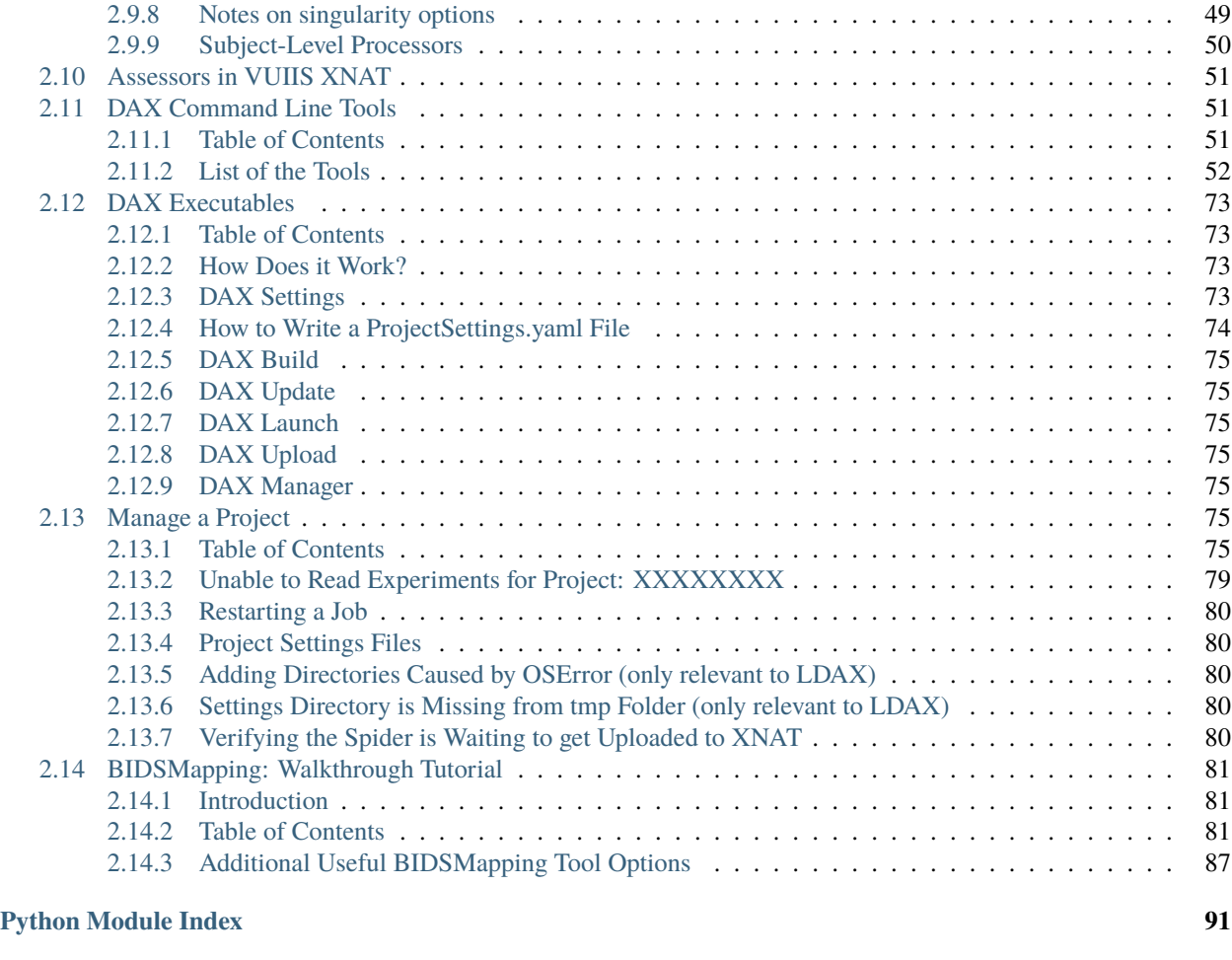

**[Index](#page-96-0) 93**

DAX is Distributed Automation for [XNAT](http://xnat.org/)

DAX allows you to:

- store analyzed imaging data on XNAT (datatypes)
- extract information from XNAT via scripts (Xnat\_tools)
- run pipelines on your data in XNAT via a cluster (processors)

## **CHAPTER**

**ONE**

## **QUICK INSTALL**

<span id="page-6-0"></span>Create a [python3 virtual environment](https://docs.python.org/3/library/venv.html) with dax and all dependencies.

python3 -m venv daxvenv source daxvenv/bin/activate pip install dax

Configure an environment variable named XNAT\_HOST set to the full url of your xnat server. This can be incuded in your .bashrc/.bash\_profile file.

export XNAT\_HOST=https://central.xnat.org

Configure your credentials in a file named ".netrc" in your home directory.

machine <SERVER> login <USER> password <PASSWORD>

Here SERVER is the server name only. For example, central.xnat.org, not [https://xnat.website.com/xnat.](https://xnat.website.com/xnat)

## **CHAPTER**

**TWO**

## **VERSIONS AND INSTALLATION**

<span id="page-8-0"></span>Our currently running versions of dax are:

- Dax 2 2.2.1 As of July 8, 2021
	- **–** Used for most purposes
- LDAX latest 0.7.10 As of October 7, 2020
	- **–** Legacy Dax Please use DAX 2

These can be verified with

```
dax version
# or
pip freeze | grep dax
# or
python3 -m pip freeze | grep dax
```
To install please reference our [Install Page](https://dax.readthedocs.io/en/latest/installing_dax_in_a_virtual_environment.html)

Contents:

## <span id="page-8-1"></span>**2.1 Installing DAX in a Virtual Environment**

## <span id="page-8-2"></span>**2.1.1 Table of Contents**

- 1. *[Setup](#page-9-0)*
- 2. *[Create the Virtual Environment](#page-9-1)*
- 3. *[Install DAX](#page-9-2)*
- 4. *[Verify Installation](#page-10-3)*

#### <span id="page-9-0"></span>**Setup**

To install miniconda3 go to <https://docs.conda.io/projects/conda/en/latest/user-guide/install/index.html> . Follow the procedure described on the miniconda site to install for your OS. It is very important that you follow the directions closely and not forget to source conda. The main idea is to download the Python 3.7 or newer bash file and open the terminal (using 3.8 and MacOS as an example here). Run the following where the file was downloaded:

bash Miniconda3-latest-MacOSX-x86\_64.sh

Follow the prompts until miniconda is installed. Now, source conda and add the path to .bash\_profile. Then close and reopen terminal. To display a list of installed packages:

conda list

#### <span id="page-9-1"></span>**Create the Virtual Environment**

DAX is to be installed only on virtual environments on Python 3. To create a new environment in Miniconda with Python 3.8:

conda create -n daxvenv python=3.8

which can then be activated or deactivated with:

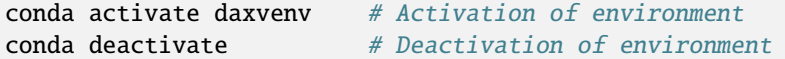

After activating the new environment, git version 2.11+ should be installed.

- For ACCRE users, refer to the instructions here: [https://dax.readthedocs.io/en/latest/requirements\\_for\\_dax\\_on\\_](https://dax.readthedocs.io/en/latest/requirements_for_dax_on_accre.html) [accre.html](https://dax.readthedocs.io/en/latest/requirements_for_dax_on_accre.html)
- Otherwise, install git using these instructions: <https://git-scm.com/book/en/v2/Getting-Started-Installing-Git>

## <span id="page-9-2"></span>**Install DAX**

Once the virtual environment with Python 3 is created and the correct version of git is installed, you'll need to install dax itself

(daxvenv) \$ pip install dax

Configure an environment variable named XNAT\_HOST set to the full url of your xnat server. This can be incuded in your startup file (such as .bashrc or .bash\_profile).

(daxvenv) \$ export XNAT\_HOST=https://central.xnat.org

Configure your credentials in a file named ".netrc" in your home directory.

```
machine <SERVER>
login <USER>
password <PASSWORD>
```
Here SERVER is the server name only. For example, central.xnat.org, not [https://xnat.website.com/xnat.](https://xnat.website.com/xnat) Make sure that the xnat\_host is formatted similarly to 'xnat.website.com' NOT ['https://xnat.website.com/xnat'](https://xnat.website.com/xnat) The full url WILL NOT WORK properly.

## <span id="page-10-3"></span>**Verify Installation**

Next, run XnatCheckLogin, which will verify that you can log on successfully.

```
(daxvenv) $ XnatCheckLogin
================================================================
Checking your settings for XNAT
No host specified, using XNAT_HOST environment variable.
Checking login for host=https://central.xnat.org
Checking connection:host=https://central.xnat.org, user=someusername
--> Good login.
================================================================
```
## <span id="page-10-0"></span>**2.2 Installation of fs:fsData and proc:genProcData**

Prerequisites:

• install an XNAT instance <https://wiki.xnat.org/documentation/getting-started-with-xnat>

## <span id="page-10-1"></span>**2.2.1 On XNAT VM:**

- 1) Make a BACKUP of your \$XNAT\_HOME, postgres db, and tomcat deployment
- 2) Stop tomcat
- 3) Copy plugins to XNAT

Copy the files dax-plugin-fsData-X.Y.Z.jar and dax-plugin-genProcData-X.Y.Z.jar to \${XNAT\_HOME}/plugins

The plugins folder is located in the dax package at the path dax/misc/xnat-plugins/files. You can download the files from github repository: <https://github.com/VUIIS/dax> .

4) Start tomcat and confirm that plugins are installed

## <span id="page-10-2"></span>**2.2.2 ON XNAT webapp:**

- 1) Log onto XNAT as admin
- 2) click Administer > Data types
- 3) click Setup Additional Data Type
- 4) for fs:fsData (NOTE: the fs:fsData datatype is deprecated. Install only if the need is known to exist)

4.a) select fs:fsData and valid without adding anything at first.

4.b) Come back to the new types and edit the fields:

enter "FreeSurfer" in both Singular Name and Plural Name field enter "FS" in Code field

4.c) Edit the "Available Report Actions" by adding delete if you want to be able to delete assessor with the following values:

```
Remove Name: delete
Display Name: Delete
Grouping:
Image: delete.gif
Popup:
Secure Access: delete
Feature:
Additional Parameters:
Sequence: 4
```
4.d) click submit and then accept defaults for subsequent screens

- 5) for proc:genProcData
- 5.a) select proc:genProcData and valid without adding anything at first.

5.b) Come back to the new types and edit the fields:

```
enter "Processing" in both Singular Name and Plural Name field
enter "Proc" in Code field
```
5.c) Edit the "Available Report Actions" by adding delete if you want to be able to delete assessor with the following values:

```
Remove Name: delete
Display Name: Delete
Grouping:
Image: delete.gif
Popup:
Secure Access: delete
Feature:
Additional Parameters:
Sequence: 4
```
5.d) click submit and then accept defaults for subsequent screens

You are now ready to use the two assessor types fs:fsData and proc:genProcData

## <span id="page-11-0"></span>**2.3 Source Documentation**

## <span id="page-11-1"></span>**2.3.1** dax **– Root package**

## <span id="page-11-2"></span>**2.3.2** dax.task **– Task class**

Task object to generate / manage assessors and cluster.

class dax.task.ClusterTask(*assr\_label*, *upload\_dir*, *diskq*)

Class Task to generate/manage the assessor with the cluster

#### batch\_path()

Method to return the path of the PBS file for the job

#### **Returns**

A string that is the absolute path to the PBS file that will be submitted to the scheduler for execution.

## build\_commands()

Call the get\_cmds method of the class Processor.

#### **Parameters**

**jobdir** – Fully qualified path where the job will run on the node. Note that this is likely to start with /tmp on most grids.

## **Returns**

A string that makes a command line call to a spider with all args.

#### build\_task()

Method to build a job

#### check\_date()

Sets the job created date if the assessor was not made via dax\_build

#### check\_job\_usage()

#### **The task has now finished, get the amount of memory used, the amount of**

walltime used, the jobid of the process, the node the process ran on, and when it started from the scheduler. Set these values locally

#### **Returns**

None

#### check\_running()

Check to see if a job specified by the scheduler ID is still running

#### **Parameters**

**jobid** – The ID of the job in question assigned by the scheduler.

#### **Returns**

A String of JOB\_RUNNING if the job is running or enqueued and JOB\_FAILED if the ready flag (see read\_flag\_exists) does not exist in the assessor label folder in the upload directory.

## commands(*jobdir*)

Call the get\_cmds method of the class Processor.

#### **Parameters**

**jobdir** – Fully qualified path where the job will run on the node. Note that this is likely to start with /tmp on most grids.

#### **Returns**

A string that makes a command line call to a spider with all args.

## get\_createdate()

Get the date an assessor was created

#### **Returns**

String of the date the assessor was created in "%Y-%m-%d" format

#### get\_job\_status()

Get the status of a job given its jobid as assigned by the scheduler

## **Parameters**

 $jobid - jobid$  assigned by the scheduler

#### **Returns**

string from call to cluster.job\_status or UNKNOWN.

## get\_job\_usage()

#### **Get the amount of memory used, the amount of walltime used, the jobid**

of the process, the node the process ran on, and when it started from the scheduler.

#### **Returns**

List of strings. Memory used, walltime used, jobid, node used, and start date

#### get\_jobid()

Get the jobid of an assessor as stored in local cache

**Returns**

string of the jobid

## get\_jobnode()

Gets the node that a process ran on

#### **Returns**

String identifying the node that a job ran on

## get\_jobstartdate()

Get the date that the job started

## **Returns**

String of the date that the job started in "%Y-%m-%d" format

#### get\_memused()

Get the amount of memory used for a process

#### **Returns**

String of how much memory was used

#### get\_processor\_name()

Get the name of the Processor for the Task.

#### **Returns**

String of the Processor name.

#### get\_processor\_version()

Get the version of the Processor.

#### **Returns**

String of the Processor version.

#### get\_qcstatus()

Get the qcstatus

## get\_status()

Get the procstatus

## **Returns**

The string of the procstatus

### get\_statuses()

Get the procstatus, qcstatus, and job id of an assessor

#### get\_walltime()

Get the amount of walltime used for a process

#### **Returns**

String of how much walltime was used for a process

## is\_open()

**Check to see if a task is still in "Open" status as defined in** OPEN\_STATUS\_LIST.

#### **Returns**

True if the Task is open. False if it is not open

#### launch(*force\_no\_qsub=False*)

Method to launch a job on the grid

#### **Raises**

cluster.ClusterLaunchException if the jobid is 0 or empty as returned by pbs.submit() method

#### **Returns**

True if the job failed

## outlog\_path()

Method to return the path of outlog file for the job

## **Returns**

A string that is the absolute path to the OUTLOG file.

## processor\_spec\_path()

Method to return the path of processor file for the job

#### **Returns**

A string that is the absolute path to the file.

#### reproc\_processing()

**Raises**

NotImplementedError

## **Returns**

None

## set\_createdate(*date\_str*)

Set the date of the assessor creation to user passed value

#### **Parameters**

**date\_str** – String of the date in "%Y-%m-%d" format

## **Returns**

String of today's date in "%Y-%m-%d" format

## set\_createdate\_today()

Set the date of the assessor creation to today

## **Returns**

String of todays date in "%Y-%m-%d" format

## set\_jobid(*jobid*)

Set the job ID of the assessor

#### **Parameters**

jobid – The ID of the process assigned by the grid scheduler

#### **Returns**

#### set\_jobnode(*jobnode*)

Set the value of the the node that the process ran on on the grid

### **Parameters**

jobnode – String identifying the node the job ran on

**Returns**

None

## set\_jobstartdate(*date\_str*)

## **Set the date that the job started on the grid based on user passed** value

**Parameters date\_str** – Datestring in the format "%Y-%m-%d" to set the job starte date to

#### **Returns**

None

## set\_launch(*jobid*)

Set the date that the job started and its associated ID. Additionally, set the procstatus to JOB\_RUNNING

#### **Parameters**

jobid – The ID of the process assigned by the grid scheduler

## **Returns**

None

## set\_memused(*memused*)

Set the amount of memory used for a process

## **Parameters**

memused – String denoting the amount of memory used

**Returns**

None

## set\_proc\_and\_qc\_status(*procstatus*, *qcstatus*)

Set the procstatus and qcstatus of the assessor

## set\_qcstatus(*qcstatus*)

Set the qcstatus of the assessor

## **Parameters**

qcstatus – String to set the qcstatus to

## **Returns**

None

## set\_status(*status*)

Set the procstatus of an assessor on XNAT

## **Parameters**

status – String to set the procstatus of the assessor to

#### **Returns**

#### set\_walltime(*walltime*)

Set the value of walltime used for an assessor

## **Parameters**

walltime – String denoting how much time was used running the process.

**Returns**

None

## undo\_processing()

**Unset the job ID, memory used, walltime, and jobnode information** for the assessor on XNAT

#### **Except**

pyxnat.core.errors.DatabaseError when attempting to delete a resource

#### **Returns**

None

## update\_status()

Update the status of a Cluster Task object.

#### **Returns**

the "new" status (updated) of the Task.

## upload\_outlog\_dir()

Method to return the path of outlog file for the job

#### **Returns**

A string that is the absolute path to the OUTLOG file.

## upload\_pbs\_dir()

Method to return the path of dir for the PBS

#### **Returns**

A string that is the directory path for the PBS dir

#### class dax.task.Task(*processor*, *assessor*, *upload\_dir*)

Class Task to generate/manage the assessor with the cluster

#### check\_date()

**Sets the job created date if the assessor was not made through** dax\_build

#### **Returns**

Returns if get\_createdate $()$  is  $!=$  ", sets date otherwise

#### check\_job\_usage()

**The task has now finished, get the amount of memory used, the amount of**

walltime used, the jobid of the process, the node the process ran on, and when it started from the scheduler. Set these values on XNAT

## **Returns**

#### check\_running(*jobid=None*)

Check to see if a job specified by the scheduler ID is still running

#### **Parameters**

jobid – The ID of the job in question assigned by the scheduler.

#### **Returns**

A String of JOB\_RUNNING if the job is running or enqueued and JOB\_FAILED if the ready flag (see read\_flag\_exists) does not exist in the assessor label folder in the upload directory.

#### commands(*jobdir*)

Call the get\_cmds method of the class Processor.

#### **Parameters**

**jobdir** – Fully qualified path where the job will run on the node. Note that this is likely to start with /tmp on most grids.

#### **Returns**

A string that makes a command line call to a spider with all args.

## get\_createdate()

Get the date an assessor was created

#### **Returns**

String of the date the assessor was created in "%Y-%m-%d" format

#### get\_job\_status(*jobid=None*)

Get the status of a job given its jobid as assigned by the scheduler

#### **Parameters**

jobid – job id assigned by the scheduler

#### **Returns**

string from call to cluster.job\_status or UNKNOWN.

#### get\_job\_usage()

#### **Get the amount of memory used, the amount of walltime used, the jobid**

of the process, the node the process ran on, and when it started from the scheduler.

#### **Returns**

List of strings. Memory used, walltime used, jobid, node used, and start date

#### get\_jobid()

Get the jobid of an assessor as stored on XNAT

#### **Returns**

string of the jobid

## get\_jobnode()

Gets the node that a process ran on

#### **Returns**

String identifying the node that a job ran on

## get\_jobstartdate()

Get the date that the job started

#### **Returns**

String of the date that the job started in "%Y-%m-%d" format

#### get\_memused()

Get the amount of memory used for a process

#### **Returns**

String of how much memory was used

## get\_processor\_name()

Get the name of the Processor for the Task.

#### **Returns**

String of the Processor name.

## get\_processor\_version()

Get the version of the Processor.

#### **Returns**

String of the Processor version.

## get\_qcstatus()

Get the qcstatus of the assessor

#### **Returns**

A string of the qcstatus for the assessor if it exists. If it does not, it returns DOES\_NOT\_EXIST. The else case returns an UNKNOWN xsiType with the xsiType of the assessor as stored on XNAT.

## get\_status()

Get the procstatus of an assessor

#### **Returns**

The string of the procstatus of the assessor. DOES\_NOT\_EXIST if the assessor does not exist

#### get\_statuses(*cached\_sessions=None*)

Get the procstatus, qcstatus, and job id of an assessor

#### **Returns**

Serially ordered strings of the assessor procstatus, qcstatus, then jobid.

### get\_walltime()

Get the amount of walltime used for a process

#### **Returns**

String of how much walltime was used for a process

## is\_open()

**Check to see if a task is still in "Open" status as defined in** OPEN\_STATUS\_LIST.

#### **Returns**

True if the Task is open. False if it is not open

launch(*jobdir*, *job\_email=None*, *job\_email\_options='FAIL'*, *job\_rungroup=None*, *xnat\_host=None*, *writeonly=False*, *pbsdir=None*, *force\_no\_qsub=False*)

Method to launch a job on the grid

#### **Parameters**

- **jobdir** absolute path where the data will be stored on the node
- job\_email who to email if the job fails
- job\_email\_options grid-specific job email options (e.g., fails, starts, exits etc)
- job\_rungroup grid-specific group to run the job under
- xnat\_host set the XNAT\_HOST in the PBS job
- writeonly write the job files without submitting them
- **pbsdir** folder to store the pbs file
- **force\_no\_qsub** run the job locally on the computer (serial mode)

#### **Raises**

cluster.ClusterLaunchException if the jobid is 0 or empty as returned by pbs.submit() method

#### **Returns**

True if the job failed

#### outlog\_path()

Method to return the path of outlog file for the job

#### **Returns**

A string that is the absolute path to the OUTLOG file.

#### pbs\_path(*writeonly=False*, *pbsdir=None*)

Method to return the path of the PBS file for the job

## **Parameters**

- writeonly write the job files without submitting them in TRASH
- **pbsdir** folder to store the pbs file

#### **Returns**

A string that is the absolute path to the PBS file that will be submitted to the scheduler for execution.

## ready\_flag\_exists()

Method to see if the flag file <UPLOAD\_DIR>/<ASSESSOR\_LABEL>/READY\_TO\_UPLOAD.txt exists

## **Returns**

True if the file exists. False if the file does not exist.

## reproc\_processing()

If the procstatus of an assessor is REPROC on XNAT, rerun the assessor.

## **Returns**

None

## set\_createdate(*date\_str*)

Set the date of the assessor creation to user passed value

## **Parameters**

**date\_str** – String of the date in "%Y-%m-%d" format

#### **Returns**

String of today's date in "%Y-%m-%d" format

## set\_createdate\_today()

Set the date of the assessor creation to today

#### **Returns**

String of todays date in "%Y-%m-%d" format

#### set\_jobid(*jobid*)

Set the job ID of the assessor on XNAT

## **Parameters**

jobid – The ID of the process assigned by the grid scheduler

**Returns**

None

## set\_jobnode(*jobnode*)

Set the value of the the node that the process ran on on the grid

## **Parameters**

jobnode – String identifying the node the job ran on

#### **Returns**

None

## set\_jobstartdate(*date\_str*)

**Set the date that the job started on the grid based on user passed** value

## **Parameters**

**date\_str** – Datestring in the format "%Y-%m-%d" to set the job starte date to

#### **Returns**

None

### set\_jobstartdate\_today()

Set the date that the job started on the grid to today

#### **Returns**

call to set\_jobstartdate with today's date

#### set\_launch(*jobid*)

Set the date that the job started and its associated ID on XNAT. Additionally, set the procstatus to JOB\_RUNNING

#### **Parameters**

jobid - The ID of the process assigned by the grid scheduler

**Returns**

None

### set\_memused(*memused*)

Set the amount of memory used for a process

#### **Parameters**

memused – String denoting the amount of memory used

## **Returns**

None

#### set\_proc\_and\_qc\_status(*procstatus*, *qcstatus*)

Set the procstatus and qcstatus of the assessor

#### **Parameters**

- procstatus String to set the procstatus of the assessor to
- qcstatus String to set the qcstatus of the assessor to

**Returns** None

#### set\_qcstatus(*qcstatus*)

Set the qcstatus of the assessor

## **Parameters**

qcstatus – String to set the qcstatus to

#### **Returns**

None

## set\_status(*status*)

Set the procstatus of an assessor on XNAT

## **Parameters**

status – String to set the procstatus of the assessor to

**Returns**

None

## set\_walltime(*walltime*)

Set the value of walltime used for an assessor on XNAT

#### **Parameters**

walltime – String denoting how much time was used running the process.

## **Returns**

None

#### undo\_processing()

**Unset the job ID, memory used, walltime, and jobnode information** for the assessor on XNAT

#### **Except**

pyxnat.core.errors.DatabaseError when attempting to delete a resource

## **Returns**

None

## update\_status()

Update the satus of a Task object.

## **Returns**

the "new" status (updated) of the Task.

#### class dax.task.XnatTask(*processor*, *assessor*, *upload\_dir*, *diskq*)

Class Task to generate/manage the assessor with the cluster

## batch\_path()

Method to return the path of the PBS file for the job

#### **Returns**

A string that is the absolute path to the PBS file that will be submitted to the scheduler for execution.

#### build\_commands(*assr*, *sessions*, *jobdir*, *resdir*)

Call the build\_cmds method of the class Processor.

## **Parameters**

**jobdir** – Fully qualified path where the job will run on the node. Note that this is likely to start with /tmp on most grids.

#### **Returns**

A string that makes a command line call to a spider with all args.

build\_task(*assr*, *sessions*, *jobdir*, *job\_email=None*, *job\_email\_options='FAIL'*, *job\_rungroup=None*, *xnat\_host=None*)

Method to build a job

## check\_job\_usage()

#### **The task has now finished, get the amount of memory used, the amount of**

walltime used, the jobid of the process, the node the process ran on, and when it started from the scheduler. Set these values on XNAT

#### **Returns**

None

## check\_running()

Check to see if a job specified by the scheduler ID is still running

#### **Parameters**

jobid – The ID of the job in question assigned by the scheduler.

#### **Returns**

A String of JOB\_RUNNING if the job is running or enqueued and JOB\_FAILED if the ready flag (see read\_flag\_exists) does not exist in the assessor label folder in the upload directory.

## get\_job\_status()

Get the status of a job given its jobid as assigned by the scheduler

#### **Parameters**

**jobid** – job id assigned by the scheduler

#### **Returns**

string from call to cluster.job\_status or UNKNOWN.

#### launch()

Method to launch a job on the grid

## outlog\_path()

Method to return the path of outlog file for the job

#### **Returns**

A string that is the absolute path to the OUTLOG file.

## processor\_spec\_path()

Method to return the path of processor file for the job

#### **Returns**

A string that is the absolute path to the file.

#### set\_launch(*jobid*)

Set the date that the job started and its associated ID on XNAT. Additionally, set the procstatus to JOB\_RUNNING

#### **Parameters**

jobid – The ID of the process assigned by the grid scheduler

**Returns** None

#### update\_status()

Update the satus of an XNAT Task object.

**Returns**

the "new" status (updated) of the Task.

## <span id="page-23-0"></span>**2.3.3** dax.spiders **– Spider class**

## <span id="page-23-1"></span>**2.3.4** dax.processors **– Processor class**

Processor class define for Scan and Session.

#### class dax.processors.AutoProcessor(*xnat*, *yaml\_source*, *user\_inputs=None*)

Auto Processor class for AutoSpider using YAML files

## get\_assessor\_input\_types()

Enumerate the assessor input types for this. The default implementation returns an empty collection; override this method if you are inheriting from a non-yaml processor. :return: a list of input assessor types

#### get\_cmds(*assr*, *jobdir*)

Method to generate the spider command for cluster job.

#### **Parameters**

- assessor pyxnat assessor object
- **jobdir** jobdir where the job's output will be generated

#### **Returns**

command to execute the spider in the job script

#### get\_proctype()

Return the processor name for this processor. Override this method if you are inheriting from a non-yaml processor. :return: the name of the processor type

#### parse\_session(*csess*, *sessions*, *pets=None*)

Method to run the processor parser on this session, in order to calculate the pattern matches for this processor and the sessions provided :param csess: the active session. For non-longitudinal studies, this is the session that the pattern matching is performed on. For longitudinal studies, this is the 'current' session from which all prior sessions are numbered for the purposes of pattern matching :param sessions: the full, time-ordered list of sessions that should be considered for longitudinal studies. :return: None

class dax.processors.Processor(*walltime\_str*, *memreq\_mb*, *spider\_path*, *version=None*, *ppn=1*, *env=None*, *suffix\_proc=''*, *xsitype='proc:genProcData'*, *job\_template=None*)

Base class for processor

## build\_cmds(*cobj*, *dir*)

Build the commands that will go in the PBS/SLURM script :raises: NotImplementedError if not overridden from base class. :return: None

## default\_settings\_spider(*spider\_path*)

Get the default spider version and name

#### **Parameters**

**spider\_path** – Fully qualified path and file of the spider

#### **Returns**

None

## get\_assessor\_input\_types()

Enumerate the assessor input types for this. The default implementation returns an empty collection; override this method if you are inheriting from a non-yaml processor. :return: a list of input assessor types

## get\_proctype()

Return the processor name for this processor. Override this method if you are inheriting from a non-yaml processor. :return: the name of the processor type

#### set\_spider\_settings(*spider\_path*, *version*)

Method to set the spider version, path, and name from filepath

#### **Parameters**

- spider\_path Fully qualified path and file of the spider
- version version of the spider

**Returns**

None

#### should\_run()

Responsible for determining if the assessor should shouw up in session.

**Raises**

NotImplementedError if not overridden.

**Returns** None

## <span id="page-24-0"></span>**2.3.5** dax.log **– Logging utility**

#### dax.log.setup\_critical\_logger(*name*, *logfile*)

Sets up the critical logger

#### **Parameters**

- name Name of the logger
- logfile file to store the log to. sys.stdout if no file define

#### **Returns**

logger object

## dax.log.setup\_debug\_logger(*name*, *logfile*)

Sets up the debug logger

#### **Parameters**

- **name** Name of the logger
- logfile file to store the log to. sys.stdout if no file define

#### **Returns**

logger object

#### dax.log.setup\_error\_logger(*name*, *logfile*)

Sets up the error logger

**Parameters**

- **name** Name of the logger
- logfile file to store the log to. sys.stdout if no file define

## **Returns**

logger object

dax.log.setup\_info\_logger(*name*, *logfile*)

Sets up the info logger

## **Parameters**

- name Name of the logger
- logfile file to store the log to. sys.stdout if no file define

## **Returns**

logger object

## dax.log.setup\_warning\_logger(*name*, *logfile*)

Sets up the warning logger

## **Parameters**

- name Name of the logger
- logfile file to store the log to. sys.stdout if no file define

## **Returns**

logger object

## <span id="page-25-0"></span>**2.3.6** dax.bin **– Responsible for launching, building and updating a Task**

File containing functions called by dax executables

```
dax.bin.build(settings_path, logfile, debug, projects=None, sessions=None, mod_delta=None,
                proj_lastrun=None, start_sess=None)
```
## **Method that is responsible for running all modules and putting assessors**

into the database

## **Parameters**

- settings\_path Path to the project settings file
- logfile Full file of the file used to log to
- debug Should debug mode be used
- **projects** Project(s) that need to be built
- sessions Session(s) that need to be built

## **Returns**

None

## dax.bin.check\_default\_keys(*yaml\_file*, *doc*)

Static method to raise error if key not found in dictionary from yaml file. :param yaml\_file: path to yaml file defining the processor :param doc: doc dictionary extracted from the yaml file

dax.bin.launch\_jobs(*settings\_path*, *logfile*, *debug*, *projects=None*, *sessions=None*, *writeonly=False*, *pbsdir=None*, *force\_no\_qsub=False*)

Method to launch jobs on the grid

#### **Parameters**

- settings\_path Path to the project settings file
- logfile Full file of the file used to log to
- debug Should debug mode be used
- **projects** Project(s) that need to be launched
- sessions Session(s) that need to be updated
- writeonly write the job files without submitting them
- **pbsdir** folder to store the pbs file
- **force\_no\_qsub** run the job locally on the computer (serial mode)

## **Returns**

None

dax.bin.load\_from\_file(*filepath*, *args*, *logger*, *singularity\_imagedir=None*, *job\_template=None*)

Check if a file exists and if it's a python file :param filepath: path to the file to test :return: True the file pass the test, False otherwise

#### dax.bin.raise\_yaml\_error\_if\_no\_key(*doc*, *yaml\_file*, *key*)

Method to raise an execption if the key is not in the dict :param doc: dict to check :param yaml\_file: YAMLfile path :param key: key to search

### dax.bin.read\_yaml\_settings(*yaml\_file*, *logger*)

Method to read the settings yaml file and generate the launcher object.

## **Parameters**

yaml\_file – path to yaml file defining the settings

#### **Returns**

launcher object

## dax.bin.set\_logger(*logfile*, *debug*)

Set the logging depth

#### **Parameters**

- logfile File to log output to
- debug Should debug depth be used?

#### **Returns**

logger object

#### dax.bin.undo\_processing(*assessor\_label*, *logger=None*)

Unset job information for the assessor on XNAT, Delete files, set to run.

#### **Returns**

None

dax.bin.update\_tasks(*settings\_path*, *logfile*, *debug*, *projects=None*, *sessions=None*) Method that is responsible for updating a Task.

**Parameters**

- settings\_path Path to the project settings file
- logfile Full file of the file used to log to
- debug Should debug mode be used
- **projects** Project(s) that need to be launched
- **sessions** Session(s) that need to be updated

#### **Returns**

None

## <span id="page-27-0"></span>**2.3.7** dax.XnatUtils **– Collection of utilities for upload/download and general access**

XnatUtils contains functions to interface with XNAT using Pyxnat.

## class dax.XnatUtils.AssessorHandler(*label*)

Class to intelligently deal with the Assessor labels. Make the splitting of the strings easier.

#### get\_proctype()

Get the proctype from the assessor label

**Returns** The proctype for the assessor

#### get\_project\_id()

Get the project ID from the assessor label

**Returns**

The XNAT project label

## get\_scan\_id()

Get the scan ID from teh assessor label

#### **Returns**

The scan id for the assessor label

#### get\_session\_label()

Get the session label from the assessor label

**Returns**

The XNAT session label

### get\_subject\_label()

Get the subject label from the assessor label

#### **Returns**

The XNAT subject label

## is\_valid()

Check to see if we have a valid assessor label (aka not None)

#### **Returns**

True if valid, False if not valid

## select\_assessor(*intf* )

Run Interface.select() on the assessor label

## **Parameters**

intf – pyxnat.Interface object

#### **Returns**

The pyxnat EObject of the assessor

## class dax.XnatUtils.CachedImageAssessor(*intf* , *assr\_element*, *parent*)

Class to cache the XML information for an assessor on XNAT

#### get(*name*)

Get the value of a variable associated with the assessor

## **Parameters**

name – Variable name to get the value of

#### **Returns**

Value of the variable, otherwise ''.

## get\_in\_resources()

**Get a list of dictionaries of info for the CachedResource objects** for "in" type

#### **Returns**

List of dictionaries of info for the CachedResource objects for "in" type

#### get\_out\_resources()

**Get a list of dictionaries of info for the CachedResource objects** for "out" type

#### **Returns**

List of dictionaries of info for the CachedResource objects for "out" type

## get\_resources()

Makes a call to get\_out\_resources.

#### **Returns**

List of dictionaries of info for the CachedResource objects for "out" type

#### in\_resources()

Get a list of CachedResource objects for "in" type

## **Returns**

List of CachedResource objects for "in" type

## info()

Get a dictionary of information associated with the assessor

#### **Returns** None

## $label()$

Get the label of the assessor

#### **Returns**

String of the assessor label

#### out\_resources()

Get a list of CachedResource objects for "out" type

#### **Returns**

List of CachedResource objects for "out" type

### parent()

Get the parent element of the assessor (session)

#### **Returns**

The session element XML string

## class dax.XnatUtils.CachedImageScan(*intf* , *scan\_element*, *parent*)

Class to cache the XML information for a scan on XNAT

#### get(*name*)

Get the value of a variable associated with a scan.

## **Parameters**

name – Name of the variable to get the value of

#### **Returns**

Value of the variable if it exists, or '' otherwise.

## get\_resources()

Get a list of dictionaries of info for each CachedResource.

## **Returns**

List of dictionaries of infor for each CachedResource.

## $info()$

Get lots of variables assocaited with this scan.

#### **Returns**

Dictionary of infomation about the scan.

## $label()$

Get the ID of the scan

#### **Returns**

String of the scan ID

## parent()

Get the parent of the scan

#### **Returns**

XML String of the scan parent

## resources()

Get a list of the CachedResource (s) associated with this scan.

#### **Returns**

List of the CachedResource (s) associated with this scan.

## session()

Get the session associated with this object :return: session asscoiated with this object

#### class dax.XnatUtils.CachedImageSession(*intf* , *proj*, *subj*, *sess*)

Enumeration for assessors function, to control what assessors are returned

#### assessors(*select=(0,)*)

Get a list of CachedImageAssessor objects for the XNAT session

#### **Returns**

List of CachedImageAssessor objects for the session.

## full\_object()

Return a the full pyxnat Session object of this sessions

#### **Returns**

pyxnat Session object

## get(*name*)

Get the value of a variable name in the session

#### **Parameters**

name – The variable name that you want to get the value of

## **Returns**

The value of the variable or '' if not found.

## get\_resources()

**Return a list of dictionaries that correspond to the information** for each resource

#### **Returns**

List of dictionaries

## has\_shared\_project()

Get the project if shared.

## **Returns**

project\_shared\_id if shared, None otherwise

## info()

Get a dictionary of lots of variables that correspond to the session

#### **Returns**

Dictionary of variables

## $label()$

Get the label of the session

#### **Returns**

String of the session label

## resources()

Get a list of CachedResource objects for the session

## **Returns**

List of CachedResource objects for the session

### scans()

Get a list of CachedImageScan objects for the XNAT session

#### **Returns**

List of CachedImageScan objects for the session.

#### session()

Get the session associated with this object :return: session asscoiated with this object

## class dax.XnatUtils.CachedResource(*element*, *parent*)

Class to cache resource XML info on XNAT

#### get(*name*)

Get the value of a variable associated with the resource

## **Parameters**

name – Variable name to get the value of

#### **Returns**

The value of the variable, '' otherwise.

#### info()

Get a dictionary of information relating to the resource

## **Returns**

dictionary of information about the resource.

## $label()$

Get the label of the resource

## **Returns**

String of the label of the resource

## parent()

Get the resource parent XML string

## **Returns**

The resource parent XML string

class dax.XnatUtils.InterfaceTemp(*xnat\_host=None*, *xnat\_user=None*, *xnat\_pass=None*, *smtp\_host=None*, *timeout\_emails=None*, *xnat\_timeout=300*, *xnat\_retries=4*, *xnat\_wait=600*)

## **Extends the pyxnat.Interface class to make a temporary directory, write the**

cache to it and then blow it away on the Interface.disconnect call() NOTE: This is deprecated in pyxnat 1.0.0.0

Using netrc to get username password if not given.

## authenticate()

Authenticate to XNAT.

Connect to XNAT and try to Disconnect the JSESSION before reconnecting. Raise XnatAuthentification-Error if it failes.

**Returns**

True or False

## connect()

Connect to XNAT.

#### disconnect()

Tell XNAT to disconnect this session

get\_assessor\_out\_resources(*projectid*, *subjectid*, *sessionid*, *assessorid*)

**Gets a list of all of the resources for an assessor associated to a** session/subject/project requested by the user.

**Parameters**

- (string) (assessorid) ID of a project on XNAT
- (string) ID/label of a subject
- (string) ID/label of a session
- (string) ID/label of an assessor to get resources for

#### **Returns**

List of resources for the assessor

get\_assessor\_path(*project*, *subject*, *session*, *assessor*)

Given project, subject, session, assessor (strings), returns assessor path (string)

get\_assessor\_resource\_path(*project*, *subject*, *session*, *assessor*, *resource*)

Given project, subject, session, assessor, resource (strings), returns assessor resource path (string)

## get\_assessors(*projectid*, *subjectid*, *sessionid*)

**List all the assessors that you have access to based on passed** session/subject/project.

#### **Parameters**

- (string) (sessionid) ID of a project on XNAT
- (string) ID/label of a subject
- (string) ID/label of a session

#### **Returns**

List of all the assessors

#### get\_experiment\_path(*project*, *subject*, *session*)

Given project, subject, session (strings), returns session path (string)

#### get\_project\_assessors(*projectid*)

List all the assessors that you have access to based on passed project.

## **Parameters**

(string) (projectid) – ID of a project on XNAT

#### **Returns**

List of all the assessors for the project

## get\_project\_path(*project*)

Given project (string), returns project path (string)

#### get\_project\_scans(*project\_id*, *include\_shared=True*)

List all the scans that you have access to based on passed project.

#### **Parameters**

- (string) (projectid) ID of a project on XNAT
- (boolean) (include\_shared) include the shared data in this project

#### **Returns**

List of all the scans for the project

get\_resources(*project\_id*)

Given project (string), return list of project's resources

get\_scan\_path(*project*, *subject*, *session*, *scan*)

Given project, subject, session, scan (strings), returns scan path (string)

get\_scan\_resource\_path(*project*, *subject*, *session*, *scan*, *resource*)

Given project, subject, session, scan, resource (strings), returns scan resource path (string)

get\_scan\_resources(*projectid*, *subjectid*, *sessionid*, *scanid*)

**Gets a list of all of the resources for a scan associated to a** session/subject/project requested by the user.

#### **Parameters**

- (string) (scanid) ID of a project on XNAT
- (string) ID/label of a subject
- (string) ID/label of a session
- (string) ID of a scan to get resources for

#### **Returns**

List of resources for the scan

get\_scans(*projectid*, *subjectid*, *sessionid*)

#### **List all the scans that you have access to based on passed** session/subject/project.

#### **Parameters**

- (string) (sessionid) ID of a project on XNAT
- (string) ID/label of a subject
- (string) ID/label of a session

## **Returns**

List of all the scans

### get\_session\_resources(*projectid*, *subjectid*, *sessionid*)

#### **Gets a list of all of the resources for a session associated to a** subject/project requested by the user

#### **Parameters**

- (string) (sessionid) ID of a project on XNAT
- (string) ID/label of a subject
- (string) ID/label of a session to get resources for

## **Returns**

List of resources for the session

#### get\_sessions(*projectid=None*, *subjectid=None*)

#### **List all the sessions either:**

1) that you have access to

#### **or**

2) in a single project (and single subject) based on kargs

#### **Parameters**

- **projectid** ID of a project on XNAT
- subjectid ID/label of a subject

## **Returns**

List of sessions

## get\_sessions\_minimal(*projectid*)

## **Parameters**

projectid – ID of a project on XNAT

## **Returns**

List of sessions

#### get\_sgp\_assessor\_path(*project*, *subject*, *assessor*)

Given project, subject, assessor (strings), returns assessor path (string)

#### get\_subject\_path(*project*, *subject*)

Given project, subject (strings), returns subject path (string)

## get\_subject\_resources(*project\_id*, *subject\_id*)

Given project and subject (strings), return list of subject's resources

## get\_subjects(*project\_id*)

Given project\_id (string), return list of subjects in project

#### list\_project\_assessor\_types(*projectid*)

List all the assessors that you have access to based on passed project.

## **Parameters**

(string) (projectid) – ID of a project on XNAT

#### **Returns**

List of all the assessors for the project

### list\_project\_assessors(*projectid*)

List all the assessors that you have access to based on passed project.

## **Parameters**

(string) (projectid) – ID of a project on XNAT

#### **Returns**

List of all the assessors for the project

#### select\_assessor(*project*, *subject*, *session*, *assessor*)

Given project, subject, session, assessor (strings), returns assessor object

#### select\_assessor\_resource(*project*, *subject*, *session*, *assessor*, *resource*)

Given project, subject, session, assessor, resource (strings), returns assessor resource object

#### select\_experiment(*project*, *subject*, *session*)

Given project, subject, session (strings), returns session (experiment object) Same as select\_session

#### select\_project(*project*)

Given project (string), returns project object

select\_scan(*project*, *subject*, *session*, *scan*)

Given project, subject, session, scan (strings), returns scan object

select\_scan\_resource(*project*, *subject*, *session*, *scan*, *resource*)

Given project, subject, session, scan, resource (strings), returns scan resource object

select\_session(*project*, *subject*, *session*)

Given project, subject, session (strings), returns session (experiment object) Same as select\_experiment

select\_sgp\_assessor(*project*, *subject*, *assessor*)

Given project, subject, assessor (strings), returns assessor object

select\_subject(*project*, *subject*)

Given project, subject (strings), returns subject object

class dax.XnatUtils.SpiderProcessHandler(*script\_name*, *suffix*, *project=None*, *subject=None*,

*experiment=None*, *scan=None*, *alabel=None*,

*assessor\_handler=None*, *time\_writer=None*, *host=None*)

Class to handle the uploading of results for a spider.

#### add\_file(*filepath*, *resource*)

**Add a file in the assessor in the upload directory based on the** resource name as will be seen on XNAT

#### **Parameters**

- **filepath** Full path to a file to upload
- **resource** The resource name it should appear under in XNAT

#### **Returns**

None

#### add\_folder(*folderpath*, *resource\_name=None*)

Add a folder to the assessor in the upload directory.

### **Parameters**

- **folderpath** Full path to the folder to upoad
- **resource\_name** Resource name chosen (if different than basename)

## **Raises**

- [shutil.Error](https://docs.python.org/3/library/shutil.html#shutil.Error) Directories are the same
- [OSError](https://docs.python.org/3/library/exceptions.html#OSError) The directory doesn't exist

## **Returns**
#### add\_pdf(*filepath*)

Add the PDF and run ps2pdf on the file if it ends with .ps

**Parameters**

filepath – Full path to the PDF/PS file

**Returns** None

#### add\_snapshot(*snapshot*)

Add in the snapshots (for quick viewing on XNAT)

**Parameters** snapshot – Full path to the snapshot file

**Returns** None

#### clean(*directory*)

Clean directory if no error and pdf created

**Parameters** directory – directory to be cleaned

#### done()

**Create a flag file that the assessor is ready to be uploaded and set** the status as READY\_TO\_UPLOAD

#### **Returns**

None

#### file\_exists(*fpath*)

Check to see if a file exists

#### **Parameters**

 $$ 

#### **Returns**

True if it exists, False if it doesn't

#### folder\_exists(*fpath*)

Check to see if a folder exists

### **Parameters**

fpath – Full path to a folder to assert it exists

#### **Returns**

True if it exists, False if it doesn't

### print\_copying\_statement(*label*, *src*, *dest*)

Print a line that data is being copied to the upload directory

#### **Parameters**

- label The XNAT resource label
- src Source directory or file
- dest Destination directory or file

**Returns** None

#### print\_err(*msg*)

Print error message using time writer if set, print otherwise

#### **Parameters**

msg – Message to print

#### **Returns**

None

### print\_msg(*msg*)

Prints a message using TimedWriter or print

**Parameters**

msg – Message to print

**Returns** None

set\_assessor\_status(*status*)

Set the status of the assessor based on passed value

**Parameters** status – Value to set the procstatus to

**Except**

All catchable errors.

**Returns** None

### set\_error()

Set the flag for the error to 1

**Returns**

None

## **2.4 DAX Manager**

## **2.4.1 Table of Contents:**

- 1. *[About](#page-38-0)*
- 2. *[How to set it up](#page-38-1)*
- 3. *[DAX 1](#page-38-2)*
- 1. *[How to add a Module in DAX 1](#page-38-3)*
- 2. *[How to add a Process in DAX 1](#page-39-0)*
- 4. *[LDAX](#page-40-0)*
- 1. *[How to add a Module in LDAX](#page-40-1)*
- 2. *[How to add a Process in LDAX](#page-41-0)*

### <span id="page-38-0"></span>**About**

DAX Manager is a non-required tool hosted in REDCap which allows you to quickly generate settings files that can be launched with DAX. This alleviates the need to manual write settings files and makes updating scan types, walltimes, etc a much quicker and streamlined process.

#### <span id="page-38-1"></span>**How to set it up**

The main instrument should be called General and contains a lot of standard variables that are required for DAX to interface with DAX Manager appropriately. For convenience, a copy of the latest data dictionary has been included and can be downloaded here for reference. It is suggested to use this version even if you do not plan on running all of the spiders because it is currently being used in production

[https://github.com/VUIIS/dax/blob/master/docs/files/dax\\_manager/XNATProjectSettings\\_DataDictionary\\_](https://github.com/VUIIS/dax/blob/master/docs/files/dax_manager/XNATProjectSettings_DataDictionary_2016-01-21.csv) [2016-01-21.csv](https://github.com/VUIIS/dax/blob/master/docs/files/dax_manager/XNATProjectSettings_DataDictionary_2016-01-21.csv)

## <span id="page-38-2"></span>**2.4.2 DAX 1**

### <span id="page-38-3"></span>**How to add a Module in DAX 1**

Variables used in a module must all start with the FULL module name. For example, consider "Module dcm2niix". All of the variables for this module must start with "**module\_dcm2niix\_**". There are 2 required variables. The first is the "Module File" variable. This variable for "Module dcm2niix" would be called "module\_dcm2niix\_file". The "Action Tags / Field Annotation" should be @DEFAULT="MODULE\_NAME". See below for an example.

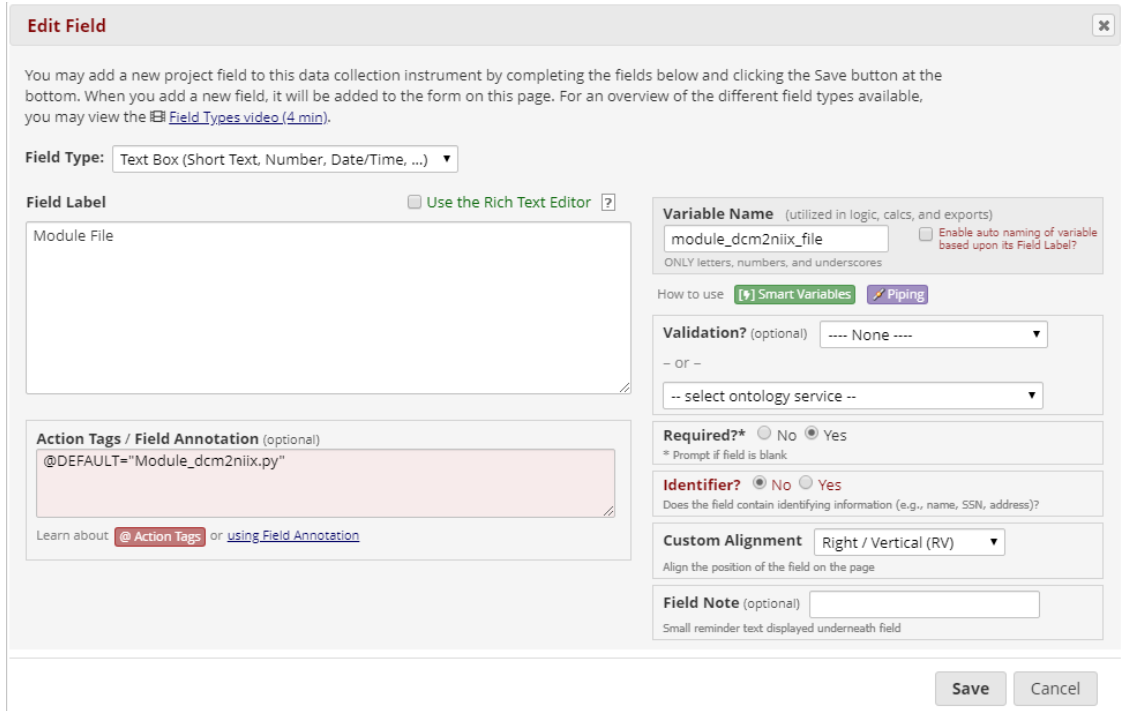

The second required variable is the "Module Arguments" variable. In the case of "Module dcm2niix", this variable would be called "module\_dcm2niix\_args". See below for an example.

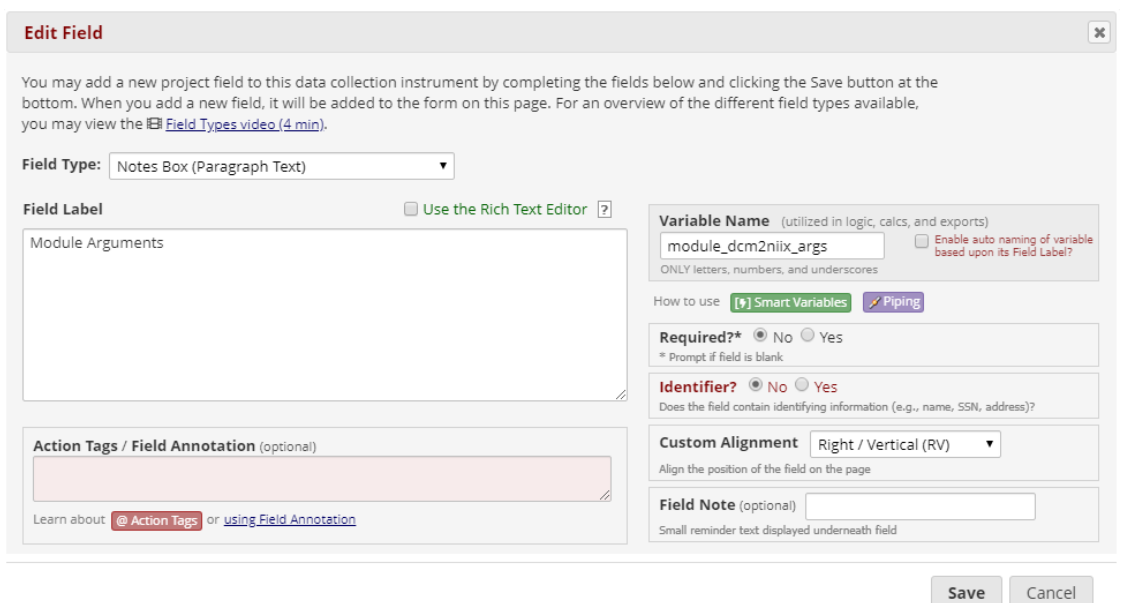

#### <span id="page-39-0"></span>**How to add a Process in DAX 1**

Processes are setup very similarly to Modules. There are 2 required variables, "Processor YAML File" and "Processor Arguments". The variable names use slighly different naming conventions as Modules. For example, consider "Processor slant\_v1". The "Processor YAML File" variable should be named "slant\_v1\_file" and the "Action Tags / Field Annotation" field should contain the full name of the processor (@DEFAULT="slant\_v1.0.0\_processor.yaml"). See below for an example.

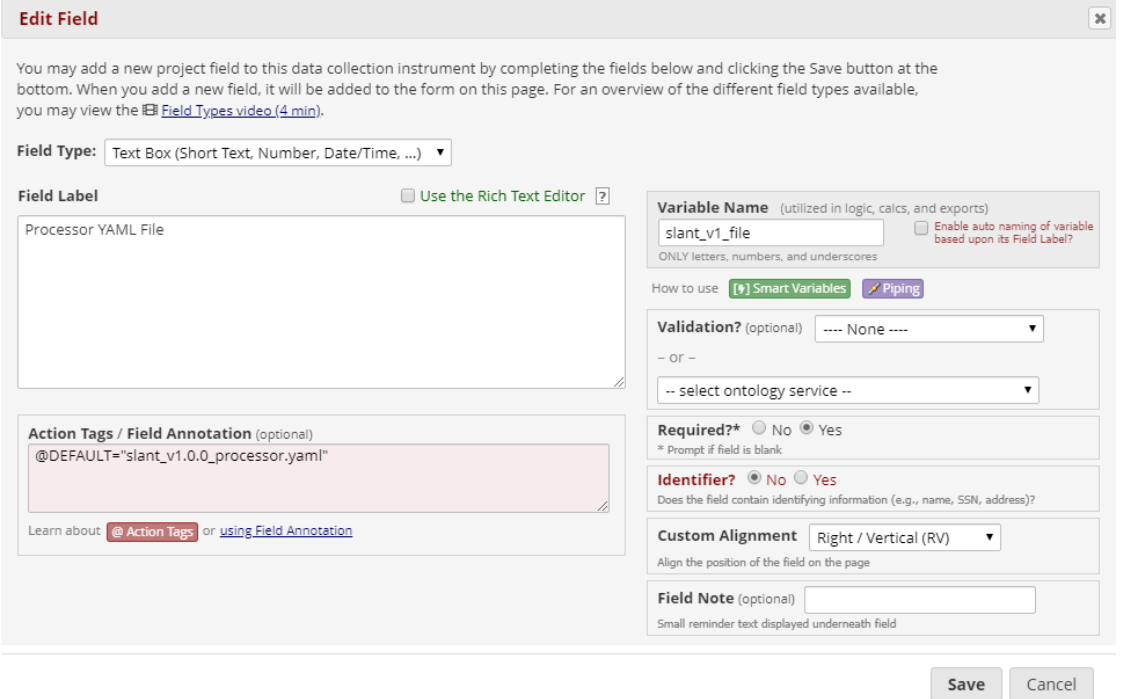

The second required variable, "Processor Arguments" follows the same naming conventions. See below for an example.

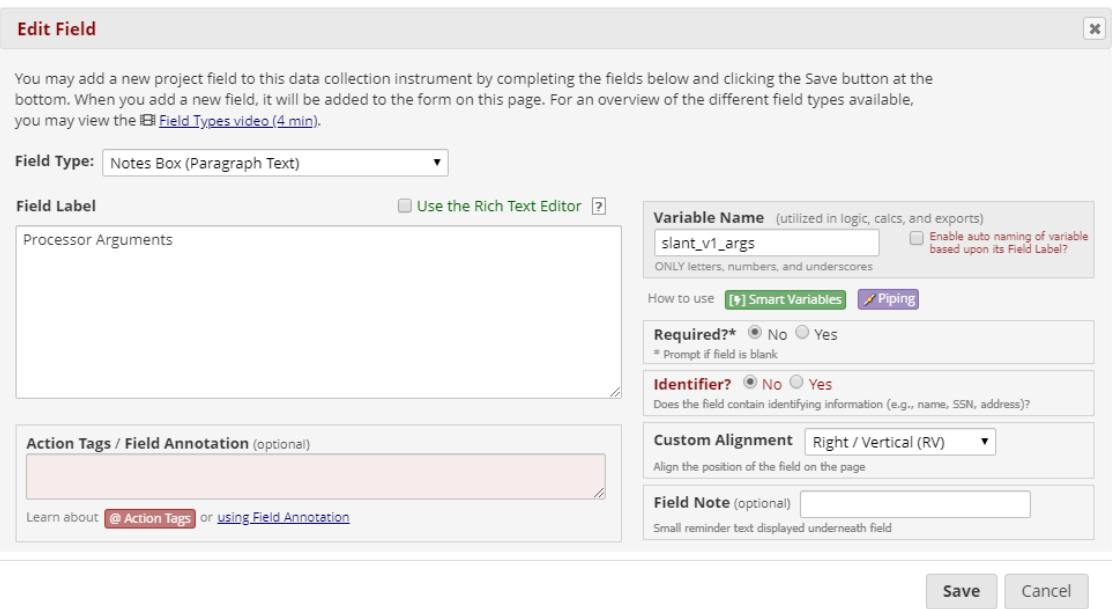

## <span id="page-40-0"></span>**2.4.3 LDAX**

### <span id="page-40-1"></span>**How to add a Module in LDAX**

Variables used in a module must all start with the text immediately AFTER Module. For example, consider "Module dcm2nii philips". All of the variables for this module must start with "**dcm2nii\_philips\_**". One required variable is the "on" variable. This variable, again, in the case of "Module dcm2nii philips", would be called "dcm2nii\_philips\_on". This is used to check to see if the module related to this record in REDCap should be run for your project or not. It must also be of the yes/no REDCap type. If you do not have this variable included, you will get errors when you run dax\_manager. The second required variable is the "Module name" variable. In the case of "Module dcm2nii philips", this variable is called "dcm2nii\_philips\_mod\_name". This relates to the class name of the python module file. This information is stored in the REDCap "Field Note" (See below).

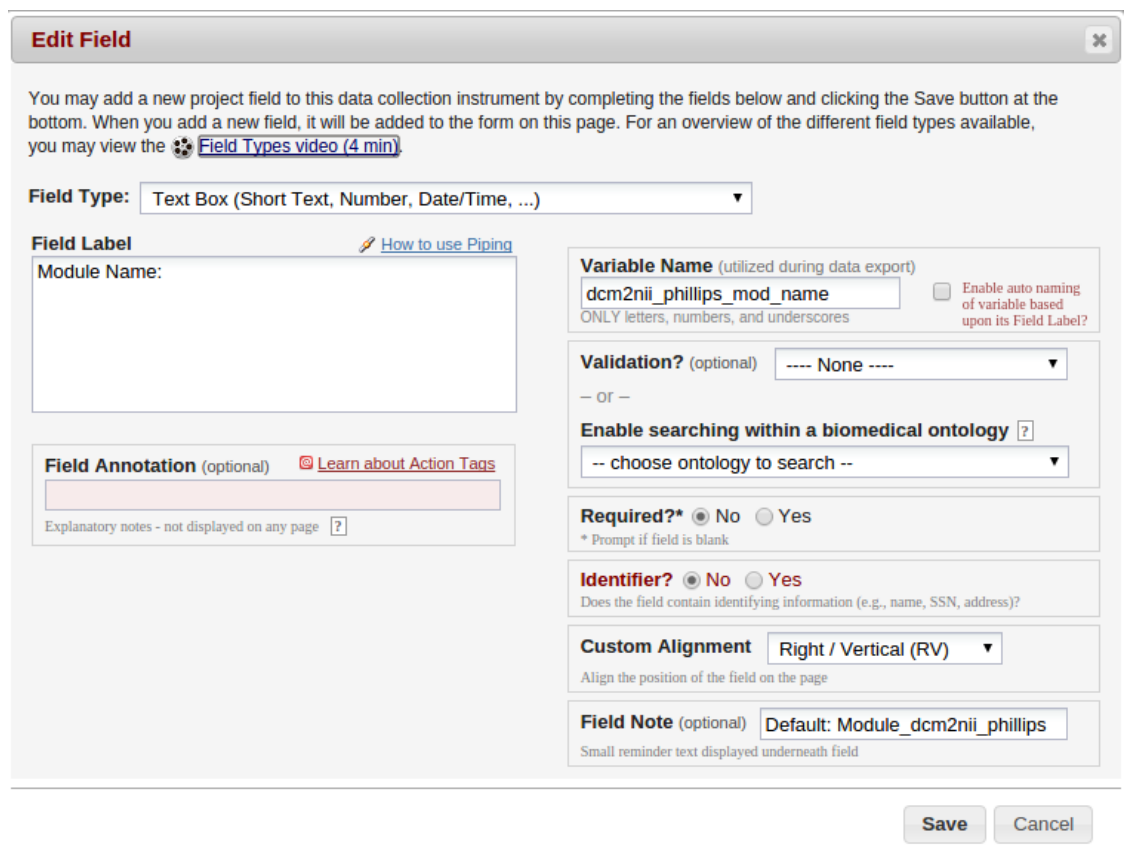

This variable must be a REDCap Text Box type (as do all other variables at this point). This must be entered in the following format: "Default: <Module\_Class\_Name>". All other variables that are used must also start with the "**dcm2nii\_philips\_**" prefix and must match those of the module init.

Additionally, for the sake of user-friendliness, all variables should use REDCap's branching logic to only appear if the module is "on". It is important to note that in all cases, the REDCap "Field Label" is not used in any automated fashion, but should be something obvious to the users.

### <span id="page-41-0"></span>**How to add a Process in LDAX**

Just like in the case of Modules, Processes follow a close formatting pattern. Similarly, all process variables should start with the text immediately after "Process ". For this example, consider "Process Multi\_Atlas". Just like in the case of the modules, the first variable should be a REDCap yes/no and should be called "multi\_atlas\_on". The remainder of the variables should all be of REDCap type "Text Box". The next required variable is the "Processor Name" variable which must be labeled with the "<Process Name>\_proc\_name" suffix. In the case of "Process Multi\_Atlas", this is called "multi\_atlas\_proc\_name". Just like in the case of the Module, the class name of the processor should be entered in the REDCap Field Note after "Default: ".

There are several other required variables which will be enumerated below (suffix listed first):

- 1. \_suffix\_proc Used to determine what the processor suffix (if any should be)
- 2. version The version of the spider  $(1.0.0, 2.0.1 \text{ etc})$
- 3. \_walltime The amount of walltime to use for the spider when executed on the grid
- 4. \_mem\_mb The amount of ram to request for the job to run. Note this should be in megabytes

5. \_scan\_types - If writing a ScanProcessor, this is required. If writing a SessionProcessor, this is not required. This, in the case of a ScanProcessor, is used to filter out the scan types that the processor will accept to run the spider on.

Just like in the case of a Module, all variables other than the "on" variable should use REDCap branching logic to only be visible when the process is "on".

# **2.5 Contributors**

DAX is a multi-institution collaborative effort of the following labs:

[MASI](https://masi.vuse.vanderbilt.edu/index.php/Main_Page/) at Vanderbilt University, Nashville, Tennessee, USA

[Center for Cognitive Medicine](https://www.vumc.org/ccm/) at Vanderbilt University Medical Center, Nashville, Tennessee, USA

[TIG](http://cmictig.cs.ucl.ac.uk/) at UCL (University College London), London, UK

# **2.6 How To Contribute**

We encourage all collaborations! However, we follow a pull-request work flow to help facilitate a simplified codereview process. If you would like to contribute, we kindly request that any of your work be done in a branch. Rules for branching and merging are outlined below:

- 1. Branches The scope of your branch should be narrow. Do not make a branch only for changing documentation, and then refactor how task.py works. These should be two totally separate branches.
- 2. Testing You should test your branch before making a pull request. Do not make a pull request with untested code.
- 3. Committing Use helpful commit messages. Do not use messages like "updates", "bug fix", and "updated a few files" etc. Please make these commit messages at least somewhat helpful. Use lots of commits, do not make 1 bulk commit of all of the changes that you make. This practice makes it hard for others to review.
- 4. Pull request When you are ready to make a pull request, please try to itemize all of the changes that you made in at least moderate depth. This will alert everyone reviewing the code of possible things to check to make sure that you didn't break anything.
- 5. Merging Do NOT merge your own pull request. Contributors should review each and every pull request before merging into the master branch. Please allow at least a few days before commenting and asking for status. If the depth of changes is deep, please allow at least a few weeks.
- 6. Master branch NEVER commit to the master branch directly unless there is a serious bug fix.

If you are unfamiliar with branches in github, please see the link below:

[Working with Branches](https://help.github.com/articles/using-pull-requests/)

# **2.7 FAQ**

These FAQs assume that you have read the XNAT documentation and or are familiar with navigating through the web UI. If you are not, you can read the XNAT documentation [here.](https://wiki.xnat.org/display/XNAT16/Home/)

### 1. **What is DAX?**

DAX is an open source project that uses the pyxnat wrapper for the REST api to automate pipeline running on a DRMAA compliant grid.

### 2. **What are Modules?**

Modules are a special class in DAX. They represent, generally, a task that should not be performed on the grid. The purpose for this was to not fill up the grid queue with jobs that take 20-30 seconds. Examples of such tasks could be converting a DICOM to a NIfTI file, changing the scan type, archiving a session from the prearchive, or performing skull-stripping. As you can see, these tasks can all be considered "light-weight" and thus probably don't have a place on the grid.

### 3. **What are Spiders?**

Spiders are a python script. The purpose of the script is to download data from XNAT, run an image processing pipeline, and then prepare the data to be uploaded to XNAT. Spiders are run on the grid because they can take hours to days.

### 4. **How do I know the EXACT command line call that was made?**

The PBS resource contains the script that was submitted to the grid scheduler for execution. You can view this file for the exact command line call(s) that were executed on the grid.

### 5. **I think I found a bug, what should I do?**

The easiest way to get a bug fixed is to post as much information as you can on the [DAX github issue tracker.](https://github.com/VUIIS/dax/issues) If possible, please post the command line call you made (with any sensitive information removed) and the stack trace or error log in question.

### 6. **I have an idea of something I want to add. How do I go about adding it?**

Great! We'd love to see what you have to include! Please read the guidelines on how to contribute.

# **2.8 DAX Processors**

## **2.8.1 About**

DAX pipelines are defined by creating YAML text files. If you are not familiar with YAML, start here: [https:](https://learnxinyminutes.com/docs/yaml/) [//learnxinyminutes.com/docs/yaml/.](https://learnxinyminutes.com/docs/yaml/)

A processor YAML file defines the Environment, Inputs, Commands, and Outputs of your pipeline.

## **2.8.2 Processor Repos**

There are several existing processors that can be used without modification. The processors in these repositories can also provide valuable examples.

[https://github.com/VUIIS/dax\\_yaml\\_processor\\_examples](https://github.com/VUIIS/dax_yaml_processor_examples)

[https://github.com/VUIIS/yaml\\_processors](https://github.com/VUIIS/yaml_processors) (private, internal use only)

## **2.8.3 Overview**

The processor file defines how a script to run a pipeline should be created. DAX will use the processor to generate scripts to be submitted to your cluster as jobs. The script will contain the commands to download the inputs from XNAT, run the pipeline, and prepare the results to be uploaded back to XNAT (the actual uploading is performed by DAX via *dax upload*).

## **2.8.4 A "Simple" Example**

```
moreauto: true
inputs:
  default:
    container_path: MRIQA_v1.0.0.simg
  xnat:
    scans:
      - name: scan_t1
        types: MPRAGE
        resources:
          - resource: NIFTI
            ftype: FILE
            varname: t1_nifti
outputs:
  - path: stats.txt
    type: FILE
    resource: STATS
  - path: report.pdf
    type: FILE
    resource: PDF
  - path: DATA
    type: DIR
    resource: DATA
command: >-
  singularity
  run
  --contain
  --cleanenv
  --home $INDIR
  --bind $INDIR:/dev/shm
  --bind $INDIR:/tmp
  --bind $INDIR:/INPUTS
  --bind $OUTDIR:/OUTPUTS
  {container_path}
  --t1_nifti /INPUTS/{t1_nifti}
attrs:
  walltime: '36:00:00'
  memory: 8192
```
## **2.8.5 Parts of the Processor YAML**

All processor YAML files should start with these two lines:

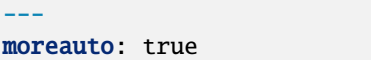

The primary components of a processor YAML file are:

- inputs
- outputs
- command
- attrs

Each of these components is required.

## **2.8.6 inputs**

The **inputs** section defines the files and parameters to be prepared for the pipeline. Currently, the only subsections of inputs supported are **defaults** and **xnat**.

The **defaults** subsection can contain paths to local resources such as singularity containers, local codebases, local data to be used by the pipeline. It can essentially contain any value that needs to be passed directly to the **command** template (see below).

The **xnat** section defines the files, directories or values that are extracted from XNAT and passed to the command. Currently, the subsections of **xnat** that are supported are **scans**, **assessors**, **attrs**, and **filters**. Each of these subsections contains an array with a specific set of fields for each item in the array.

#### **xnat scans**

Each **xnat scans** item requires a **types** field. The **types** field is used to match against the scan type attribute on XNAT. The value can be a single string or a comma-separated list. Wildcards are also supported.

By default, any scan that matches will be included. You can exclude scans with a quality of *unusable* on XNAT by including the field **needs\_qc** with value of *True*. The default is to run anything, i.e. a **needs\_qc** value of *False*. Note that *questionable* is treated the same as *usable*, so they'll always run.

The **resources** subsection of each xnat scan should contain a list of resources to download from the matched scan. Each resource requires fields for **ftype** and **var**.

**ftype** specifies what type to downloaded from the resource, either *FILE*, *DIR*, or *DIRJ*. *FILE* will download individual files from the resource. *DIR* will download the whole directory from the resource with the hierarchy maintained. *DIRJ* will also download the directory but strips extraneous intermediate directories from the produced path as implemented by the *-j* flag of unzip.

The **var** field defines the tag to be replaced in the **command** string template (see below).

The optional **fmatch** field defines a regular expression to apply to filter the list of filenames in the resource.

#### **xnat assessors**

Each xnat assessor item requires a **proctype** field. The **proctype** field is used to match against the assessor proctype attribute on XNAT. The value can be a single string or a comma-separated list. Wildcards are also supported.

By default, any assessor that matches **proctype** will be included. However if **needs\_qc** is set to *True*, assessors with a qcstatus of "Needs QA", "Bad", "Failed", "Poor", or "Do Not Run" will be excluded.

The **resources** subsection of each xnat assessor should contain a list of resources to download from the matched scan. Each resource requires fields for **ftype** and **var**.

The **ftype** specifies what type to downloaded from the resource, either *FILE*, *DIR*, or *DIRJ*. *FILE* will download individual files from the resource. *DIR* will download the whole directory from the resource with the hierarchy maintained. *DIRJ* will also download the directory but strips extraneous intermediate directories from the produced path as impelemented by the "-j" flag of unzip.

The **var** field defines the tag to be replaced in the **command** string template (see below).

Optional fields for a resource are fmatch, fdest and fcount. fmatch defines a regular expression to apply to filter the list of filenames in the resource. fcount can be used to limit the number of files matched. By default, only 1 file is downloaded. The inputs for some containers are expected to be in specific locations with specific filenames. This is accomplished using the **fdest** field. The file or directory gets copied to /INPUTS and renamed to the name specified in **fdest**.

#### **xnat attrs**

You can evaluate attributes at the subject, session, or scan level. Any fields that are accessible via the XNAT API can be queried. Each **attrs** item should contain a **varname**, **object**, and **attr**. **varname** specifies the tag to be replaced in the **command** string template. **object** is the XNAT object type to query and can be either *subject*, *session*, or *scan*. **attr** is the XNAT field to query. If the object type is *scan*, then a scan name from the xnat scans section must be included with the **ref** field.

For example:

```
attrs:
    - varname: project
      object: session
      attr: project
```
This will extract the value of the project attribute from the session object and replace {project} in the command template.

#### **xnat filters**

**filters** allows you to filter a subset of the cartesian product of the matched scans and assessors. Currently, the only filter implemented is a match filter. It will only create the assessors where the specified list of inputs match. This is used when you want to link a set of assessors that all use the same initial scan as input.

For example:

```
filters:
    - type: match
      inputs: scan_t1,assr_freesurfer/scan_t1
```
This will tell DAX to only run this pipeline where the value for scan\_t1 and assr\_freesurfer/scan\_t1 are the same scan.

#### **outputs**

The **outputs** section defines a list files or directories to be uploaded to XNAT upon completion of the pipeline. Each output item must contain fields **path**, **type**, and **resource**. The **path** value contains the local relative path of the file or directory to be uploaded. The type of the path should either be *FILE* or *DIR*. The **resource** is the name of resource of the assessor created on XNAT where the output is to be uploaded.

For every processor, a *PDF* output with **resource** named PDF is required and must be of type *FILE*.

#### **command**

The **command** field defines a string template that is formatted using the values from **inputs**.

Each tag specified inside curly braces ("{}"") corresponds to a field in the **defaults** input section, or to a **var** field from a resource on an input or to a **varname** in the xnat attrs section.

Not all **var** must be used.

#### **attrs**

The **attrs** section defines miscellaneous other attributes including cluster parameters. These values replace tags in the jobtemplate.

### **jobtemplate**

The **jobtemplate** is a text file that contains a template to create a batch job script.

## **2.8.7 Versioning**

By default, name and version are parsed from the container file name, based on the format: <NAME>\_v<major.minor.revision>.simg where<NAME>\_v<major> is the proctype.

The YAML file can override these by using any of the top level fields **procversion**, **procname**, and/or **proctype**. **procversion** specifies the major.minor.revision, e.g. *1.0.2*. **procname** specifies the name only without version, e.g. mprage. **proctype** is the name and major version, e.g. *mprage\_v1*. If only **procname** is specified, the version is parsed from the container name. If only **procversion** is specified, the name is parsed from the container name. If **proctype** is specified, it will override everything else to determine proctype.

## **2.8.8 Notes on Singularity run options**

–cleanenv avoids env confusion, and –contain prevents accidentally using code from the host filesystem. However, with –contain, some spiders will need to have specific temp space on the host attached. E.g. for some versions of Freesurfer, –bind \${INDIR}:/dev/shm. For compiled Matlab spiders, we need to provide –home \$INDIR to avoid .mcrCache collisions in temp space when multiple spiders are running. And, some cases may require \${INDIR}:/tmp or /tmp:/tmp.

# **2.9 DAX Processors, version 3**

## **2.9.1 About**

DAX pipelines are defined by creating YAML text files. If you are not familiar with YAML, start here: [https:](https://learnxinyminutes.com/docs/yaml/) [//learnxinyminutes.com/docs/yaml/.](https://learnxinyminutes.com/docs/yaml/)

A processor YAML file defines the Environment, Inputs, Commands, and Outputs of your pipeline.

Version 3 processors have a number of new options and conveniences.

## **2.9.2 Processor Repos**

There are several existing processors that can be used without modification. The processors in these repositories can also provide valuable examples.

[https://github.com/VUIIS/dax\\_yaml\\_processor\\_examples](https://github.com/VUIIS/dax_yaml_processor_examples)

[https://github.com/VUIIS/yaml\\_processors](https://github.com/VUIIS/yaml_processors) (private, internal use only)

## **2.9.3 Overview**

The processor file defines how a script to run a pipeline should be created. DAX will use the processor to generate scripts to be submitted to your cluster as jobs. The script will contain the commands to download the inputs from XNAT, run the pipeline, and prepare the results to be uploaded back to XNAT (the actual uploading is performed by DAX via *dax upload*).

## **2.9.4 A Basic Example**

```
---
procyamlversion: 3.0.0-dev.0 # Indicates to run as a v3 processor
containers: \# Containers we will ref in the command
˓→section
 - name: EXAMP \# Reference by this name in command
ightharpoonupsection
   path: example_v2.0.0.sif \# Name/path that is replaced in command
ightharpoonupsection
   source: docker://vuiiscci/example:v2.0.0 # Not used, but good practice to set it
requirements: # Requirements for the cluster node, substituted into SBATCH section of␣
\rightarrowjob template
 walltime: 0-2 # Time to request - SLURM supports the format DAYS-HOURS
 memory: 16G
inputs:
 vars: # Keyvalues to substitute in the command, for passing static settings
     - param1: param1value
 xnat:
   attrs: # Values to extract from xnat at the specified level of the current instance
     - varname: scanID # Name to be used to dereference later
```

```
object: scan # Source, of: project, subject, session, scan, assessor
       attr: ID # Name of the field in xnat
       ref: scan_fmri # From which object in inputs, referred to by name
   scans:
     - name: scan fmri # the name of this scan to dereference later
       types: fMRI_run* # the scan types to match on the session in XNAT
       nifti: fmri.nii.gz # Shortcut to download file in NIFTI resource as fmri.nii.
\rightarrowgz
       resources: # To get files in other resources
         - resource: EDAT # Name of the resource
           fdest: edat.txt # Download the file as edat.txt
           varname: edat_txt # Reference for command string substitution
   assessors:
     - name: assr_preproc
       proctypes: preproc-fmri_v2
       resources:
         - {resource: FILTERED_DATA, fdest: filtered_data.nii.gz}
outputs:
 - pdf: report*.pdf # Matching file uploaded to PDF resource
 - stats: stats.txt # Matching file uploaded to STATS resource
 - dir: PREPROC # Matching directory (PREPROC) uploaded to PREPROC resource
 - path: inputpathname # General purpose for other outputs
   type: DIR # Type is FILE or DIR
   resource: RESOURCENAME # Store it in resource RESOURCENAME
# Available commands are 'singularity_run' and 'singularity_exec'. These include default
# flags --contain --cleanenv, and mount points for temp space plus INPUTS and OUTPUTS
command:
 type: singularity_run
 extraopts: [ # Appends to default options for the run command
 container: EXAMP # Name of the container in the list above
 args: >---fmri_file /INPUTS/fmri.nii.gz
   --filtered_file /INPUTS/filtered_data.nii.gz
   --param1 {param1value}
   --scan_id {scanID}
   --edat_txt /INPUTS/{edat_txt}
description: |
 Example description that gets printed to every PDF created by this processor
 1. step 1 does something cool
 2. step 2 does this other thing
# Specify the job template to use (examples: https://github.com/VUIIS/dax_templates/)
job_template: job_template_v3.txt
```
## **2.9.5 Parts of the Processor YAML**

## **2.9.6 inputs (required)**

The **inputs** section defines the files and parameters to be prepared for the pipeline. Currently, the only subsections of inputs supported are **vars** and **xnat**.

The **vars** subsection can store parameters to be passed as pipeline options, such as smoothing kernel size, etc that may be more conveniently coded here to substitute into the command arguments.

The **xnat** section defines the files, directories or values that are extracted from XNAT and passed to the command. Currently, the subsections of **xnat** that are supported are **scans**, **assessors**, **attrs**, and **filters**. Each of these subsections contains an array with a specific set of fields for each item in the array.

### **xnat scans**

Each **xnat scans** item requires a **types** field. The **types** field is used to match against the scan type attribute on XNAT. The value can be a single string or a comma-separated list. Wildcards are also supported.

The **resources** subsection of each xnat scan should contain a list of resources to download from the matched scan.

**ftype** specifies what type to downloaded from the resource, either *FILE*, *DIR*, or *DIRJ*. *FILE* will download individual files from the resource. *DIR* will download the whole directory from the resource with the hierarchy maintained. *DIRJ* will also download the directory but strips extraneous intermediate directories from the produced path as implemented by the *-j* flag of unzip.

The **varname** field defines tags to be replaced in the **command** string template (see below).

The optional **fmatch** field defines a regular expression to apply to filter the list of filenames in the resource. **fmulti** affects how inputs are handled when there are multiple matching files in a resource. By default, this situation causes an exception, but if **fmulti** is set to *any1*, a single (arbitrary) file is selected from the matching files instead.

By default, any scan that matches will be included as an available input. Several optional settings affect this:

- If **needs\_qc** is *True* and **require\_usable** is *False* or not specified, assessors that would have a scan as an input will be created, but will not run if the scan is marked *unusable*.
- If **needs qc** is *True* and **require** usable is also *True*, assessors that would have a scan as an input will be created, but will not run unless the scan is marked *usable*.
- If **skip** unusable is *True*, assessors that would have an *unusable* scan as an input will not even be created.
- **keep\_multis** may be *all* (the default); *first*; *last*; or an index 1,2,3,. . . This applies when there are multiple scans in the session that match as possible inputs. Normally all matching scans are used as inputs, multiplying assessors as needed. When *first* is specified, only the first matching scan will be used as an input, reducing the number of assessors built by a factor of the number of matching scans. "First" is defined as alphabetical order by scan ID, cast to lowercase. The exact scan type is not considered; only whether there is a match with the **types** specified.

#### **xnat assessors**

Each xnat assessor item requires a **proctype** field. The **proctype** field is used to match against the assessor proctype attribute on XNAT. The value can be a single string or a comma-separated list. Wildcards are also supported.

Any assessor that matches **proctype** will be included as a possible input. However if **needs\_qc** is set to *True*, input assessors with a qcstatus of "Needs QA", "Bad", "Failed", "Poor", or "Do Not Run" will cause the new assessor not to run.

The **resources** subsection of each xnat assessor should contain a list of resources to download from the matched scan.

The **ftype** specifies what type to downloaded from the resource, either *FILE*, *DIR*, or *DIRJ*. *FILE* will download individual files from the resource. *DIR* will download the whole directory from the resource with the hierarchy maintained. *DIRJ* will also download the directory but strips extraneous intermediate directories from the produced path as impelemented by the "-j" flag of unzip.

The **varname** field defines the tag to be replaced in the **command** string template (see below).

Optional fields for a resource are **fmatch** and **fdest**. fmatch defines a regular expression to apply to filter the list of filenames in the resource. The inputs for some containers are expected to be in specific locations with specific filenames. This is accomplished using the **fdest** field. The file or directory gets copied to /INPUTS and renamed to the name specified in **fdest**.

#### **xnat attrs**

You can evaluate attributes at the subject, session, or scan level. Any fields that are accessible via the XNAT API can be queried. Each **attrs** item should contain a **varname**, **object**, and **attr**. **varname** specifies the tag to be replaced in the **command** string template. **object** is the XNAT object type to query and can be either *subject*, *session*, or *scan*. **attr** is the XNAT field to query. If the object type is *scan*, then a scan name from the xnat scans section must be included with the **ref** field.

For example:

```
attrs:
    - varname: project
      object: session
      attr: project
# Or equivalently
attrs:
    - {varname: project, object: assessor, attr: project}
```
This will extract the value of the project attribute from the assessor object and replace {project} in the command template.

#### **xnat filters**

**filters** allows you to filter a subset of the cartesian product of the matched scans and assessors. Currently, the only filter implemented is a match filter. It will only create the assessors where the specified list of inputs match. This is used when you want to link a set of assessors that all use the same initial scan as input.

For example:

```
filters:
    - type: match
      inputs: scan_t1,assr_freesurfer/scan_t1
```
This will tell DAX to only run this pipeline where the value for scan t1 and assr freesurfer/scan t1 are the same scan.

#### **outputs**

The **outputs** section defines a list files or directories to be uploaded to XNAT upon completion of the pipeline. Each output item must contain fields **path**, **type**, and **resource**. The **path** value contains the local relative path of the file or directory to be uploaded. The type of the path should either be *FILE* or *DIR*. The **resource** is the name of resource of the assessor created on XNAT where the output is to be uploaded.

For every processor, a *PDF* output with **resource** named PDF is required and must be of type *FILE*.

*PDF* and *STATS* outputs, as well as *DIR* type outputs, have shortcuts as shown in the example.

#### **command**

The **command** field defines a string template that is formatted using the values from **inputs**.

Each tag specified inside curly braces ("{}"") corresponds to a field in the **defaults** input section, or to a **var** field from a resource on an input or to a **varname** in the xnat attrs section.

See the example for explanations of the other fields.

#### **jobtemplate**

The **jobtemplate** is a text file that contains a template to create a batch job script.

## **2.9.7 Versioning**

Processor name and version are parsed from the processor file name, based on the format <NAME>\_v<major.minor.revision>.yaml. <NAME>\_v<major> will be used as the proctype.

### **2.9.8 Notes on singularity options**

The default options are *SINGULARITY\_BASEOPTS* in dax/dax/processors\_v3.py:

```
--contain --cleanenv
--home $JOBDIR
--bind $INDIR:/INPUTS
--bind $OUTDIR:/OUTPUTS
--bind $JOBDIR:/tmp
--bind $JOBDIR:/dev/shm
```
\$JOBDIR, \$INDIR, \$OUTDIR are available at run time, and refer to locations on the filesystem of the node where the job is running.

Singularity has default binds that differ between installations. –contain disables these to prevent cross-talk with the host filesystem. And –cleanenv prevents cross-talk with the host environment. However, with –contain, some spiders will need to have specific temp space on the host attached. E.g. for some versions of Freesurfer, –bind \${INDIR}:/dev/shm. For compiled Matlab spiders, we need to provide –home \$INDIR to avoid .mcrCache collisions in temp space when multiple spiders are running. And, some cases may require \${INDIR}:/tmp or /tmp:/tmp. Thus the defaults above.

The entire singularity command is built as:

singularity <run|exec> <SINGULARITY\_BASEOPTS> <extraopts> <container> <args>

## **2.9.9 Subject-Level Processors**

As of version 2.7, dax supports subject-level processors, in addition to session-level. The subject-level processors can include inputs across multiple sessions within the same subject. In the processor yaml, a subject-level processor is implied by including the "sessions" level between inputs.xnat and scans/assessors. Each session requires the attribute types. The types are matched against the XNAT field xnat:imageSessionData/session\_type. Currently the match must be exact.

To set the session type of a session, you can use dax/pyxnat:

```
xnat.select_session(PROJ, SUBJ, SESS).attrs.set('session_type', SESSTYPE)
```
Below is an example of a subject-level processor that will include an assessor from two different sessions of session types Baseline and Week12.

```
---
procyamlversion: 3.0.0-dev.0
containers:
  - name: EMOSTROOP
   path: fmri_emostroop_v2.0.0.sif
   source: docker://bud42/fmri_emostroop:v2
requirements:
 walltime: 0-2
 memory: 16G
inputs:
 xnat:
   sessions:
      - types: Baseline
        assessors:
          - name: assr_emostroop_a
            types: fmri_emostroop_v1
            resources:
              - resource: PREPROC
                fmatch: swauFMRI.nii.gz
                fdest: swauFMRIa.nii.gz
      - types: Week12
        assessors:
          - name: assr_emostroop_c
            types: fmri_emostroop_v1
            resources:
              - resource: PREPROC
                fmatch: swauFMRI.nii.gz
                fdest: swauFMRIc.nii.gz
outputs:
  - dir: PREPROC
  - dir: 1stLEVEL
command:
  type: singularity_run
  container: EMOSTROOP
  args: BLvsWK12
```
The assessor will be created under the subject on XNAT, at the same level as a session. The proctype of the assessor will be derived from the filename just like session-level processors. The XNAT data type of the assessor, or xsiType, will be proc:subjGenProcData (for session-level assessors the type is proc:genprocData).

# **2.10 Assessors in VUIIS XNAT**

An assessor is processed on XNAT. All files produced by a script using data from one scan / multiple scans / any other process data will be / need to be upload to an assessor.

The VUIIS XNAT is using two kind of assessors :

- proc:genProcData : the generic assessor type
- fs:fsData : the specific FreeSurfer assessor type that we created (deprecated)

We are using these statuses for the assessor:

- NO DATA : no data exists on the sessions to be able to run
- NEED INPUTS : input data has not been created yet for a scan, multiple scans or other assessor; sometimes this means the inputs it needs aren't present, other times, this means everything is present but the assessor hasn't built yet
- NEED\_TO\_RUN : ready to be launched on the cluster (ACCRE). All input data for the process to run exists
- JOB\_RUNNING : the assessor is built and the job is running on ACCRE or the job is completed and is waiting to be uploaded
- JOB\_FAILED : the job failed on the cluster
- READY\_TO\_UPLOAD : Job done, waiting for the results to be uploaded to XNAT from the cluster
- UPLOADING : in the process of uploading the resources on XNAT
- READY\_TO\_COMPLETE : the assessors contains all the files but we still need finish up (this includes getting the walltime and memory used on ACCRE)
- COMPLETE : all finished

There is a QA status that is managed by the project owner. This field defaults to "Needs QA". Other values can be set as desired. If set to "Rerun", the assessor will automatically be deleted and rerun.

## **2.11 DAX Command Line Tools**

## **2.11.1 Table of Contents**

- 1. *[List of the Tools](#page-55-0)*
- 1. *[XnatSetup](#page-55-1)*
- 2. *[XnatQuery](#page-57-0)*
- 3. *[XnatCheck](#page-58-0)*
- 4. *[XnatDownload](#page-60-0)*
- 5. *[XnatUpload](#page-62-0)*
- 6. *[XnatReport](#page-65-0)*
- 7. *[XnatSwitchProcessStatus](#page-66-0)*
- 8. *[XnatSetup](#page-55-1)*
- 9. *[XnatProcessUpload](#page-68-0)*
- 10. *[XnatSubjectUpdate](#page-69-0)*
- 11. *[RedCapReport](#page-69-1)*
- 12. *[XnatCheckLogin](#page-71-0)*
- 13. *[Xnatinfo](#page-71-1)*
- 14. *[Xnatsessionupdate](#page-72-0)*
- 15. *[BIDSMapping](#page-73-0)*
- 16. *[XnatBOND](#page-75-0)*

## <span id="page-55-0"></span>**2.11.2 List of the Tools**

Each tool has a help option and some examples on how to use the tools. You can call each tool with no arguments to see the help.

### <span id="page-55-1"></span>**XnatSetup**

You can use the Xnatsetup (see below) command tool to setup your computer with the –basic options. It will do what is below automatically, but if you don't want to do that, it can be setup manually.

This Xnat commands will use two thing :

- install pyxnat and python packages on your computer (Check 'Get started for Spiders' on the wiki)
- set your bashrc with the env variable to connect to Xnat with pyxnat :

```
export XNAT_HOST=http://xnat.vanderbilt.edu/xnat
export XNAT_USER=username
export XNAT_PASS=password
export PATH=/PathToMasimatlab/trunk/xnatspiders/Xnat_tools:$PATH
```
FYI : you can open the bashrc like :

vim (or nano or any editor you like) ~/.bashrc

and when you are done editing it, use :

 $. \sim /$ .bashrc

You will after this be able to call the commands directly on your terminal.

One last thing, the Xnatupload will send you updates (errors and warnings) about the directory you are trying to upload on Xnat. If you want to receive this email, you need to set up two variables in your bashrc :

```
export EMAIL_ADDR=add@gmail.com
export EMAIL_PWS=passwordforthisemail
```
It will use this email address to send you email. It has to be a gmail address.

Xnatsetup is as you can guess a command tool to set up your computer. It will install the python package needed and ask for the variables that need to be set up. There are different kinds of setup :

- basic to be able to use the XNAT command tools
- advance to run spiders on your computer or ACCRE
- redcap to use the spider to send data to redcap
- cci package setup for ACCRE or if you need XnatUtils
- ACCRE setup

```
#######################################################
                                           XNATSETUP
# XnatSetup is a command tool to set up on your computer the variables to use
# the tools/spiders.
# Developed by the masiLab Vanderbilt University, TN, USA.
# Operating system : Linux & Mac OS
# Shell : bash
# Requirements : python with pip & git
# Contact : benjamin.c.yvernault@vanderbilt.edu
# No Arguments given
# See the help bellow or Use "Xnatquery" -h
#######################################################
Usage: Xnatsetup [options]
What is the script doing : Set up your computer to use xnat.
 *Basic installation (--basic) - Needed to use the Xnat command tools or any of
the next installations : install the python package httplib2, lxml, and pyxnat if not
already install & saving your username/host/password for XNAT.
  *Advance installation (--advance ) - Needed to run the non-specific spiders :
Set up the Upload Directory, set up masimatlab path for Xnatrun, add the xnat
tools to your PATH, and add Spiders.py in your PYTHONPATH .
 *Redcap installation (--redcap ) - Needed to use redcap spiders (send data to
redcap) : Install Pycap / pandas if not install and set up the URL for redcap .
 *API installation (--api ) - Needed to use API package to run spiders on ACCRE
via jobs (Contains XnatUtils) : Install API if not install.
  *ACCRE installation (--accre) - Setup the environment to use the
package/spiders/tools on ACCRE.
Options:
-h, -help show this help message and exit
--basic Use this options to set up the env variables to use
                      the Xnat tools and have the basic set up.
--advance Use this options to set up the env variables to run
                      spiders in general.
--redcap Use this options to set up the env variables to use
                      redcap spiders.
 --api Use this options to set up the env variables to run
                      spiders on ACCRE via jobs.
 --Accre Use this options if you are on Accre.
 --NoSudo Use this options if you don't have sudo access and you
                      still want to install the package (check -d option).
-d INSTALLDIR, --installdir=INSTALLDIR
                      Use this options to specify a directory where the
                      python package need to be install. It works only if
```
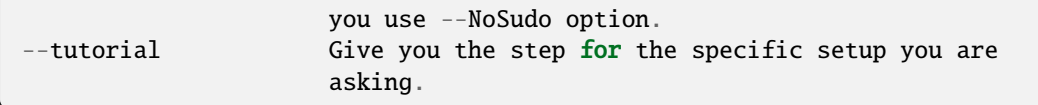

Contact - [benjamin.c.yvernault@vanderbilt.edu](mailto:benjamin.c.yvernault@vanderbilt.edu)

### <span id="page-57-0"></span>**XnatQuery**

Xnatquery will show you the tree on xnat. Xnatquery is a tool to query objects on XNAT for each level. You can see which projects you have access to and see the hierarchy of data on your project. It has several options (accessible with -h or –help) :

```
################################################################
# XnatQuery #
# ## Developed by the MASI Lab Vanderbilt University, TN, USA. #
\# If issues, please start a thread here: \## https://groups.google.com/forum/#!forum/vuiis-cci #
# Usage: #
# Query through XNAT at the level you want. #
# Examples: #
# Check the help for examples by running --help #################################################################
----------------------------------------------------------------
usage: XnatQuery [-h] [--host HOST] [-u USERNAME] [-p PROJECT] [-s SUBJECT]
              [-e SESSION] [-a ASSESSOR] [-c SCAN] [--all] [--me]
What is the script doing :
  * Query on Xnat at any level.
Examples:
  *Show all the projects you have access to:
      Xnatquery --me
  *Show all projects:
      Xnatquery --all
  *Query a specific level (example scan/assessors for a session):
      Xnatquery -p PID -s 109873 -e 109873
  *Query a specific level with all objects under it :
      Xnatquery -p PID -s 109873 --all
optional arguments:
 -h, --help show this help message and exit
 --host HOST                 Host for XNAT. Default: env XNAT HOST.
 -u USERNAME, --username USERNAME
                   Username for XNAT.
 -p PROJECT, --project PROJECT
                   project ID on Xnat or 'all' to see all the project.
 -s SUBJECT, --subject SUBJECT
                   Subject label on Xnat
 -e SESSION, --experiment SESSION
```

```
Session label on Xnat
 -a ASSESSOR, --assessor ASSESSOR
                     Assessor/Process label on XNAT. E.G: VUSTP-x-VUSTP1-x-VUSTP1a-x-
\rightarrowFS
 -c SCAN, --scan SCAN Scan ID on Xnat.
 --all Print all the objects on XNAT from the level you are at.
 --me Give the projects ID that you have access.
```
**Extra Examples**

• To get information on the project

Xnatquery -p projectID --info

• To get all the subjects in this project

Xnatquery -p projectID

• To get all the experiments in this project

Xnatquery -p projectID -s subject

Contact - [benjamin.c.yvernault@vanderbilt.edu](mailto:benjamin.c.yvernault@vanderbilt.edu)

### <span id="page-58-0"></span>**XnatCheck**

Xnatcheck is a quick way to check directly on your terminal if there is the resource you just created on all your project. You can check if there is a scan type or an assessor type as well with the options -s or -a. Options available (-h or -help):

```
################################################################
# XnatCheck #
# ## Developed by the MASI Lab Vanderbilt University, TN, USA. #
\# If issues, please start a thread here: \## https://groups.google.com/forum/#!forum/vuiis-cci #
# Usage: #
# Check XNAT data (subject/session/scan/assessor/resource) #
# Examples: #
# Check the help for examples by running --help #################################################################
----------------------------------------------------------------
usage: XnatCheck [-h] [--host HOST] [-u USERNAME] [-p PROJECTS]
              [--filters FILTERS [FILTERS ...]]
              [--delimiter DELIMITER_FILTER_RESOURSE] [--csv CSV_FILE]
              [--format FORMAT] [--printfilters] [--printformat]
What is the script doing :
  *Check object on XNAT (subject/session/scan/assessor/resources) specify by the␣
\rightarrowoptions.
How to write a filter string:
- for resources filters, the string needs to follow this template:
```

```
variable_name=value--sizeoperatorValue--nbfoperatorValue--fpathsoperatorValue
  By default, it will return the assessor that does have the resource if no other\Box˓→filter specify
- for other filters, the string needs to follow this template:
  variable_name=Value
  operator can be different than = Look at the table in --printfilters
Use --printfilters to see the different variables available
Examples:
  *See format variables:
       Xnatcheck --printformat
   *See filter variables:
       Xnatcheck --printfilters
   *Get list of T1,DTI scans that have a resource called NIFTI:
       Xnatcheck -p PID --filters type=T1,DTI assessor_res=NIFTI
   *Get list of fMRIQA assessors that have a resource called PDF:
       Xnatcheck -p PID --filters proctype=fMRIQA assessor_res=PDF
   *Get list of assessors except fMRIQA that have a resource called PDF :
       Xnatcheck -p PID --filters proctype!=fMRIQA assessor_res=PDF
   *Get list of project sessions that do not have a resource called testing:
       Xnatcheck -p PID --filters session_label=VUSTP1a,VUSTP2b,VUSTP3a session_res!
ightharpoonup=testing
  *Get list of project fMRIQA and VBMQA that used more than 45mb and less than 1hour:
       Xnatcheck -p PID1,PID2 --filters proctype=fMRIQA,VBMQA procstatus=COMPLETE
˓→"memused>45mb" "walltimeused<1:00:00" --format assessor_label,procnode,memused,
˓→walltimeused
optional arguments:
 -h, --help show this help message and exit
 --host HOST Host for XNAT. Default: env XNAT_HOST.
 -u USERNAME, --username USERNAME
                       Username for XNAT.
 -p PROJECTS, --project PROJECTS
                       Project(s) ID on XNAT
 --filters FILTERS [FILTERS ...]
                       List of filters separated by a space to apply to the search.
 --delimiter DELIMITER_FILTER_RESOURSE
                       Resource filters delimiter. By default: --.
 --csv CSV_FILE File path to save the CSV output.
  --format FORMAT Header for the csv. format: list of variables name comma-
˓→separated
  --printfilters Print available filters.
 --printformat Print available format for display.
```
#### **Extra Examples**

• To return all the scans where there is no NIFTI on the project BLSA

Xnatcheck -p BLSA -r NIFTI

• To return all the assessors where there is no PDF on the project BLSA

Xnatcheck -p BLSA -r PDF -l 1

• To return all the subjects/experiments where there is no fMRIQA assessor on the project BLSA

Xnatcheck -p BLSA -a fMRIQA

• To return all the subjects/experiments where there is no fMRIQA assessor on the project BLSA and check for the one that exists if there is a PDF resource

Xnatcheck -p BLSA -a fMRIQA -r PDF

Contact - [benjamin.c.yvernault@vanderbilt.edu](mailto:benjamin.c.yvernault@vanderbilt.edu)

### <span id="page-60-0"></span>**XnatDownload**

Xnatdownload will download all the resources that you asked for in a directory. Xnatdownload provides bulk download of data from XNAT with specific filters applied. It provides options to narrow your download to only what you need. This tool will generate a folder per project in your -d directory with two files: download\_commandLine.txt and download\_report.csv with the description of what you downloaded. It has several options (accessible with -h or -help) :

```
########################################################
# XNATDOWNLOAD
#
# Developed by the masiLab Vanderbilt University, TN, USA.
# If issues, email benjamin.c.yvernault@vanderbilt.edu
# Parameters :
# No Arguments given
# See the help bellow or Use "Xnatdownload" -h
########################################################
usage: Xnatdownload [-h] [--host HOST] [-u USERNAME] [-p PROJECT]
                   [-d DIRECTORY] [-D] [--subj SUBJECT] [--sess SESSION]
                   [-s SCANTYPE] [-a ASSESSORTYPE] [--WOS WITHOUTS]
                   [--WOP WITHOUTA] [--quality QUALITIES] [--status STATUS]
                   [--qcstatus QCSTATUS] [-c CSVFILE] [--rs RESOURCESS]
                   [--ra RESOURCESA] [--selectionS SELECTIONSCAN]
                   [--selectionP SELECTIONASSESSOR] [--overwrite] [--update]
                   [--fullRegex] [-o OUTPUTFILE] [-i] [-b BIDS_DIR] [-xt]
                   [--bond_dir BOND_DIR]
What is the script doing :
   *Download filtered data from XNAT to your local computer using the different OPTIONS.
Examples:
   *Download all resources for all scans/assessors in a project:
       Xnatdownload -p PID -d /tmp/downloadPID -s all --rs all -a all --ra all
   *Download NIFTI for T1,fMRI:
       Xnatdownload -p PID -d /tmp/downloadPID -s T1,fMRI --rs NIFTI
   *Download only the outlogs for fMRIQA assessors that failed:
       Xnatdownload -p PID -d /tmp/downloadPID -a fMRIQA --status JOB_FAILED --ra OUTLOG
   *Download PDF for assessors that Needs QA:
       Xnatdownload -p PID -d /tmp/downloadPID -a all --qcstatus="Needs QA" --ra OUTLOG
   *Download NIFTI for T1 for some sessions :
```

```
(continued from previous page)
        Xnatdownload -p PID -d /tmp/downloadPID --sess 109309,189308 -s all --rs NIFTI
   *Download same data than previous line but overwrite the data:
        Xnatdownload -p PID -d /tmp/downloadPID --sess 109309,189308 -s all --rs NIFTI --
\rightarrowoverwrite
   *Download data described by a csvfile (follow template) :
        Xnatdownload -d /tmp/downloadPID -c upload_sheet.csv
   *Transform the XnatDownload data in BIDS format for all sessions, scantype and␣
˓→resources:
       Xnatdownload -p PID --sess all -d /tmp/downloadPID -s all --rs all --bids /tmp/
˓→BIDS_dataset
   *Transform the XnatDownload data in BIDS format for all sessions, scantype and␣
˓→resources with xnat tag:
       Xnatdownload -p PID --sess all -d /tmp/downloadPID -s all --rs all --bids /tmp/
˓→BIDS_dataset -xt
   *Transform the XnatDownload data in BIDS format for all sessions, scantype and␣
˓→resources with xnat tag and perform bond:
       Xnatdownload -p PID --sess all -d /tmp/downloadPID -s all --rs all --bids /tmp/
˓→BIDS_dataset -xt --bond /tmp/BOND_dir
optional arguments:
  -h, --help show this help message and exit
  --host HOST 600 Host for XNAT. Default: using $XNAT_HOST.
 -u USERNAME, --username USERNAME
                       Username for XNAT. Default: using $XNAT_USER.
  -p PROJECT, --project PROJECT
                       Project(s) ID on Xnat
  -d DIRECTORY, --directory DIRECTORY
                       Directory where the data will be download
  -D, --oneDirectory Data will be downloaded in the same directory. No sub-
                       directory.
  --subj SUBJECT filter scans/assessors by their subject label. Format:
                       a comma separated string (E.G: --subj VUSTP2,VUSTP3).
  --sess SESSION filter scans/assessors by their session label. Format:
                       a comma separated string (E.G: --sess VUSTP2b,VUSTP3a)
  -s SCANTYPE, --scantype SCANTYPE
                        filter scans by their types (required to download
                        scans). Format: a comma separated string (E.G : -s
                       T1,MPRAGE,REST). To download all types, set to 'all'.
  -a ASSESSORTYPE, --assessortype ASSESSORTYPE
                        filter assessors by their types (required to download
                        assessors). Format: a comma separated string (E.G : -a
                        fMRIQA,dtiQA_v2,Multi_Atlas). To download all types,
                       set to 'all'.
  --WOS WITHOUTS filter scans by their types and removed the one with
                        the specified types. Format: a comma separated string
                        (E.G : --WOS T1,MPRAGE,REST).
  --WOP WITHOUTA filter assessors by their types and removed the one
                       with the specified types. Format: a comma separated
                       string (E.G : --WOP fMRIQA,dtiQA).
  --quality QUALITIES filter scans by their quality. Format: a comma
                        separated string (E.G: --quality
                       usable,questionable,unusable).
```

```
--status STATUS filter assessors by their job status. Format: a comma
                     separated string.
--qcstatus QCSTATUS filter assessors by their quality control status.
                     Format: a comma separated string.
-c CSVFILE, --csvfile CSVFILE
                     CSV file with the following header: object_type,projec
                     t_id,subject_label,session_type,session_label,as_label
                     . object_type must be 'scan' or 'assessor' and
                     as_label the scan ID or assessor label.
--rs RESOURCESS Resources you want to download for scans. E.g : --rs
                     NIFTI,PAR,REC.
--ra RESOURCESA Resources you want to download for assessors. E.g :
                     --ra OUTLOG,PDF,PBS.
--selectionS SELECTIONSCAN
                     Download from only one selected scan.By default : no
                     selection. E.G : project-x-subject-x-session-x-scan
--selectionP SELECTIONASSESSOR
                     Download from only one selected processor.By default :
                     no selection. E.G : assessor_label
--overwrite Overwrite the previous data downloaded with the same
                     command.
--update Update the files from XNAT that have been downloaded
                     with the newest version if there is one (not working
                     yet).
--fullRegex Use full regex for filtering data.
-o OUTPUTFILE, --output OUTPUTFILE
                     Write the display in a file giving to this OPTIONS.
-i, --ignore Ignore reading of the csv report file
-b BIDS_DIR, --bids BIDS_DIR
                     Directory to store the XNAT to BIDS curated data
-xt, --xnat_tag Download BIDS data with XNAT subjID and sessID
--bond_dir BOND_DIR Download the Key groups and Param groups in BIDS data to BOND_DIR
```
#### **Example**

• Downloads in /home/benjamin/temp the resources NIFTI and PDF for all the scan fMRI and the assessor fM-RIQA for the project BLSA

```
Xnatdownload -p BLSA -d /home/benjamin/temp/ -a fMRIQA -s fMRI -r NIFTI,PDF
```
Contact - [benjamin.c.yvernault@vanderbilt.edu](mailto:benjamin.c.yvernault@vanderbilt.edu)

### <span id="page-62-0"></span>**XnatUpload**

Xnatupload will create subject/experiment/scan/resources for a project on XNAT and upload the data into the project from a folder. Xnatupload provides bulk upload of data to a project on XNAT. You need to provide a specific CSV file with the following header:

• object type,project id,subject label,session type,session label,as label,as type,as description,quality,resource,fpath

where:

- as\_label corresponds to assessor or scan label
- as\_type corresponds to proctype or scantype
- as\_description corresponds to procstatus or series description for the scan
- quality corresponds to qastatus or quality for scan

It should be similar to this (project in the example is CIBS-TEST):

object\_type,project\_id,subject\_label,session\_type,session\_label,as\_label,as\_type,as\_description,quality,resource,fpath scan,CIBS-TEST,CIBS-TEST\_01,MR,CIBS-TEST\_01,401,BRAIN2\_3DT1,BRAIN2\_3DT1,usable,NIFTI,/Users/<USER>/Downloads

#### **Methods**

Warning: the project must already exist on XNAT. You can add a new project via the XNAT web GUI. Follow one of the three methods to upload:

- Number 1 : all the files are in one directory but they need to be rename like this projectID-x-subjectID-xexperimentID-x-scanID-x-scantype-x-resourcename.extention. Fastest methode but only one file can be upload in a resource.
- Number 2 : you don't need to rename all the files but you need to give a specific structure to your directory : folder/subjectID/experimentID/scanID-x-scantype/ResourceID/ and put the resources corresponding in it. E.G : TempDir/BLSA\_0000/BLSA\_0000\_0/scan2-x-fMRI/NIFTI/nifti.nii.gz. It will not be as fast as the first methode but you can upload more than one file to a resources.
- Option -o : There is a third choice. If you want to upload files to Xnat on a scan and you don't want to create anything, you can use this options -o. It's for only upload. It's using something like the first methodes : put all the files into one folder with a special name : projectID-x-subjectID-x-experimentID-xscanID-x-resourcename.extention for assessor, assessor\_label-resourcename.extension for assessor (Reminder : assessor\_label = projectID-x-subjectID-x-experimentID-x-scanID-x-process\_name or projectID-x-subjectID-xexperimentID-x-processname).

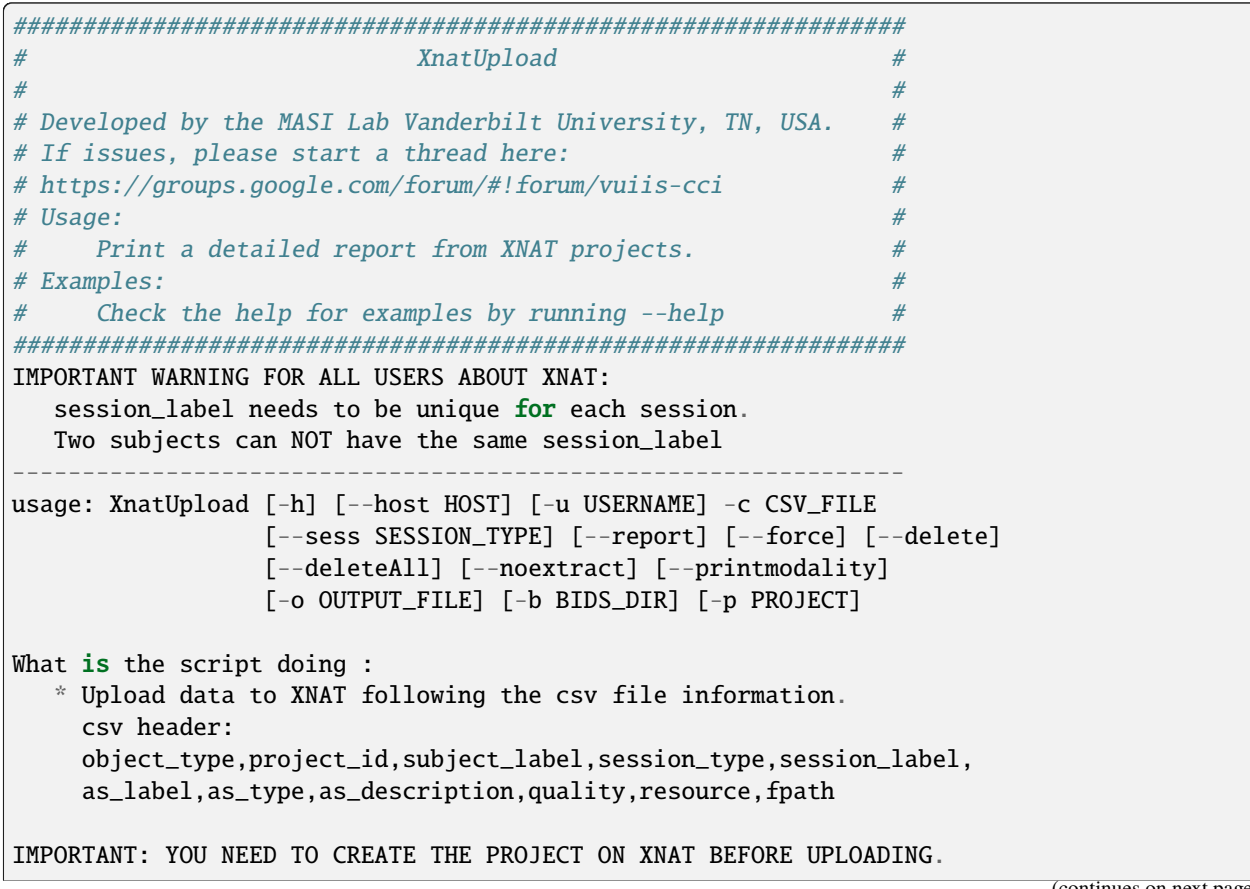

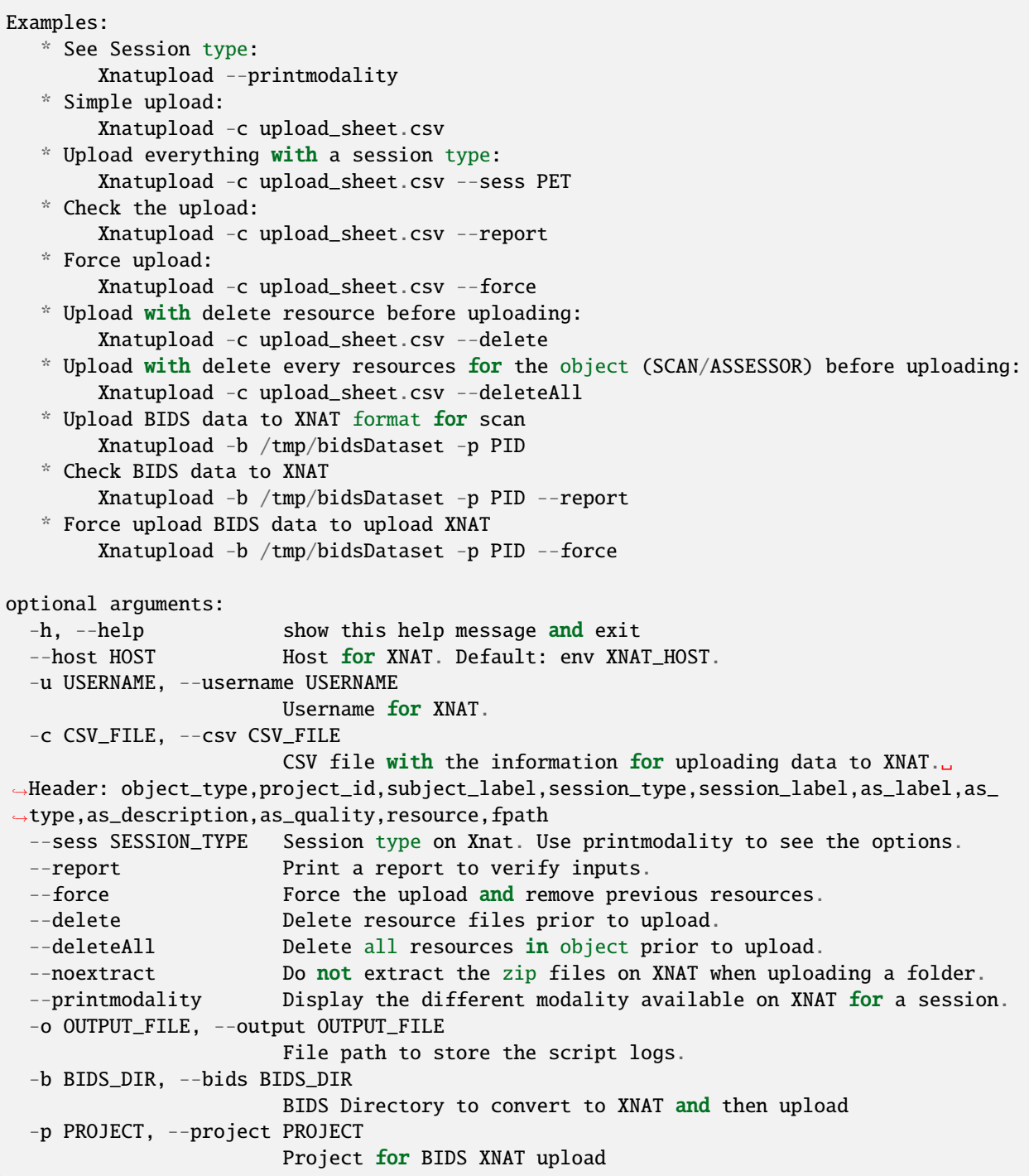

## **Extra Examples**

• Shows on the terminal what kind of data the command is going to upload and where with method 1

Xnatupload -d /Path/to/directory --report --up1

• Uploads the files in the directory with the first method

Xnatupload -p projectID -d /Path/to/directory -up1 -sess MR

• Uploads the files in the directory with the second method

Xnatupload -p projectID -d /Path/to/directory --up2 --sess CT

• Uploads (only, no creation of subject/exp/scan) all the files from the directory into Xnat even if there is already a resources (options -force)

Xnatupload -d /Path/to/directory -o -T 1 --force

Contact - [benjamin.c.yvernault@vanderbilt.edu](mailto:benjamin.c.yvernault@vanderbilt.edu)

#### <span id="page-65-0"></span>**XnatReport**

Xnatreport will give you a report on one ore more projects. It will show all the subjects/sessions/scans/assessors/resources for the projects chosen. It has several options (accessible with -h or -help) :

```
################################################################
# XnatReport #
# ## Developed by the MASI Lab Vanderbilt University, TN, USA. #
# If issues, please start a thread here: ## https://groups.google.com/forum/#!forum/vuiis-cci #
# Usage: #
# Print a detailed report from XNAT projects. #
# Examples: #
# Check the help for examples by running --help
################################################################
----------------------------------------------------------------
usage: XnatReport [-h] [--host HOST] [-u USERNAME] [-p PROJECTS] [-c CSV_FILE]
              [--format FORMAT] [--printformat]
What is the script doing :
  * Create a report about Xnat projects.
Examples:
  *Report of a project:
      Xnatreport -p PID
  *Report with a specific format:
      Xnatreport -p PID --format object_type,session_id,session_label,age
  *print the format available:
      Xnatreport --printformat
  *Save report in a csv:
      Xnatreport -p PID -c report.csv
optional arguments:
 -h, --help show this help message and exit
 --host HOST Host for XNAT. Default: env XNAT_HOST.
 -u USERNAME, --username USERNAME
                   Username for XNAT.
```

```
-p PROJECTS, --project PROJECTS
                     List of project ID on Xnat separate by a coma
-c CSV_FILE, --csvfile CSV_FILE
                     csv fullpath where to save the report.
--format FORMAT Header for the csv. format: variables name separated by comma.
--printformat Print available variables names for the option --format.
```
#### **Extra Examples**

• Creates a report for BLSA and CTONS and will print it on the screen/terminal

Xnatreport -p BLSA,CTONS

• Sends the report on BLSA and CTONS to your email address as a csy file. You need to set to variables gmail address and password used to sent the email in your bashrc

```
Xnatreport -p BLSA,CTONS --csv -e email@email.com
```
• Writes the report as a ".csv" file that can be open with Excel. If not path specify, /tmp is the place where the report is save. -t will do the same but in a text file

Xnatreport -p BLSA,CTONS --csv

Contact - [benjamin.c.yvernault@vanderbilt.edu](mailto:benjamin.c.yvernault@vanderbilt.edu)

#### <span id="page-66-0"></span>**XnatSwitchProcessStatus**

XnatSwitchProcessStatus is one of the most powerful and used of the Xnat\_tools. It allows the user to switch/set the procstatus (job status) for a specific proctype (type of assessor) in a project. XnatSwitchProcessStatus allows the user to change the status of several type of assessors in a project that have a specific type or just for all of them.

```
################################################################
# XnatSwitchProcessStatus #
# ## Developed by the MASI Lab Vanderbilt University, TN, USA. #
# If issues, please start a thread here: \## https://groups.google.com/forum/#!forum/vuiis-cci #
# Usage: #
# Change assessor job/quality control status. #
# Examples: #
# Check the help for examples by running --help #################################################################
----------------------------------------------------------------
usage: XnatSwitchProcessStatus [-h] [--host HOST] [-u USERNAME]
                       [--select SELECT] [-x TXT_FILE] [-p PROJECTS]
                       [--subj SUBJECTS] [--sess SESSIONS] [-s STATUS]
                       [-f FORMER_STATUS] [-t PROCTYPES]
                       [-n NEED_INPUTS] [-d] [--qc] [--printstatus]
                       [--fullRegex] [--restart] [--rerun] [--init]
                       [--rerundiskq]
What is the script doing :
```

```
(continued from previous page)
    *Switch/Set the status for assessors on XNAT selected by the proctype.
Examples:
   *See status managed by DAX:
       XnatSwitchProcessStatus --printstatus
    *Set all fMRIQA to a specific status Error for a project:
       XnatSwitchProcessStatus -p PID -s Error -t fMRIQA
    *Set all Multi_Atlas that have the status JOB_FAILED to NEED_TO_RUN to have the␣
˓→processes run again:
       XnatSwitchProcessStatus -p PID -f JOB_FAILED -t Multi_Atlas -s NEED_TO_RUN
    *Set all VBMQA to NEED_TO_RUN for a project and delete resources:
       XnatSwitchProcessStatus -p PID -s NEED_TO_RUN -t VBMQA -d
    *Set all VBMQA to NEED_TO_RUN, delete resources, and set linked assessors fMRI_
˓→Preprocess to NEED_INPUTS:
       XnatSwitchProcessStatus -p PID -s NEED_TO_RUN -t VBMQA -d -n fMRI_Preprocess
   *Set all dtiQA_v2 ga status to Passed for a project:
       XnatSwitchProcessStatus -p PID -s Passed -t dtiQA_v2 --qc
    *Set FreeSurfer for a specific project/subject to NEED_INPUTS:
       XnatSwitchProcessStatus -p PID --subj 123 -s NEED_INPUTS -t FreeSurfer
optional arguments:
 -h, --help show this help message and exit
 --host HOST Host for XNAT. Default: env XNAT_HOST.
 -u USERNAME, --username USERNAME
                       Username for XNAT.
 --select SELECT Give the assessor label that you want to change the status.
 -x TXT_FILE, --txtfile TXT_FILE
                       File txt. Each line represents the label of the assessor which␣
˓→need to change status.
 -p PROJECTS, --project PROJECTS
                       Project ID on XNAT or list of Project ID
 --subj SUBJECTS Change Status for only this subject/list of subjects.
 --sess SESSIONS Change Status for only this session/list of sessions.
 -s STATUS, --status STATUS
                       Status you want to set on the Processes. E.G: 'NEED_TO_RUN'
 -f FORMER_STATUS, --formerStatus FORMER_STATUS
                       Change assessors with this former status. E.G: 'JOB_FAILED'
 -t PROCTYPES, --type PROCTYPES
                       Assessor process type you want the status to changed.
 -n NEED_INPUTS, --Needinputs NEED_INPUTS
                       Assessor process type that need to change to NEED_INPUTS because␣
˓→the assessors from -t you changed are inputs to those assessors.
 -d, --deleteR Delete the resources on the assessor.
 --qc Change the quality control status on XNAT.
 --printstatus Print status used by DAX to manage assessors.
 --fullRegex Use full regex for filtering data.
 --restart Restart the assessors by switching the status for all assessors<sub>u</sub>
˓→found to NEED_TO_RUN and delete previous resources.
 --rerun Rerun the assessors by switching status to NEED_TO_RUN for.
→assessors that failed and delete previous resources.
 --init Init the assessors by switching status to NEED_INPUTS for
˓→assessors that have been set to NO_DATA.
```

```
--rerundiskg Rerun the assessor that have the status JOB_FAILED: switching
→ status to NEED_INPUTS from JOB_FAILED and delete previous resources.
```
#### **Extra Examples**

• Changes the status for dtiQA\_v2 and Freesurfer that have a Failed status to NeedToRun in project BLSA

XnatSwitchProcessStatus -p BLSA -f Failed -s NeedToRun -t dtiQA\_v2,FreeSurfer

• Changes the status for dtiQA\_v2 and Freesurfer that have a Failed status to NeedToRun in project BLSA and it will delete all the resources on the assessor

XnatSwitchProcessStatus -p BLSA -f Failed -s NeedToRun -t dtiQA\_v2,FreeSurfer -d

• Changes the status for the specific FreeSurfer assessor in BLSA 0000 00 session to NeedToRun and delete the resources

```
XnatSwitchProcessStatus --select BLSA-x-BLSA_0000-x-BLSA_0000_00-x-FreeSurfer -s␣
˓→NeedToRun -d
```
Contact - [benjamin.c.yvernault@vanderbilt.edu](mailto:benjamin.c.yvernault@vanderbilt.edu)

#### <span id="page-68-0"></span>**XnatProcessUpload**

Xnatprocessupload allows you to upload data for an assessor (you can't do it that with Xnatupload). You only need to give the path to the folder where the data are. If the assessor doesn't exist, it will create one. You need to organize the data like this :

- 1) One folder per assessor you want to upload, the name of the folder needs to be the name of the assessor (Remember: assessor label = projectID-x-subjectID-x-sessionID-x-(scanID if running on a only a scan)-x-processname)
- 2) Put one folder for each resources you want to upload within the assessor folder with the name folder equal to the resource name.
- 3) Put the file you want to upload in it.

```
########################################################
# XNATPROCESSUPLOAD
#
# Developed by the masiLab Vanderbilt University, TN, USA.
# If issues, email benjamin.c.yvernault@vanderbilt.edu
# Parameters :
# No Arguments given
# Use "Xnatprocessupload -h" to see the options
########################################################
Usage: Xnatprocessupload [options]
What is the script doing : Upload Data on Xnat from a Directory as an Assessor.
Options:
-h, --help show this help message and exit
-d FOLDER_PATH, --directory=FOLDER_PATH
                     Directory containing the different assessors folders that you␣
˓→want to upload.
 --force Force the upload.
```
Contact - [benjamin.c.yvernault@vanderbilt.edu](mailto:benjamin.c.yvernault@vanderbilt.edu)

#### <span id="page-69-0"></span>**XnatSubjectUpdate**

Xnatsubjectupdate changes the last update date on XNAT to nothing. It will make the automatic process (in cci package when it's setup) to run again on this subject.

```
########################################################
# XNATSUBJECTUPDATE
#
# Developed by the masiLab Vanderbilt University, TN, USA.
# If issues, email benjamin.c.yvernault@vanderbilt.edu
# Parameters :
# No Arguments given
# See the help bellow or Use "Xnatsubjectupdate" -h
########################################################
Usage: Xnatsubjectupdate [options]
What is the script doing : Query on Xnat at any level.
Options:
-h, --help show this help message and exit
-p PROJECT_ID, --project=PROJECT_ID
                     One project ID on Xnat.
-s SUBJECT_LABELS, --subject=SUBJECT_LABELS
                      Subject label on Xnat or list of them.
```
Contact - [benjamin.c.yvernault@vanderbilt.edu](mailto:benjamin.c.yvernault@vanderbilt.edu)

#### <span id="page-69-1"></span>**RedCapReport**

Redcapreport is a powertool to extract data from REDCap. It will download the data and put it into a csv file. You can specify different options to have a precise download.

```
################################################################
# RedCapReport #
# ## Developed by the MASI Lab Vanderbilt University, TN, USA. #
\# If issues, please start a thread here: \## https://groups.google.com/forum/#!forum/vuiis-cci #
\# Usage: \## Create REDCap report for a redcap project. ## Examples: #
# Check the help for examples by running --help
################################################################
----------------------------------------------------------------
usage: RedCapReport [-h] -k KEY [-c CSVFILE] [-x TXTFILE] [-p PROJECT]
              [-s SUBJECT] [-e SESSION] [-a ASSESSOR] [-t PROCTYPE]
              [-f PROCFILE] [-l LIBRARIES] [-F] [-L] [--all]
What is the script doing :
  *Extract data from REDCap as a csv file.
```
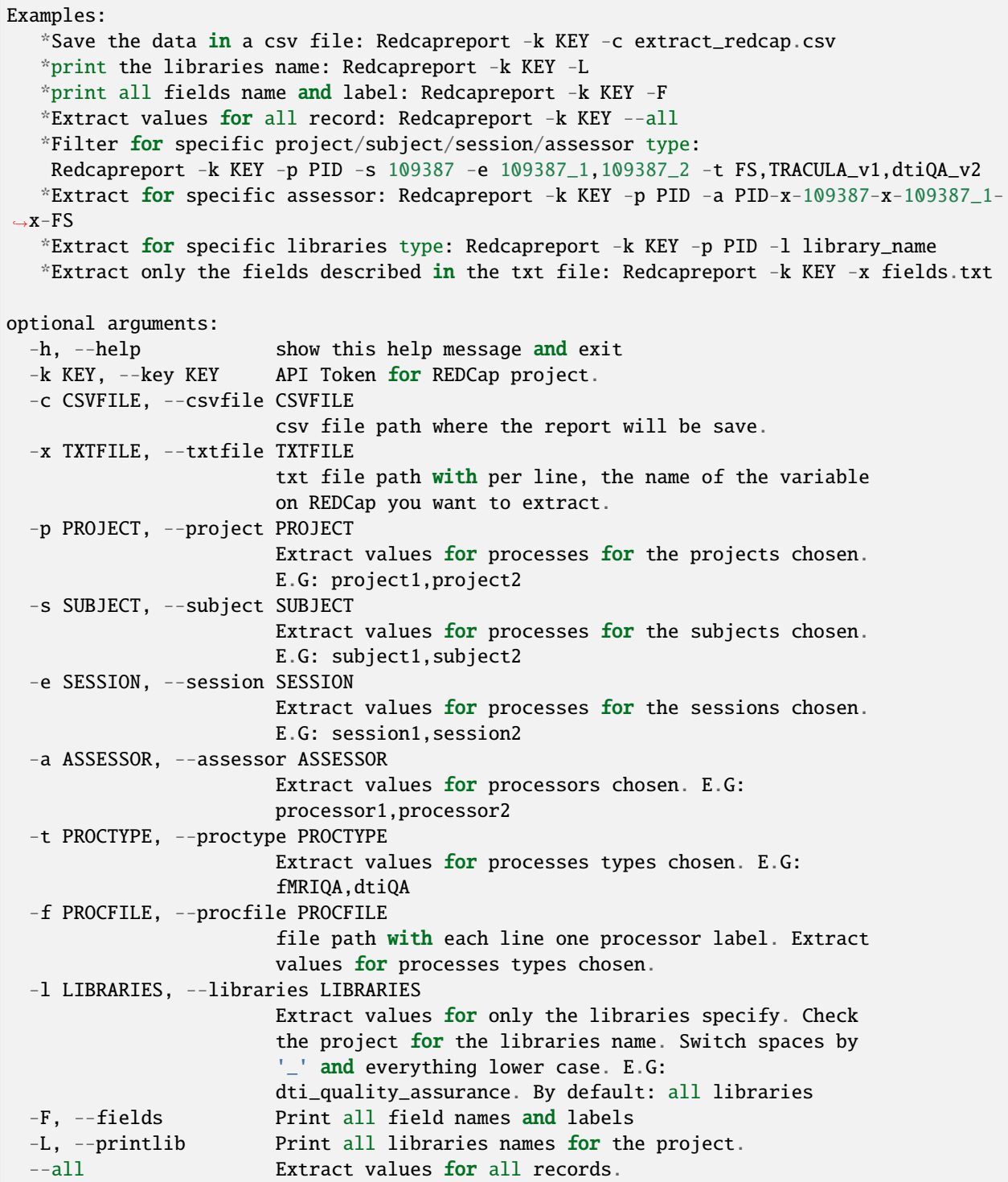

Contact - [benjamin.c.yvernault@vanderbilt.edu](mailto:benjamin.c.yvernault@vanderbilt.edu)

### <span id="page-71-0"></span>**XnatCheckLogin**

XnatCheckLogin allows the user to check that environment variables are set appropriately. It will let you know in a few seconds if your logins are good or not.

```
usage: XnatCheckLogin [-h] [--host HOST]
Set and Check the logins for XNAT.
optional arguments:
  -h, -help show this help message and exit
  --host HOST Host for XNAT.
```
## <span id="page-71-1"></span>**Xnatinfo**

Xnatinfo is the tool to get fast statistics information on a project (number of subjects/sessions/scans/assessors and the status of the assessors). There is only one way to call Xnatinfo:

```
################################################################
\# \qquad \qquad \qquad \qquad \qquad \qquad \qquad \qquad \qquad \qquad \qquad \qquad \qquad \qquad \qquad \qquad \qquad \qquad \qquad \qquad \qquad \qquad \qquad \qquad \qquad \qquad \qquad \qquad \qquad \qquad \qquad \qquad \qquad \qquad \qquad \qquad 
# ## Developed by the MASI Lab Vanderbilt University, TN, USA. #
\# If issues, please start a thread here: \## https://groups.google.com/forum/#!forum/vuiis-cci #
# Usage: #
# Display information on a XNAT project. #
# Examples: #
# Check the help for examples by running --help #################################################################
----------------------------------------------------------------
usage: Xnatinfo [-h] [--host HOST] [-u USERNAME] [-x OUTPUT_FILE] [-f] [-r]
               [--ignoreUnusable] [--ignoreScans]
               project
What is the script doing :
  * Generate a report for a XNAT project displaying scans/assessors
    information.
Examples:
   * See the information for project TEST:
       Xnatinfo TEST
positional arguments:
 project Project ID on XNAT
optional arguments:
 -h, --help show this help message and exit
  --host HOST Host for XNAT. Default: env XNAT_HOST.
 -u USERNAME, --username USERNAME
                      Username for XNAT.
 -x OUTPUT_FILE, --filetxt OUTPUT_FILE
                      Path to a txt file to save the report
 -f, --failed Add this flag to print out failed jobs
```
```
-r, --running Add this flag to print out running jobs
--ignoreUnusable Ignore print statement of unusable scans
--ignoreScans Ignore print statement of scans
```
#### **Xnatsessionupdate**

Xnatsessionupdate resets the last update date on XNAT on a session. It will force DAX update scripts to update the session. This tool is for advanced users and managers of projects on XNAT.

```
################################################################
# XnatSessionUpdate #
# ## Developed by the MASI Lab Vanderbilt University, TN, USA. #
\# If issues, please start a thread here: \## https://groups.google.com/forum/#!forum/vuiis-cci #
# Usage: #
# Reset sessions to be seen by the nex dax_update. #
# Examples: #
# Check the help for examples by running --help #################################################################
----------------------------------------------------------------
usage: XnatSessionUpdate [-h] [--host HOST] [-u USERNAME] -p PROJECTS
                     [-s SESSION] [-n] [-x TXT_FILE] [-a]
What is the script doing :
  * Reset sessions last update date to update the sessions during
    the next dax_update.
Examples:
  *Reset all sessions:
      Xnatsessionupdate -p PID --all
  *Reset some sessions :
      Xnatsessionupdate -p PID -s 109374,109348
  *Reset for the sessions that have assessors NEED_INPUTS:
      Xnatsessionupdate -p PID -n
optional arguments:
 -h, --help show this help message and exit
 --host HOST Host for XNAT. Default: env XNAT_HOST.
 -u USERNAME, --username USERNAME
                    Username for XNAT.
 -p PROJECTS, --project PROJECTS
                    Projects ID on Xnat.
 -s SESSION, --session SESSION
                    Session label on Xnat or list of them.
 -n, --needinputs Change the subject last update date for all the subject with<sub>w</sub>
˓→processes that have a job status equal to NEED_INPUTS.
 -x TXT_FILE, --txtfile TXT_FILE
                    File txt with at each line the label of the assessor or just the
˓→Session label where the Subject date need to be changed. E.G for label: project-x-
```
(continues on next page)

```
˓→subject-x-experiment-x-scan-x-process_name.
 -a, --all Change for all sessions.
```
#### **BIDSMapping**

BIDSMapping tool allows the user to create, update or replace rules/mapping at the project level on XNAT. These rules are essential as they entail the link between scan type or series description on XNAT to the BIDS datatype, task type and repetition time. XnatToBids function uses these mapping at the project to transform XNAT data into the BIDS compliant data with BIDS filenames and folder structure.

```
################################################################
# BIDSMAPPING #
\## Developed by the MASI Lab Vanderbilt University, TN, USA. #
# If issues, please start a thread here:
# https://groups.google.com/forum/#!forum/vuiis-cci #
# Usage: #
# Upload rules/mapping to Project level on XNAT. #
# Examples: #
     Check the help for examples by running -help
################################################################
usage: use "BIDSMapping --help" for more information
What is the script doing :
  *Uploads BIDS datatype, tasktype and repitition time mapping to XNAT project level␣
˓→using the different OPTIONS.
Examples:
  *Create a new datatype mapping for scan_type of XNAT scans:
       BIDSMapping -p PID --xnatinfo scan_type --type datatype --create /tmp/projectID_
˓→datataype.csv
  *The correct format for /tmp/projectID_datataype.csv
       scan_type,datatype
       Resting State,func
  *Create a new datatype mapping for series_description of XNAT scans:
       BIDSMapping -p PID --xnatinfo series_description --type datatype --create /tmp/
˓→projectID_datataype.csv
  *Create a new tasktype mapping for scan_type of XNAT scans:
       BIDSMapping -p PID --xnatinfo scan_type --type tasktype --create /tmp/projectID_
˓→tasktype.csv
  *Replace tasktype mapping for scan_type of XNAT scans: (It removes the old mapping␣
\rightarrowand upload the new mapping)
       BIDSMapping -p PID --xnatinfo scan_type --type tasktype --replace /tmp/projectID_
˓→tasktype.csv
  *Update tasktype mapping for scan_type of XNAT scans: (This is ONLY add new mapping␣
˓→rules, CANT remove rules use --replace to remove and add mapping rules)
       BIDSMapping -p PID --xnatinfo scan_type --type tasktype --update /tmp/projectID_
˓→tasktype.csv
  *Create default datatype mapping for scan_type of XNAT scans: (There is no default␣
˓→for series_description use --create)
```
(continues on next page)

```
BIDSMapping -p PID --xnatinfo scan_type --type datatype --create_default
   *Download the current mapping on XNAT:
       BIDSMapping -p PID --xnatinfo scan_type --type datatype --download /tmp/download.
˓→csv
   *Download the scan_types on project on XNAT:
        BIDSMapping -p PID --template /tmp/scan_type_template.csv
optional arguments:
  -h, --help show this help message and exit
  --host HOST Host for XNAT. Default: using $XNAT_HOST.
  -u USERNAME, --username USERNAME
                        Username for XNAT. Default: using $XNAT_USER.
  -o LOGFILE, --logfile LOGFILE
                        Write the display/output in a file given to this OPTIONS.
 -p PROJECT, --project PROJECT
                        Project to create/update BIDS mapping file
 -t TYPE, --type TYPE The type of mapping either datatype, tasktype or repetition_time_
Ser-x XNATINFO, --xnatinfo XNATINFO
                        The type of xnat info to use for mapping either scan_type or<sub></sub>
˓→series_description
  -c CREATE, --create CREATE
                        Create the given BIDS new mapping file at project level. (EG. --
˓→create <mappingfile>.csv)
                        Default create creates the default mapping at project file. (EG.␣
˓→--create)
                        csvfile EG:
                        scan_type,datatype
                        T1W/3D/TFE,anat
                        Resting State, func
  -cd, --create_default
                        Default create creates the default mapping at project file. (EG.␣
˓→--create_default)
  -ud UPDATE, --update UPDATE
                        Update the existing BIDS mapping file at project level. (EG. --
˓→update <mappingfile>.csv)
                        This option can only add rules
 -rp REPLACE, --replace REPLACE
                        Replace the existing BIDS mapping file at project level. (EG. --
˓→replace <mappingfile>.csv)
                        This option can remove and add new rules
  -rv REVERT, --revert REVERT
                        Revert to an old mapping from a specific date/time. (EG: --
˓→revert 10-17-19-21:32:15
                        or --revert 10-17-19). Check the LOGFILE at project level for
\rightarrowthe date
 -d DOWNLOAD, --download DOWNLOAD
                        Downloads the current BIDS mapping file (EG: --download
˓→<foldername>)
  -tp TEMPLATE, --template TEMPLATE
                        Default mapping template (EG: --template <template file>)
```
For a walkthrough tutorial of BIDSMapping check out [https://dax.readthedocs.io/en/latest/BIDS\\_walkthrough.html](https://dax.readthedocs.io/en/latest/BIDS_walkthrough.html)

Contact - [praitayini.kanakaraj@vanderbilt.edu](mailto:praitayini.kanakaraj@vanderbilt.edu)

### **XnatBOND**

XnatBOND takes in a BIDS directory and detects the Key and Parameter Groups. This tool can be used to Modifying Key and Parameter Group Assignment. For more details on the package used look at [https://bids-bond.readthedocs.io/](https://bids-bond.readthedocs.io/en/latest/readme.html) [en/latest/readme.html](https://bids-bond.readthedocs.io/en/latest/readme.html)

```
################################################################
# XnatBond #
# ## Developed by the MASI Lab Vanderbilt University, TN, USA. #
# If issues, please start a thread here: \## https://groups.google.com/forum/#!forum/vuiis-cci #
# Usage: #
# Generate and alternate key params in BIDS using BOND #
# Examples: #
# Check the help for examples by running --help #################################################################
usage: XnatBOND [-h] --bids_dir BIDS_DIR [-b BOND_DIR] [-m keyparam_edited keyparam_
˓→files new_keyparam_prefix] [-o LOGFILE]
What is the script doing :
      *Generate the csv files that have the summary of key groups and param groups␣
\therefore from the
      bidsdata and modify them in the bids data.
Examples:
      *Generate orginial key and parameter groups:
             XnatBOND --bids_dir BIDS_DIR --bond_dir BOND_DIR
      *Update the key and parameter groups:
             XnatBOND --bids_dir BIDS_DIR --modify_keyparam
optional arguments:
-h, --help show this help message and exit
--bids_dir BIDS_DIR BIDS data directory.
-b BOND_DIR, --bond_dir BOND_DIR
                  BOND data directory.
-m keyparam_edited keyparam_files new_keyparam_prefix, --modify_keyparam keyparam_edited␣
˓→keyparam_files new_keyparam_prefix
                  Values to modify the keyparam in bids.
-o LOGFILE, --logfile LOGFILE
                  Write the display/output in a file given to this OPTIONS.
```
# <span id="page-76-3"></span>**2.12 DAX Executables**

## **2.12.1 Table of Contents**

- 1. *[DAX Packages](#page-76-0)*
- 2. *[How Does it Work?](#page-76-1)*
- 3. *[DAX Settings](#page-76-2)*
- 4. *How to Write a ProjectSettings.py File*
- 5. *[DAX Executables](#page-76-3)*
- 6. *[DAX Build](#page-78-0)*
- 7. *DAX Update Tasks*
- 8. *[DAX Launch](#page-78-1)*
- 9. *[DAX Upload](#page-78-2)*
- 10. *[DAX Manager](#page-78-3)*

### <span id="page-76-0"></span>**DAX Packages**

We have been developing a high throughput pipeline processing and quality assurance environment based on Washington University's XNAT platform. This system has been deployed as the primary data archival platform for all VUIIS studies. This pipeline has been implemented in a python package called Distributed Automation for XNAT (DAX). Data processing occurs on the Vanderbilt Advanced Computing Center for Research and Education (ACCRE). DAX has been developed with a series of settings making the package portable on any batch scripting system. Each customized module is a spider that performs an image processing task using a variety of open source software.

DAX is available on github at <https://github.com/VUIIS/dax> and be installed with "pip install dax".

## <span id="page-76-1"></span>**2.12.2 How Does it Work?**

DAX consists of three main executables that communicates with an XNAT system to process and archived imaging data. XNAT has an object implemented as a child of a session that is called an Assessor that corresponds to processed data. By reading the database on a project basis, the different executables will generate the assessors, check for inputs, run the scripts on the cluster as a job, check on the status of the jobs, and upload data back to XNAT. DAX will also maintain data on REDCap. DAX uses a settings files to specify various customizations of the DAX installation and to specify which processes each project should run and any customizations to the processes.

## <span id="page-76-2"></span>**2.12.3 DAX Settings**

Inside the package DAX, there is a dax\_settings.py file. This file contains variables that can be set by the user such as the commands used by your cluster, the different paths (the upload directory, root job, etc...), email settings, or REDCap settings for dax\_manager.

By default, the package is set to use the settings used by Vanderbilt University. It's set for SLURM cluster.

## **2.12.4 How to Write a ProjectSettings.yaml File**

Two of the DAX executables will need a ProjectSettings.py file to run. This file is a python script providing the description of each modules/processors that need to run for a project or a list of projects. You can learn on how to write a ProjectSettings.yaml file here: Writing a settings file.

#### **DAX Executables**

The main executables in the DAX package are:

- dax build
- dax update
- dax launch
- dax upload
- dax manager

See image below to understand the role of each executable:

#### Life Cycle of a DAX Task

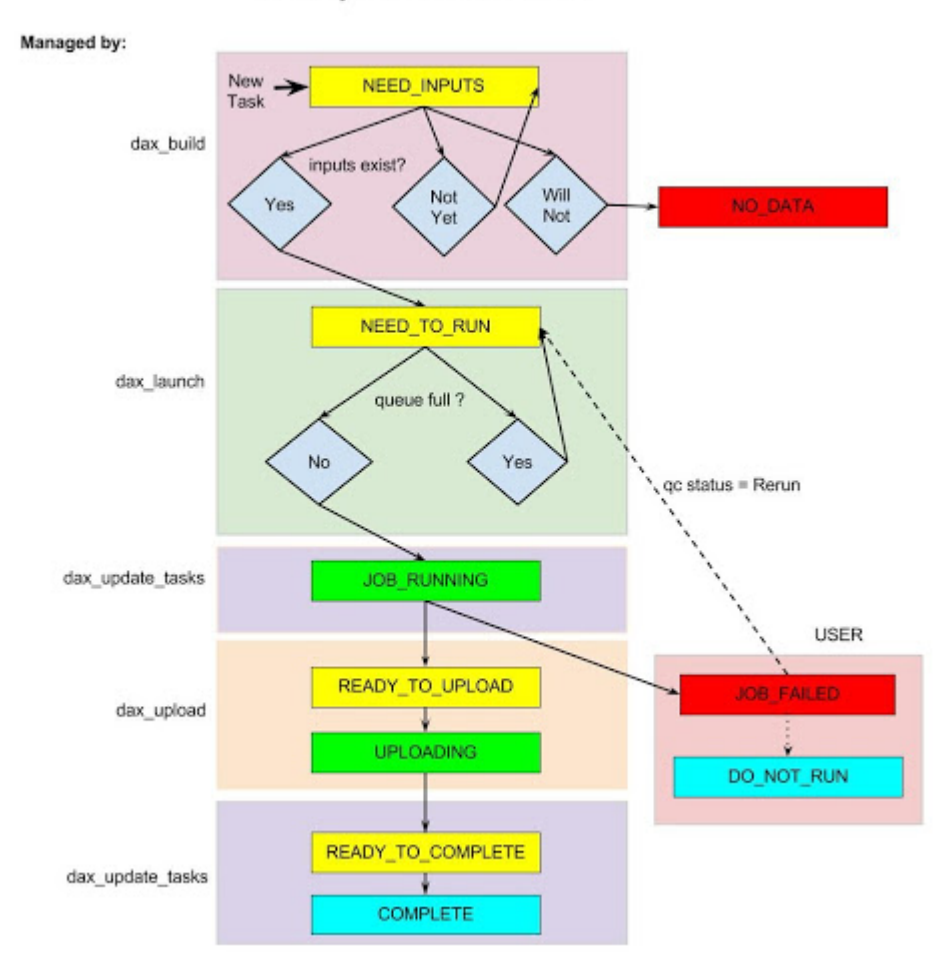

## <span id="page-78-0"></span>**2.12.5 DAX Build**

dax build will build all the projects in your ProjectSettings.yaml file. It will check each session of your project and run the different modules (e.g: converting dicom to nifti, generating preview, extracting physlog, etc. . . ) and generates the assessors from the processors set in the ProjectSettings.yaml file.

## **2.12.6 DAX Update**

dax update handles assessors for all the projects in your ProjectSettings.yaml file. It will get the list of all the assessors that are "open", meaning with a status from the list below and update each assessors status.

Open assessors status:

- NEED TO RUN
- UPLOADING
- JOB\_RUNNING
- READY\_TO\_COMPLETE
- JOB\_FAILED

## <span id="page-78-1"></span>**2.12.7 DAX Launch**

It will submit jobs to the cluster for each assessors that have the status NEED\_TO\_RUN.

## <span id="page-78-2"></span>**2.12.8 DAX Upload**

Each job on the cluster will not upload data directly to XNAT but copies the data to a temporary folder on the computer. dax upload will read each processed data from this folder and will upload them on XNAT under an assessor that was previously created by dax build.

## <span id="page-78-3"></span>**2.12.9 DAX Manager**

dax manager allows users to manage multiple projects from REDCap [\(https://redcap.vanderbilt.edu\)](https://redcap.vanderbilt.edu). It will automatically generate a ProjectSettings.yaml file from the REDCap database and will run dax build/update/launch/upload from those files.

On the REDCap project, each record corresponds to a project. Each library is a module or a processor that can be enabled and customized by the user.

# **2.13 Manage a Project**

## **2.13.1 Table of Contents**

- 1. *[Check Why an Assessor Failed](#page-79-0)*
- 2. *Set/Reset Assessors to Run*
- 3. *[Run an XnatCheck on Your Project](#page-80-0)*
- 4. *Reset Sessions to Force DAX to Update Again*
- 5. *Run dax\_update Manually on a Project (Advanced Users)*
- 6. *Run dax\_launch Manually on a Project (Advanced Users)*
- 7. *[Common and Spurious Errors You May Encounter](#page-82-0)*
- 8. *Unable to Read Experiments for Project: XXXXXXXX*
- 9. *[Restarting a Job](#page-83-0)*
- 10. *[Project Settings Files](#page-83-1)*
- 11. *Adding Directories Caused by OSError*
- 12. *Settings Directory is Missing from tmp Folder*
- 13. *[Verifying the Spider is Waiting to get Uploaded to XNAT](#page-83-2)*

#### <span id="page-79-0"></span>**Check Why an Assessor Failed**

Each assessor has a procstatus. If you look at a session view and specifically at the assessor list, you can see the column Procstatus.png (see below):

Processing

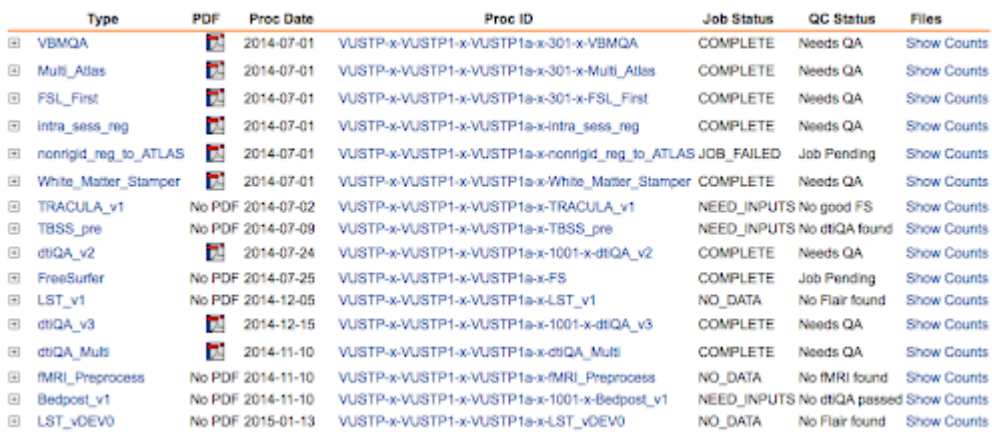

An assessor with the status JOB\_FAILED means that the script failed to run on the cluster. To understand why, the user can look at the OUTLOG file under the assessor. If the file is not present, you can check the Uploading queue on your gateway running dax in the OUTLOG folder. When you have located the file, you can see the error generated by the script and try to solve them.

#### **Set/Reset Assessors to Run**

If you need to set an assessor to run or reset a large number of assessors to run because they failed, you can use XnatSwitchProcessStatus. We are going to reset all the dtiQA\_v2 assessors on our test project VUSTP to NEED\_TO\_RUN because we want them to rerun:

• XnatSwitchProcessStatus -p VUSTP -s NEED\_TO\_RUN -t dtiQA\_v2 -d

-d means that we want to delete the previous resources. In an other example, we want to run again all the fMRIQA that failed because we fixed the problem:

• XnatSwitchProcessStatus -p VUSTP -s NEED\_TO\_RUN -t fMRIQA -f JOB\_FAILED -d

Sometimes, an assessor is used as an input for an other assessor (TRACULA uses FreeSurfer outputs). If you rerun a FreeSurfer for example on the subject number 1, you might want to set the TRACULA to NEED\_INPUTS to wait for FreeSurfer to have the valid inputs to rerun as well. To do so, you can use the options -n following by the proctype:

• XnatSwitchProcessStatus -p VUSTP –subj VUSTP1 -s NEED\_TO\_RUN -t FS -d -n TRACULA\_v1

You should be able now to restart all the jobs you want/need on XNAT.

#### <span id="page-80-0"></span>**Run an XnatCheck on Your Project**

Xnatcheck is useful to get a list of assessors from XNAT that fit specific criteria. For example, you want to get the list of all the assessors that failed to restart, you can use the following command:

• Xnatcheck -p VUSTP –filters procstatus=JOB\_FAILED

The result is the following:

```
################################################################
# XNATCHECK #
# #
# Usage: #
# Check XNAT data (subject/session/scan/assessor/resource) #
# Parameters : #
# Project(s) -> VUSTP #
# Resource Delimiter -> -- #
# filters String -> ['procstatus=JOB_FAILED'] #
################################################################
===================================================================
INFO: Creating your filters from the options.
* regular filter: procstatus = JOB_FAILED
INFO: extracting information from XNAT:
WARNING: extracting information from XNAT for a full project might take some time.
Please be patient.
- VUSTP
INFO: Number of XNAT object found after filters:
| Project ID | Number of Objects |
-------------------------------------------
| VUSTP | 18 |
-------------------------------------------
object_type,project_id,subject_label,session_type,session_label,as_label,as_type,
      as_description,as_quality
assessor,VUSTP,VUSTP1,MR,VUSTP1a,
      VUSTP-x-VUSTP1-x-VUSTP1a-x-nonrigid_reg_to_ATLAS,nonrigid_reg_to_ATLAS,
      JOB_FAILED,Job Pending
assessor,VUSTP,VUSTP3,MR,VUSTP3a,
      VUSTP-x-VUSTP3-x-VUSTP3a-x-T1-x-FSL_First,FSL_First,JOB_FAILED,
      Job Pending
assessor,VUSTP,VUSTP3,MR,VUSTP3a,
      VUSTP-x-VUSTP3-x-VUSTP3a-x-nonrigid_reg_to_ATLAS,nonrigid_reg_to_ATLAS,
      JOB_FAILED,Job Pending
assessor,VUSTP,VUSTP4,MR,VUSTP4a,
```
(continues on next page)

(continued from previous page) VUSTP-x-VUSTP4-x-VUSTP4a-x-MPRAGE-x-VBMQA,VBMQA,JOB\_FAILED, Job Pending assessor,VUSTP,VUSTP4,MR,VUSTP4a, VUSTP-x-VUSTP4-x-VUSTP4a-x-nonrigid\_reg\_to\_ATLAS,nonrigid\_reg\_to\_ATLAS, JOB\_FAILED,Job Pending assessor,VUSTP,VUSTP5,MR,VUSTP5a, VUSTP-x-VUSTP5-x-VUSTP5a-x-nonrigid\_reg\_to\_ATLAS,nonrigid\_reg\_to\_ATLAS, JOB\_FAILED,Job Pending assessor, VUSTP, VUSTP6, MR, VUSTP6a, VUSTP-x-VUSTP6-x-VUSTP6a-x-nonrigid\_reg\_to\_ATLAS,nonrigid\_reg\_to\_ATLAS, JOB\_FAILED,Job Pending assessor, VUSTP, VUSTP7, MR, VUSTP7a, VUSTP-x-VUSTP7-x-VUSTP7a-x-nonrigid\_reg\_to\_ATLAS,nonrigid\_reg\_to\_ATLAS, JOB\_FAILED,Job Pending assessor,VUSTP,VUSTP8,MR,VUSTP8a, VUSTP-x-VUSTP8-x-VUSTP8a-x-nonrigid\_reg\_to\_ATLAS,nonrigid\_reg\_to\_ATLAS, JOB\_FAILED,Job Pending assessor,VUSTP,VUSTP8,MR,VUSTP8b, VUSTP-x-VUSTP8-x-VUSTP8b-x-nonrigid\_reg\_to\_ATLAS,nonrigid\_reg\_to\_ATLAS, JOB\_FAILED,Job Pending assessor, VUSTP, VUSTP9, MR, VUSTP9a, VUSTP-x-VUSTP9-x-VUSTP9a-x-LST\_v1,LST\_v1,JOB\_FAILED,Job Pending assessor, VUSTP, VUSTP9, MR, VUSTP9a, VUSTP-x-VUSTP9-x-VUSTP9a-x-LST\_vDEV0,LST\_vDEV0,JOB\_FAILED,Job Pending assessor,VUSTP,VUSTP9,MR,VUSTP9a, VUSTP-x-VUSTP9-x-VUSTP9a-x-MPRAGE-x-VBMQA,VBMQA,JOB\_FAILED,Job Pending assessor,VUSTP,VUSTP9,MR,VUSTP9a, VUSTP-x-VUSTP9-x-VUSTP9a-x-nonrigid\_reg\_to\_ATLAS,nonrigid\_reg\_to\_ATLAS, JOB\_FAILED,Job Pending assessor, VUSTP, VUSTP9, MR, VUSTP9b, VUSTP-x-VUSTP9-x-VUSTP9b-x-LST\_v1,LST\_v1,JOB\_FAILED,Job Pending assessor, VUSTP, VUSTP9, MR, VUSTP9b, VUSTP-x-VUSTP9-x-VUSTP9b-x-LST\_vDEV0,LST\_vDEV0,JOB\_FAILED,Job Pending assessor, VUSTP, VUSTP9, MR, VUSTP9b, VUSTP-x-VUSTP9-x-VUSTP9b-x-MPRAGE-x-VBMQA,VBMQA,JOB\_FAILED,Job Pending assessor, VUSTP, VUSTP9, MR, VUSTP9b, VUSTP-x-VUSTP9-x-VUSTP9b-x-nonrigid\_reg\_to\_ATLAS,nonrigid\_reg\_to\_ATLAS, JOB\_FAILED,Job Pending ===================================================================

You can then check the different errors for each assessor and restart the assessors using XnatSwitchProcessStatus as we saw earlier. You can also modify the header of the output to have more information (see available header name with -printformat). For example, to see the walltime and memory used as well as the starting date for the jobs that are COMPLETE for the session VUSTP1a:

• Xnatcheck -p VUSTP –filters procstatus=COMPLETE session\_label=VUSTP1a –format assessor\_label,proctype,procstatus,walltimeused,memused,jobstartdate

The output now for the csv is:

```
object_type,assessor_label,proctype,procstatus,walltimeused,memused,jobstartdate
assessor, VUSTP-x-VUSTP1-x-VUSTP1a-x-1001-x-dtiQA_v2,dtiQA_v2,COMPLETE,
      17:02:43,3127140,2015-02-04
```
(continues on next page)

```
assessor,VUSTP-x-VUSTP1-x-VUSTP1a-x-1001-x-dtiQA_v3,dtiQA_v3,COMPLETE,
      16:43:45,3135972,2015-02-04
assessor,VUSTP-x-VUSTP1-x-VUSTP1a-x-301-x-FSL_First,FSL_First,COMPLETE,
      00:22:17,1613624,2015-02-04
assessor,VUSTP-x-VUSTP1-x-VUSTP1a-x-301-x-Multi_Atlas,Multi_Atlas,COMPLETE,
      1-10:40:20,5585220,2015-02-04
assessor, VUSTP-x-VUSTP1-x-VUSTP1a-x-301-x-VBMQA, VBMQA, COMPLETE,
      00:20:13,1380344,2015-02-19
assessor,VUSTP-x-VUSTP1-x-VUSTP1a-x-FS,FreeSurfer,COMPLETE, , ,2014-09-22
assessor,VUSTP-x-VUSTP1-x-VUSTP1a-x-White_Matter_Stamper,White_Matter_Stamper,
      COMPLETE,01:57:14,2254504,2015-02-16
assessor,VUSTP-x-VUSTP1-x-VUSTP1a-x-dtiQA_Multi,dtiQA_Multi,COMPLETE,
      16:35:51,3109260,2015-02-04
assessor,VUSTP-x-VUSTP1-x-VUSTP1a-x-intra_sess_reg,intra_sess_reg,COMPLETE,
      00:03:34,318328,2015-02-04
```
#### **Run dax\_update Manually on a Project (Advanced Users)**

You can run manually dax\_update on a project if you want to update directly a session and not wait for the next time it will run. To do so, you will need to use this command line:

• dax\_update ProjectSettings.yaml –project PID –sessions S\_ID1,S\_ID2

#### **Run dax\_launch Manually on a Project (Advanced Users)**

You can run manually a dax launch on a project if you want to submit jobs (assessors with the status NEED TO RUN) to the cluster and not wait for the next time it automatically runs. To do so, you will need to use this command line:

• dax\_launch ProjectSettings.py –project PID –sessions S\_ID1,S\_ID2

#### <span id="page-82-0"></span>**Common and Spurious Errors You May Encounter**

PyXNAT is still a work in progress. As such, you may encounter errors that make little to no sense. A common one that you may get is this:

DatabaseError:

## **2.13.2 Unable to Read Experiments for Project: XXXXXXXX**

You can get technical details here. Please continue your visit at our home page. Where XXXXXXX will be your XNAT Project ID (like VUSTP). Chances are likely that users don't have access to your project. It's a quick fix.

## <span id="page-83-0"></span>**2.13.3 Restarting a Job**

Jobs can be restarted using XnatSwitchProcessStatus:

• XnatSwitchProcessStatus -s NEED\_INPUTS -d –select

Note that you can also switch the process status to NEED\_INPUTS in the GUI but the associated data is NOT deleted. Thus, the preferred way is to use XnatSwitchProcessStatus.

## <span id="page-83-1"></span>**2.13.4 Project Settings Files**

The dax\_project\_settings need to specify an attribute change in the processor variables from the project\_settings file. Consider the yaml script from the snapshot. To change scan types in a project settings file, we do:

```
- name: multi_atlas_v3_0_0_VUIIS_ABCD
 filepath: Multi_Atlas_v3.0.0_processor.yaml
 arguments:
   inputs.xnat.scans.scan_t1.types: "ABCD_T1W3D"
```
To change the attributes from the "resources" section from the processor, the arguments would be passed thus:

• inputs.xnat.scans.resource.t1\_file\_fmatch:"\*.nii.gz"

and not as

• inputs.xnat.scans.resource.NIFTI.fmatch

### **2.13.5 Adding Directories Caused by OSError (only relevant to LDAX)**

[Errno 2] No such file or directory from CRITICAL messages in past 24 hours email

Usually check /scratch/\$USER/Modules\_tmp, which is based on the project name, not the file name. For instance, this ginko file may have something like the following:

- OSError: [Errno 2] No such file or directory: '/scratch/vuiisccidev/Modules\_tmp/MSSeg2016/MSSeg2016\_preview\_nifti\_ginko\_s
- The MSSeg2016 and MSSeg2016/MSSeg2016 preview nifti\_ginko\_settings directories would need to be created

## **2.13.6 Settings Directory is Missing from tmp Folder (only relevant to LDAX)**

We need to check REDCap. Settings files should not be in the /tmp/ folder. Normally, they would be somewhere like:

'/scratch/vuiisccidev/Modules\_tmp/MSSeg2016/MSSeg2016\_preview\_nifti\_ginko\_settings'

## <span id="page-83-2"></span>**2.13.7 Verifying the Spider is Waiting to get Uploaded to XNAT**

- The upload queue is different from the ACCRE queue
- The ACCRE cluster is not involved in the upload process
- Upload happens from the following directory:

/scratch/\$USER/Spider\_upload\_dir

# **2.14 BIDSMapping: Walkthrough Tutorial**

## **2.14.1 Introduction**

This is a tutorial for using BIDSMapping tool, a DAX command line tool [\(https://github.com/VUIIS/dax\)](https://github.com/VUIIS/dax). The BIDSMapping tool allows the user to create, update or replace rules/mapping at the project level on XNAT. For using BIDSMapping tool you require

- the lastest verion of DAX installed. Please check [https://dax.readthedocs.io/en/latest/installing\\_dax\\_in\\_a\\_](https://dax.readthedocs.io/en/latest/installing_dax_in_a_virtual_environment.html) [virtual\\_environment.html](https://dax.readthedocs.io/en/latest/installing_dax_in_a_virtual_environment.html) to install DAX in a virtual environment.
- A project on XNAT with imaging data.
- A dcm2niix module turned on for the project. Preferred if the dcm2niix bids module is turned on for the project. The dcm2niix\_bids will add the required json sidecar. However, the BIDSMapping tool is capable of adding the json sidecar when missing.

## **2.14.2 Table of Contents**

- 1. *Step 1 Mapping Datatype and Scans*
- 2. *[Step 2 Upload Datatype Mapping to XNAT](#page-85-0)*
- 3. *[Step 3 Check Project Level File Manager](#page-86-0)*
- 4. *[Step 4 Mapping Tasktype and Scans](#page-86-1)*
- 5. *Step 5 Upload Tasktype Mapping to XNAT*
- 6. *Step 6 Mapping Repetition Time and Scans*
- 7. *[Step 7 Upload Repetition Time Mapping to XNAT](#page-88-0)*
- 8. *[Step 8 Check Project Level File Manager](#page-89-0)*
- 9. *Step 9 Mapping Perfusion Imaging Type*
- 10. *Step 10 Upload Perfusion Type to XNAT*
- 11. *[Step 11 Check Project Level File Manager](#page-90-0)*
- 12. *[Additional Useful BIDSMapping Tool Options](#page-90-1)*
- 13. *Step 12 Correct Old Mapping*
- 14. *[Step 13 Replace Existing Mapping](#page-91-0)*
- 15. *[Step 14 Check Corrected LOGFILE](#page-91-1)*
- 16. *[Step 15 Add New Mapping](#page-92-0)*
- 17. *[Step 16 Update Existing Mapping](#page-92-1)*
- 18. *[Step 17 Check Updated LOGFILE](#page-92-2)*

#### **Step 1 Mapping Datatype and Scans**

You need to create a mapping for BIDS datatype and scans on XNAT. First, create the CSV file of the mapping that you would like to upload to XNAT.

Open a CSV file

(dax) \$ vim (or nano or any editor you like) datatype.csv

Type the series\_description and datatype you want to map

```
series_description,datatype
T1,anat
gonogo1,func
gonogo2, func
cap1,func
cap2,func
mid1,func
mid2,func
mid3,func
```
Please note, instead of scan\_type in column 1 header series\_description can also be used. Make sure the scan\_type or series description is from the scan on XNAT. Image below shows where the information can be found on XNAT

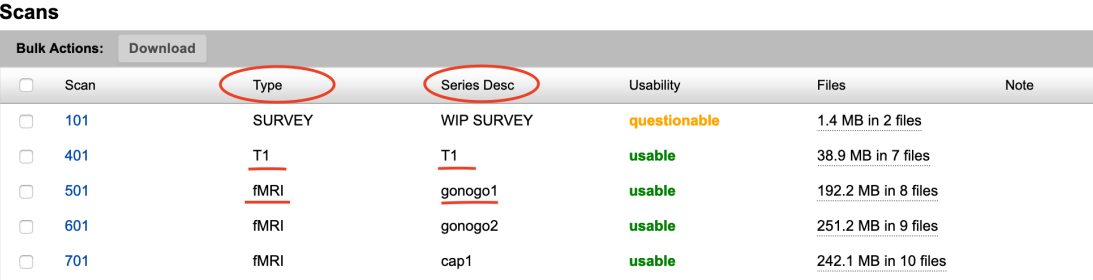

Datatype column correspond to the BIDS datatype folder [\(https://bids.neuroimaging.io/\)](https://bids.neuroimaging.io/) for the scan to be in. BIDS datatype folder is either - anat (structural imaging such as T1,T2,etc.), - func (task based and resting state functional MRI), - fmap (field inhomogeneity mapping data such as fieldmaps) or - dwi (diffusion weighted imaging). For more information checkout page 4 and 8 in [https://www.biorxiv.org/content/biorxiv/suppl/2016/05/12/034561.DC4/](https://www.biorxiv.org/content/biorxiv/suppl/2016/05/12/034561.DC4/034561-1.pdf) [034561-1.pdf](https://www.biorxiv.org/content/biorxiv/suppl/2016/05/12/034561.DC4/034561-1.pdf)

#### <span id="page-85-0"></span>**Step 2 Upload Datatype Mapping to XNAT**

This step allows the user to upload datatype mapping rules to XNAT. These mapping rules are then later used by XnatToBids function to organise the scan from XNAT in the respective BIDS datatype folder. Upload the CSV file (from Step 1) with the mapping rules to XNAT project level using BIDSMapping –create. If scan\_type is used as column 1 header in Step 1, use –xnatinfo scan\_type option.

```
(dax) $ BIDSMapping --project ZALD_TTS --create datatype.csv --type datatype --xnatinfo␣
˓→series_description
```
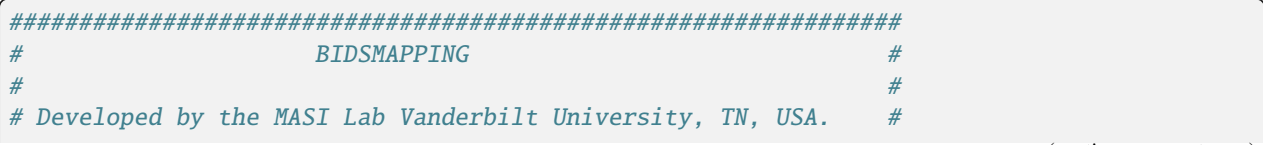

(continues on next page)

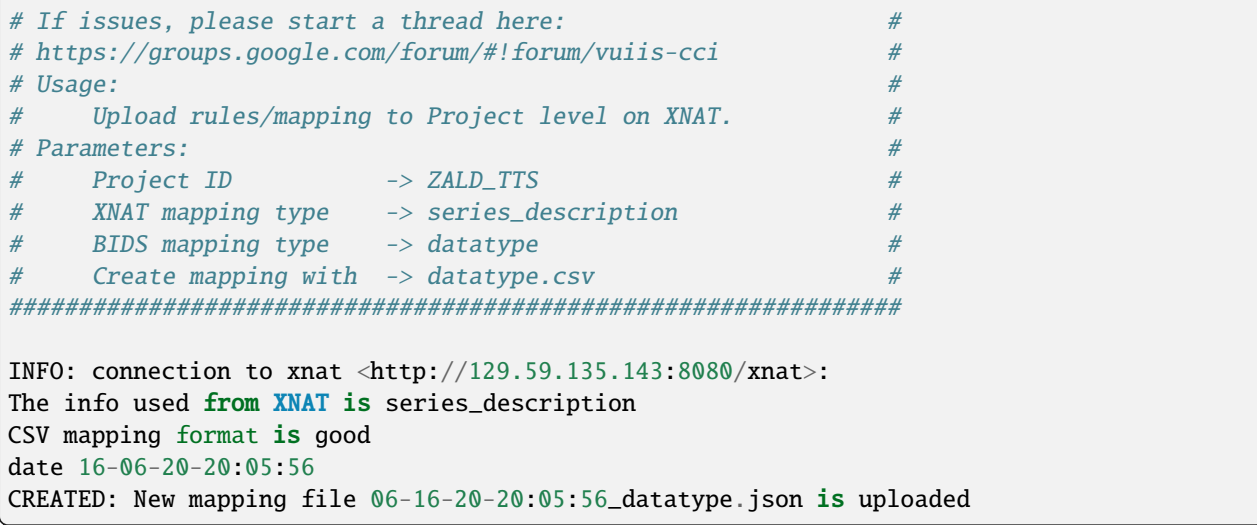

#### <span id="page-86-0"></span>**Step 3 Check Project Level File Manager**

Check Manage Files on XNAT project level. There will be two Resources created; one for XNAT type and the other for datatype mapping. XNAT type will have text file with either scan\_type or series\_description in it. Datatype mapping will have a .json file of the mapping and a LOGFILE.txt with the logging of rules added and deleted.

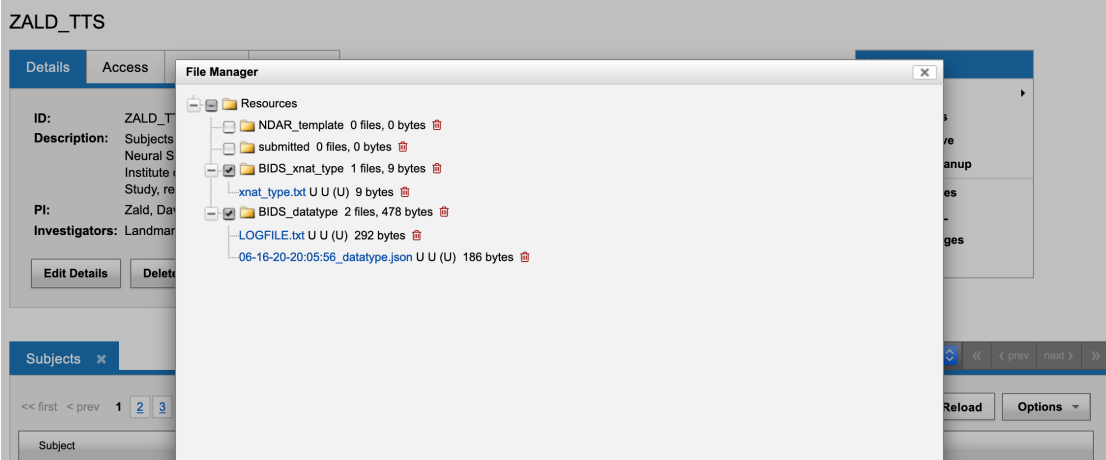

### **Steps 4 through 8 are ONLY FOR FUNCTIONAL SCANS**

#### <span id="page-86-1"></span>**Step 4 Mapping Tasktype and Scans**

For functional scans, tasktype mapping is necessary. These mapping rules are to map the scan in XNAT to the task. The task refers to the task performed by the subject during the MRI acquisition (For example: rest for resting state). The task could be any activity. The task is required for BIDS filenaming. For more information check out page 11 in <https://www.biorxiv.org/content/biorxiv/suppl/2016/05/12/034561.DC4/034561-1.pdf>

Similar to Step 1, create tasktype CSV mapping.

(dax) \$ vim (or nano or any editor you like) tasktype.csv

series\_description,tasktype gonogo1,gonogo gonogo2,gonogo cap1,cap1 cap2,cap2 mid1,mid1 mid2,mid2 mid3,mid3

#### **Step 5 Upload Tasktype Mapping to XNAT**

This step allows the user to upload tasktype mapping rules to XNAT. The XnatToBids in DAX uses this tasktype mapping to name the funcational scans in the BIDS folder. If there is no tasktype mapping the BIDS conversion will fail for functional scans.

Similar to Step 2, upload the Step 4 CSV mapping to XNAT using BIDMapping tool.

(dax) \$ BIDSMapping --project ZALD\_TTS --create tasktype.csv --type tasktype --xnatinfo␣ ˓<sup>→</sup>series\_description

```
################################################################
# BIDSMAPPING #
# ## Developed by the MASI Lab Vanderbilt University, TN, USA. #
\# If issues, please start a thread here: \## https://groups.google.com/forum/#!forum/vuiis-cci #
# Usage: #
# Upload rules/mapping to Project level on XNAT. #
# Parameters: #
# Project ID -> ZALD_TTS #
# XNAT mapping type -> series_description #
# BIDS mapping type -> tasktype #
# Create mapping with \rightarrow tasktype.csv #################################################################
INFO: connection to xnat <http://129.59.135.143:8080/xnat>:
The info used from XNAT is series_description
CSV mapping format is good
date 16-06-20-20:12:12
CREATED: New mapping file 06-16-20-20:12:12_tasktype.json is uploaded
```
#### **Step 6 Upload Repetition Time Mapping to XNAT**

For functional scan, repetition time (TR) CSV mapping is necessary. This is because there could be some error in the TR found in the NIFTI header or in the JSON sidecar. In order to get the correct TR, we require the user to upload TR and XNAT scan mapping.

(dax) \$ vim (or nano or any editor you like) repetition\_time.csv

```
series_description,repetition_time_sec
gonogo1,0.862
gonogo2,0.862
```
#### <span id="page-88-0"></span>**Step 7 Upload Repetition Time Mapping to XNAT**

This step allows the user to upload TR mapping rules to XNAT. TR value is vital during processing. If there is no repetition time mapping the BIDS conversion will fail for functional scans.

Upload the above Step 6 mapping to XNAT using the BIDSMapping tool

(dax) \$ BIDSMapping --project ZALD\_TTS --create repetition\_time.csv --type repetition\_ ˓<sup>→</sup>time\_sec --xnatinfo series\_description

```
################################################################
# BIDSMAPPING #
# ## Developed by the MASI Lab Vanderbilt University, TN, USA. #
\# If issues, please start a thread here: \## https://groups.google.com/forum/#!forum/vuiis-cci #
# Usage: #
# Upload rules/mapping to Project level on XNAT. #
# Parameters: #
# Project ID -> ZALD_TTS #
# XNAT mapping type -> series_description #
# BIDS mapping type -> repetition_time_sec #
# Create mapping with -> repetition_time.csv #
################################################################
INFO: connection to xnat <http://129.59.135.143:8080/xnat>:
The info used from XNAT is series_description
CSV mapping format is good
date 16-06-20-20:15:50
CREATED: New mapping file 06-16-20-20:15:50_repetition_time_sec.json is uploaded
```
#### <span id="page-89-0"></span>**Step 8 Check Project Level File Manager**

Check Manage Files on XNAT project level. There should be two more BIDS Resources created. One for TR mapping and another for tasktype mapping.

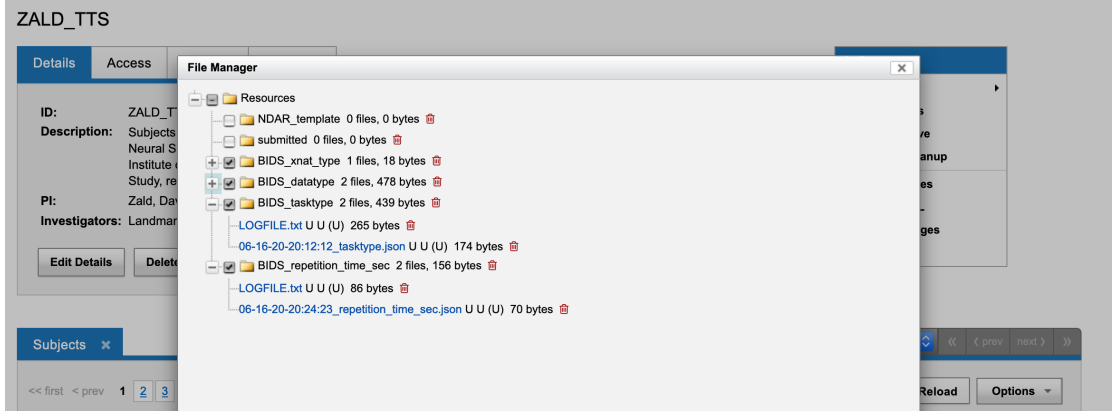

#### **Step 9 Mapping Perfusion Imaging Type**

For perfusion imaging, you need to create a mapping for BIDS perfusion type on XNAT. First, create the CSV file of the mapping that you would like to upload to XNAT.

Open a CSV file

```
(dax) $ vim (or nano or any editor you like) asltype.csv
```
Type the series\_description and asltype you want to map

```
series_description,asltype
ASL,asl
pCASL,asl
ASL_m0,m0scan
pCASL_M0,m0scan
```
ASLtype column correspond to the required BIDS naming structure for perfusion imaging type [\(https://bids.](https://bids.neuroimaging.io/) [neuroimaging.io/\)](https://bids.neuroimaging.io/). BIDS datatype folder is either - asl (Perfusion imaging scan such as ASL,CASL,pCASL,pASL,etc.), - m0scan (Reference scan for blood flow calculation. If included in asl image, do not map.),

For more information check out <https://docs.google.com/document/d/15tnn5F10KpgHypaQJNNGiNKsni9035GtDqJzWqkkP6c>

#### **Step 10 Upload Perfusion Type to XNAT**

This step allows the user to upload asltype mapping rules to XNAT. If there is no asltype mapping the BIDS conversion will fail for perfusion scans.

Upload the above Step 9 mapping to XNAT using the BIDSMapping tool

```
(dax) $ BIDSMapping --project ZALD_TTS --create asltype.csv --type asltype --xnatinfo␣
˓→series_description
```

```
################################################################
\# BIDSMAPPING \## ## Developed by the MASI Lab Vanderbilt University, TN, USA. #
# If issues, please start a thread here: ## https://groups.google.com/forum/#!forum/vuiis-cci #
# Usage: #
# Upload rules/mapping to Project level on XNAT. #
# Parameters: #
# Project ID -> EmotionBrain #
# XNAT mapping type -> series_description #
# BIDS mapping type -> asltype #
# Create mapping with \rightarrow asltype.csv #
################################################################
INFO: connection to xnat <http://129.59.135.143:8080/xnat>:
The info used from XNAT is series_description
CSV mapping format is good
date 16-06-20-20:15:50
CREATED: New mapping file 06-16-20-20:15:50_asltype.json is uploaded
```
### <span id="page-90-0"></span>**Step 11 Check Project Level File Manager**

Check Manage Files on XNAT project level. There should be one more BIDS Resource created for asltype mapping.

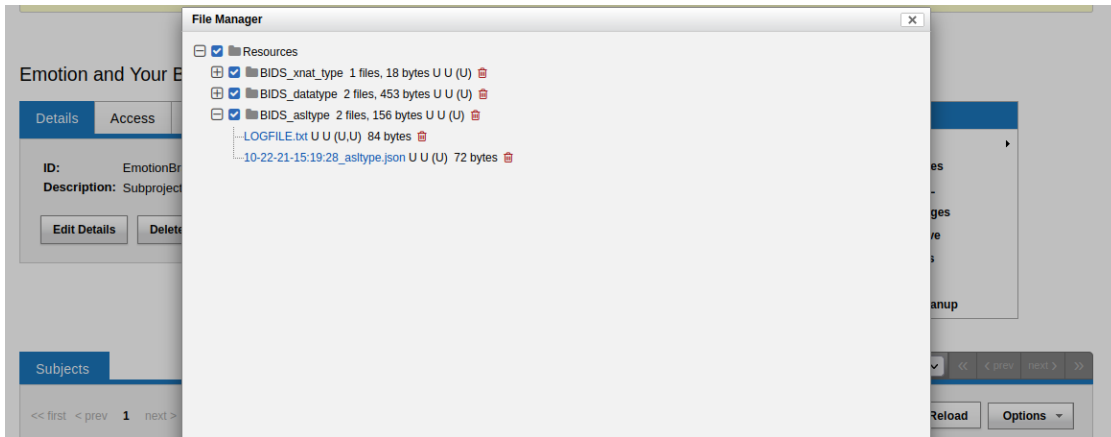

## <span id="page-90-1"></span>**2.14.3 Additional Useful BIDSMapping Tool Options**

There are additional options such as –replace and –update

- The user can use –replace option to remove existing rules and add new rules. This is useful when the user made a mistake in creating the rules and the rules need to be deleted and replaced by new ones. Please note, the steps 9-11 can be followed for using the option –replace in the BIDSMapping tool.
- The user can use –update option to add new mapping rules to the existing mapping at the project level. This is useful when the user added new scans with new scan types to a project and would like to add mapping rules for these scan types. Please note, the steps 12-14 can be followed for using the option –update in the BIDSMapping tool.

#### **Step 12 Correct Old Mapping**

To replace a mapping at project level, create the new CSV mapping. Here, we are replacing repetition\_time mapping.

```
(dax) $ vim (or nano or any editor you like) correct_repetition_time.csv
```

```
series_description,repetition_time_sec
gonogo1,2
gonogo2,2
```
#### <span id="page-91-0"></span>**Step 13 Replace Existing Mapping**

Use option –replace in the BIDSMapping tool. –replace removes the old mapping rules and adds new ones.

```
(dax) $ BIDSMapping --project ZALD_TTS --replace correct_repetition_time.csv --type␣
˓→repetition_time_sec --xnatinfo series_description
```

```
################################################################
# BIDSMAPPING #
# ## Developed by the MASI Lab Vanderbilt University, TN, USA. #
# If issues, please start a thread here: ## https://groups.google.com/forum/#!forum/vuiis-cci #
# Usage: #
# Upload rules/mapping to Project level on XNAT. #
# Parameters: #
# Project ID -> ZALD_TTS #
# XNAT mapping type -> series_description #
# BIDS mapping type -> repetition_time_sec #
# Create mapping with -> correct_repetition_time.csv #
################################################################
INFO: connection to xnat <http://129.59.135.143:8080/xnat>:
The info used from XNAT is series_description
CSV mapping format is good
UPDATED: uploaded mapping file 06-16-20-20:25:47_repetition_time_sec.json
```
#### <span id="page-91-1"></span>**Step 14 Check Corrected LOGFILE**

Check the LOGFILE.txt or json mapping at the XNAT project level under the repetition time Resources.

Logfile  $06-16-20-20:24:23$ , + ,gonogol :  $0.862$  $06-16-20-20:24:23$ , + ,gonogo2 :  $0.862$  $06-16-20-20:25:47$ , + ,gonogol : 2  $06-16-20-20:25:47$ , + ,gonogo2 : 2  $06-16-20-20:25:47$ , - ,gonogol : 0.862  $06-16-20-20:25:47$ , -, gonogo2: 0.862

## <span id="page-92-0"></span>**Step 15 Add New Mapping**

To update a mapping at project level, create the new CSV mapping. Here, we are updating repetition\_time mapping.

```
(dax) $ vim (or nano or any editor you like) add_new_repetition_time.csv
```

```
series_description,repetition_time_sec
cap1,2
cap2,2
mid1,2
mid2,2
mid3,2
```
### <span id="page-92-1"></span>**Step 16 Update Existing Mapping**

Use option –update in the BIDSMapping tool. –update add the new mapping rules to the existing mapping rules.

```
(dax) $ BIDSMapping --project ZALD_TTS --update add_new_repetition_time.csv --type␣
˓→repetition_time_sec --xnatinfo series_description
```
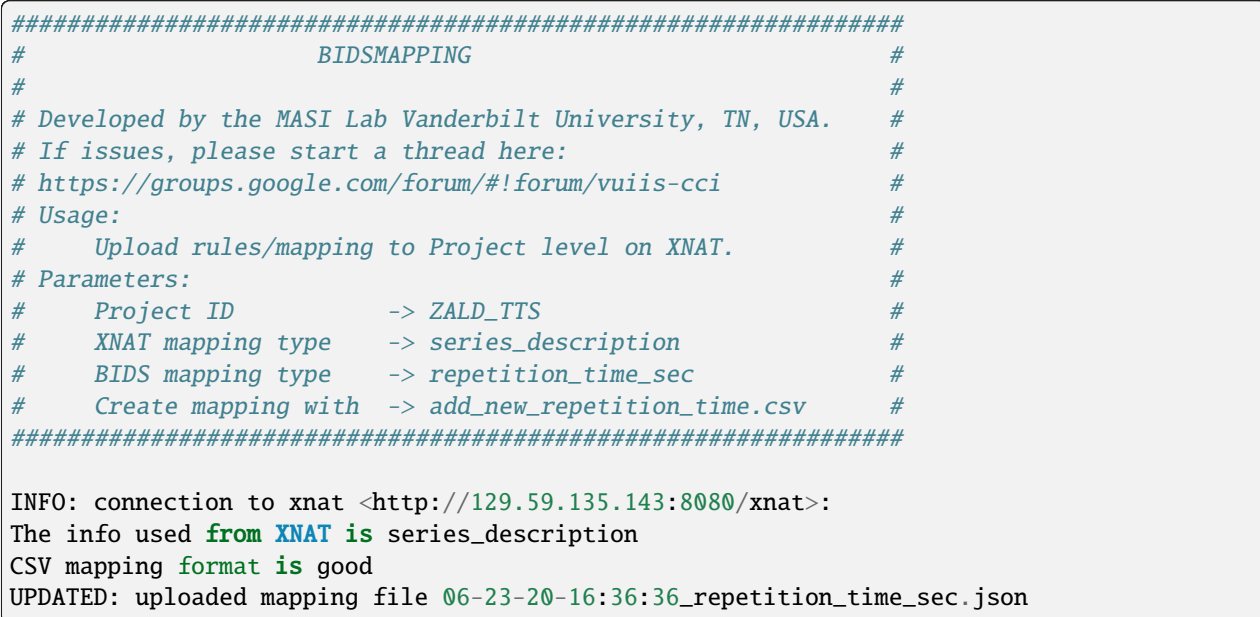

### <span id="page-92-2"></span>**Step 17 Check Updated LOGFILE**

Check the LOGFILE.txt or json mapping at the XNAT project level under the repetition time Resources.

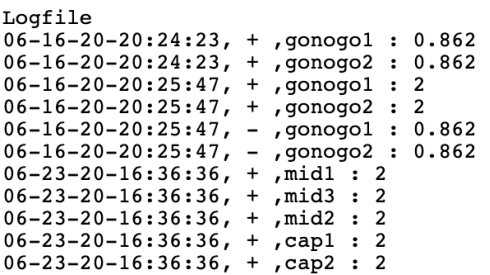

# **PYTHON MODULE INDEX**

# d

dax, [8](#page-11-0) dax.bin, [22](#page-25-0) dax.log, [21](#page-24-0) dax.processors, [20](#page-23-0) dax.task, [8](#page-11-1) dax.XnatUtils, [24](#page-27-0)

## **INDEX**

## A

add\_file() (*dax.XnatUtils.SpiderProcessHandler method*), [32](#page-35-0) add\_folder() (*dax.XnatUtils.SpiderProcessHandler method*), [32](#page-35-0) add\_pdf() (*dax.XnatUtils.SpiderProcessHandler method*), [32](#page-35-0) add\_snapshot() (*dax.XnatUtils.SpiderProcessHandler method*), [33](#page-36-0) AssessorHandler (*class in dax.XnatUtils*), [24](#page-27-1) assessors() (*dax.XnatUtils.CachedImageSession method*), [26](#page-29-0) authenticate() (*dax.XnatUtils.InterfaceTemp method*), [28](#page-31-0) AutoProcessor (*class in dax.processors*), [20](#page-23-1)

# B

batch\_path() (*dax.task.ClusterTask method*), [8](#page-11-2) batch\_path() (*dax.task.XnatTask method*), [18](#page-21-0) build() (*in module dax.bin*), [22](#page-25-1) build\_cmds() (*dax.processors.Processor method*), [20](#page-23-1) build\_commands() (*dax.task.ClusterTask method*), [8](#page-11-2) build\_commands() (*dax.task.XnatTask method*), [18](#page-21-0) build\_task() (*dax.task.ClusterTask method*), [9](#page-12-0) build\_task() (*dax.task.XnatTask method*), [19](#page-22-0)

# C

CachedImageAssessor (*class in dax.XnatUtils*), [25](#page-28-0) CachedImageScan (*class in dax.XnatUtils*), [26](#page-29-0) CachedImageSession (*class in dax.XnatUtils*), [26](#page-29-0) CachedResource (*class in dax.XnatUtils*), [28](#page-31-0) check\_date() (*dax.task.ClusterTask method*), [9](#page-12-0) check\_date() (*dax.task.Task method*), [13](#page-16-0) check\_default\_keys() (*in module dax.bin*), [22](#page-25-1) check\_job\_usage() (*dax.task.ClusterTask method*), [9](#page-12-0) check\_job\_usage() (*dax.task.Task method*), [13](#page-16-0) check\_job\_usage() (*dax.task.XnatTask method*), [19](#page-22-0) check\_running() (*dax.task.ClusterTask method*), [9](#page-12-0) check\_running() (*dax.task.Task method*), [13](#page-16-0) check\_running() (*dax.task.XnatTask method*), [19](#page-22-0) clean() (*dax.XnatUtils.SpiderProcessHandler method*), [33](#page-36-0)

ClusterTask (*class in dax.task*), [8](#page-11-2) commands() (*dax.task.ClusterTask method*), [9](#page-12-0) commands() (*dax.task.Task method*), [14](#page-17-0) connect() (*dax.XnatUtils.InterfaceTemp method*), [28](#page-31-0)

# D

dax module, [8](#page-11-2) dax.bin module, [22](#page-25-1) dax.log module, [21](#page-24-1) dax.processors module, [20](#page-23-1) dax.task module, [8](#page-11-2) dax.XnatUtils module, [24](#page-27-1) default\_settings\_spider() (*dax.processors.Processor method*), [20](#page-23-1) disconnect() (*dax.XnatUtils.InterfaceTemp method*), [28](#page-31-0) done() (*dax.XnatUtils.SpiderProcessHandler method*),

## F

[33](#page-36-0)

- file\_exists() (*dax.XnatUtils.SpiderProcessHandler method*), [33](#page-36-0)
- folder\_exists() (*dax.XnatUtils.SpiderProcessHandler method*), [33](#page-36-0)
- full\_object() (*dax.XnatUtils.CachedImageSession method*), [27](#page-30-0)

## G

- get() (*dax.XnatUtils.CachedImageAssessor method*), [25](#page-28-0)
- get() (*dax.XnatUtils.CachedImageScan method*), [26](#page-29-0)
- get() (*dax.XnatUtils.CachedImageSession method*), [27](#page-30-0)
- get() (*dax.XnatUtils.CachedResource method*), [28](#page-31-0)
- get\_assessor\_input\_types()
	- (*dax.processors.AutoProcessor method*), [20](#page-23-1)

get\_assessor\_input\_types() (*dax.processors.Processor method*), [21](#page-24-1) get\_assessor\_out\_resources() (*dax.XnatUtils.InterfaceTemp method*), [28](#page-31-0) get\_assessor\_path() (*dax.XnatUtils.InterfaceTemp method*), [29](#page-32-0) get\_assessor\_resource\_path() (*dax.XnatUtils.InterfaceTemp method*), [29](#page-32-0) get\_assessors() (*dax.XnatUtils.InterfaceTemp method*), [29](#page-32-0) get\_cmds() (*dax.processors.AutoProcessor method*), [20](#page-23-1) get\_createdate() (*dax.task.ClusterTask method*), [9](#page-12-0) get\_createdate() (*dax.task.Task method*), [14](#page-17-0) get\_experiment\_path() (*dax.XnatUtils.InterfaceTemp method*), [29](#page-32-0) get\_in\_resources() (*dax.XnatUtils.CachedImageAssessor method*), [25](#page-28-0) get\_job\_status() (*dax.task.ClusterTask method*), [9](#page-12-0) get\_job\_status() (*dax.task.Task method*), [14](#page-17-0) get\_job\_status() (*dax.task.XnatTask method*), [19](#page-22-0) get\_job\_usage() (*dax.task.ClusterTask method*), [9](#page-12-0) get\_job\_usage() (*dax.task.Task method*), [14](#page-17-0) get\_jobid() (*dax.task.ClusterTask method*), [10](#page-13-0) get\_jobid() (*dax.task.Task method*), [14](#page-17-0) get\_jobnode() (*dax.task.ClusterTask method*), [10](#page-13-0) get\_jobnode() (*dax.task.Task method*), [14](#page-17-0) get\_jobstartdate() (*dax.task.ClusterTask method*), [10](#page-13-0) get\_jobstartdate() (*dax.task.Task method*), [14](#page-17-0) get\_memused() (*dax.task.ClusterTask method*), [10](#page-13-0) get\_memused() (*dax.task.Task method*), [14](#page-17-0) get\_out\_resources() (*dax.XnatUtils.CachedImageAssessor method*), [25](#page-28-0) get\_processor\_name() (*dax.task.ClusterTask method*), [10](#page-13-0) get\_processor\_name() (*dax.task.Task method*), [15](#page-18-0) get\_processor\_version() (*dax.task.ClusterTask method*), [10](#page-13-0) get\_processor\_version() (*dax.task.Task method*), [15](#page-18-0) get\_proctype() (*dax.processors.AutoProcessor method*), [20](#page-23-1) get\_proctype() (*dax.processors.Processor method*), [21](#page-24-1) get\_proctype() (*dax.XnatUtils.AssessorHandler method*), [24](#page-27-1) get\_project\_assessors() (*dax.XnatUtils.InterfaceTemp method*), [29](#page-32-0) get\_project\_id() (*dax.XnatUtils.AssessorHandler method*), [24](#page-27-1) get\_project\_path() (*dax.XnatUtils.InterfaceTemp method*), [29](#page-32-0) get\_project\_scans() (*dax.XnatUtils.InterfaceTemp method*), [29](#page-32-0)

get\_qcstatus() (*dax.task.ClusterTask method*), [10](#page-13-0) get\_qcstatus() (*dax.task.Task method*), [15](#page-18-0) get\_resources() (*dax.XnatUtils.CachedImageAssessor method*), [25](#page-28-0) get\_resources() (*dax.XnatUtils.CachedImageScan method*), [26](#page-29-0) get\_resources() (*dax.XnatUtils.CachedImageSession method*), [27](#page-30-0) get\_resources() (*dax.XnatUtils.InterfaceTemp method*), [30](#page-33-0) get\_scan\_id() (*dax.XnatUtils.AssessorHandler method*), [24](#page-27-1) get\_scan\_path() (*dax.XnatUtils.InterfaceTemp method*), [30](#page-33-0) get\_scan\_resource\_path() (*dax.XnatUtils.InterfaceTemp method*), [30](#page-33-0) get\_scan\_resources() (*dax.XnatUtils.InterfaceTemp method*), [30](#page-33-0) get\_scans() (*dax.XnatUtils.InterfaceTemp method*), [30](#page-33-0) get\_session\_label() (*dax.XnatUtils.AssessorHandler method*), [24](#page-27-1) get\_session\_resources() (*dax.XnatUtils.InterfaceTemp method*), [30](#page-33-0) get\_sessions() (*dax.XnatUtils.InterfaceTemp method*), [30](#page-33-0) get\_sessions\_minimal() (*dax.XnatUtils.InterfaceTemp method*), [31](#page-34-0) get\_sgp\_assessor\_path() (*dax.XnatUtils.InterfaceTemp method*), [31](#page-34-0) get\_status() (*dax.task.ClusterTask method*), [10](#page-13-0) get\_status() (*dax.task.Task method*), [15](#page-18-0) get\_statuses() (*dax.task.ClusterTask method*), [10](#page-13-0) get\_statuses() (*dax.task.Task method*), [15](#page-18-0) get\_subject\_label() (*dax.XnatUtils.AssessorHandler method*), [24](#page-27-1) get\_subject\_path() (*dax.XnatUtils.InterfaceTemp method*), [31](#page-34-0) get\_subject\_resources() (*dax.XnatUtils.InterfaceTemp method*), [31](#page-34-0) get\_subjects() (*dax.XnatUtils.InterfaceTemp method*), [31](#page-34-0) get\_walltime() (*dax.task.ClusterTask method*), [10](#page-13-0) get\_walltime() (*dax.task.Task method*), [15](#page-18-0) H

has\_shared\_project() (*dax.XnatUtils.CachedImageSession method*), [27](#page-30-0)

in\_resources() (*dax.XnatUtils.CachedImageAssessor method*), [25](#page-28-0)

I

info() (*dax.XnatUtils.CachedImageAssessor method*), print\_copying\_statement() [25](#page-28-0) info() (*dax.XnatUtils.CachedImageScan method*), [26](#page-29-0) info() (*dax.XnatUtils.CachedImageSession method*), [27](#page-30-0) info() (*dax.XnatUtils.CachedResource method*), [28](#page-31-0) InterfaceTemp (*class in dax.XnatUtils*), [28](#page-31-0) is\_open() (*dax.task.ClusterTask method*), [11](#page-14-0) is\_open() (*dax.task.Task method*), [15](#page-18-0) is\_valid() (*dax.XnatUtils.AssessorHandler method*), [24](#page-27-1) L label() (*dax.XnatUtils.CachedImageAssessor method*), [25](#page-28-0) label() (*dax.XnatUtils.CachedImageScan method*), [26](#page-29-0) label() (*dax.XnatUtils.CachedImageSession method*), [27](#page-30-0) label() (*dax.XnatUtils.CachedResource method*), [28](#page-31-0) launch() (*dax.task.ClusterTask method*), [11](#page-14-0) launch() (*dax.task.Task method*), [15](#page-18-0) launch() (*dax.task.XnatTask method*), [19](#page-22-0) launch\_jobs() (*in module dax.bin*), [22](#page-25-1) list\_project\_assessor\_types() (*dax.XnatUtils.InterfaceTemp method*), [31](#page-34-0) list\_project\_assessors() (*dax.XnatUtils.InterfaceTemp method*), [31](#page-34-0)

load\_from\_file() (*in module dax.bin*), [23](#page-26-0)

# M

module dax, [8](#page-11-2) dax.bin, [22](#page-25-1) dax.log, [21](#page-24-1) dax.processors, [20](#page-23-1) dax.task, [8](#page-11-2) dax.XnatUtils, [24](#page-27-1)

# O

out\_resources() (*dax.XnatUtils.CachedImageAssessor method*), [25](#page-28-0) outlog\_path() (*dax.task.ClusterTask method*), [11](#page-14-0) outlog\_path() (*dax.task.Task method*), [16](#page-19-0) outlog\_path() (*dax.task.XnatTask method*), [19](#page-22-0)

## P

parent() (*dax.XnatUtils.CachedImageAssessor method*), [26](#page-29-0) parent() (*dax.XnatUtils.CachedImageScan method*), [26](#page-29-0) parent() (*dax.XnatUtils.CachedResource method*), [28](#page-31-0) parse\_session() (*dax.processors.AutoProcessor method*), [20](#page-23-1) pbs\_path() (*dax.task.Task method*), [16](#page-19-0)

- (*dax.XnatUtils.SpiderProcessHandler method*), [33](#page-36-0)
- print\_err() (*dax.XnatUtils.SpiderProcessHandler method*), [34](#page-37-0)
- print\_msg() (*dax.XnatUtils.SpiderProcessHandler method*), [34](#page-37-0)
- Processor (*class in dax.processors*), [20](#page-23-1)
- processor\_spec\_path() (*dax.task.ClusterTask method*), [11](#page-14-0)
- processor\_spec\_path() (*dax.task.XnatTask method*), [19](#page-22-0)

# R

- raise\_yaml\_error\_if\_no\_key() (*in module dax.bin*), [23](#page-26-0)
- read\_yaml\_settings() (*in module dax.bin*), [23](#page-26-0)
- ready\_flag\_exists() (*dax.task.Task method*), [16](#page-19-0) reproc\_processing() (*dax.task.ClusterTask method*), [11](#page-14-0)
- reproc\_processing() (*dax.task.Task method*), [16](#page-19-0)
- resources() (*dax.XnatUtils.CachedImageScan method*), [26](#page-29-0)
- resources() (*dax.XnatUtils.CachedImageSession method*), [27](#page-30-0)

# S

```
scans() (dax.XnatUtils.CachedImageSession method),
        27
select_assessor() (dax.XnatUtils.AssessorHandler
        method), 24
select_assessor() (dax.XnatUtils.InterfaceTemp
        method), 31
select_assessor_resource()
        (dax.XnatUtils.InterfaceTemp method), 31
select_experiment() (dax.XnatUtils.InterfaceTemp
        method), 32
select_project() (dax.XnatUtils.InterfaceTemp
        method), 32
select_scan() (dax.XnatUtils.InterfaceTemp method),
        32
select_scan_resource()
        (dax.XnatUtils.InterfaceTemp method), 32
select_session() (dax.XnatUtils.InterfaceTemp
        method), 32
select_sgp_assessor()
        (dax.XnatUtils.InterfaceTemp method), 32
select_subject() (dax.XnatUtils.InterfaceTemp
        method), 32
session() (dax.XnatUtils.CachedImageScan method),
        26
session() (dax.XnatUtils.CachedImageSession
        method), 27
```
set\_assessor\_status() (*dax.XnatUtils.SpiderProcessHandler method*), [34](#page-37-0) set\_createdate() (*dax.task.ClusterTask method*), [11](#page-14-0) set\_createdate() (*dax.task.Task method*), [16](#page-19-0) set\_createdate\_today() (*dax.task.ClusterTask method*), [11](#page-14-0) set\_createdate\_today() (*dax.task.Task method*), [16](#page-19-0) set\_error() (*dax.XnatUtils.SpiderProcessHandler method*), [34](#page-37-0) set\_jobid() (*dax.task.ClusterTask method*), [11](#page-14-0) set\_jobid() (*dax.task.Task method*), [16](#page-19-0) set\_jobnode() (*dax.task.ClusterTask method*), [11](#page-14-0) set\_jobnode() (*dax.task.Task method*), [17](#page-20-0) set\_jobstartdate() (*dax.task.ClusterTask method*), [12](#page-15-0) set\_jobstartdate() (*dax.task.Task method*), [17](#page-20-0) set\_jobstartdate\_today() (*dax.task.Task method*), [17](#page-20-0) set\_launch() (*dax.task.ClusterTask method*), [12](#page-15-0) set\_launch() (*dax.task.Task method*), [17](#page-20-0) set\_launch() (*dax.task.XnatTask method*), [19](#page-22-0) set\_logger() (*in module dax.bin*), [23](#page-26-0) set\_memused() (*dax.task.ClusterTask method*), [12](#page-15-0) set\_memused() (*dax.task.Task method*), [17](#page-20-0) set\_proc\_and\_qc\_status() (*dax.task.ClusterTask method*), [12](#page-15-0) set\_proc\_and\_qc\_status() (*dax.task.Task method*), [17](#page-20-0) set\_qcstatus() (*dax.task.ClusterTask method*), [12](#page-15-0) set\_qcstatus() (*dax.task.Task method*), [18](#page-21-0) set\_spider\_settings() (*dax.processors.Processor method*), [21](#page-24-1) set\_status() (*dax.task.ClusterTask method*), [12](#page-15-0) set\_status() (*dax.task.Task method*), [18](#page-21-0) set\_walltime() (*dax.task.ClusterTask method*), [12](#page-15-0) set\_walltime() (*dax.task.Task method*), [18](#page-21-0) setup\_critical\_logger() (*in module dax.log*), [21](#page-24-1) setup\_debug\_logger() (*in module dax.log*), [21](#page-24-1) setup\_error\_logger() (*in module dax.log*), [21](#page-24-1) setup\_info\_logger() (*in module dax.log*), [22](#page-25-1) setup\_warning\_logger() (*in module dax.log*), [22](#page-25-1) should\_run() (*dax.processors.Processor method*), [21](#page-24-1) SpiderProcessHandler (*class in dax.XnatUtils*), [32](#page-35-0)

# T

Task (*class in dax.task*), [13](#page-16-0)

# U

undo\_processing() (*dax.task.ClusterTask method*), [13](#page-16-0) undo\_processing() (*dax.task.Task method*), [18](#page-21-0) undo\_processing() (*in module dax.bin*), [23](#page-26-0) update\_status() (*dax.task.ClusterTask method*), [13](#page-16-0) update\_status() (*dax.task.Task method*), [18](#page-21-0)

update\_status() (*dax.task.XnatTask method*), [20](#page-23-1) update\_tasks() (*in module dax.bin*), [23](#page-26-0)

upload\_outlog\_dir() (*dax.task.ClusterTask method*), [13](#page-16-0)

upload\_pbs\_dir() (*dax.task.ClusterTask method*), [13](#page-16-0)

# X

```
XnatTask (class in dax.task), 18
```